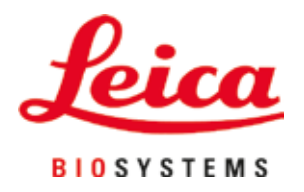

# **Leica CV5030**

## Eindeckautomat

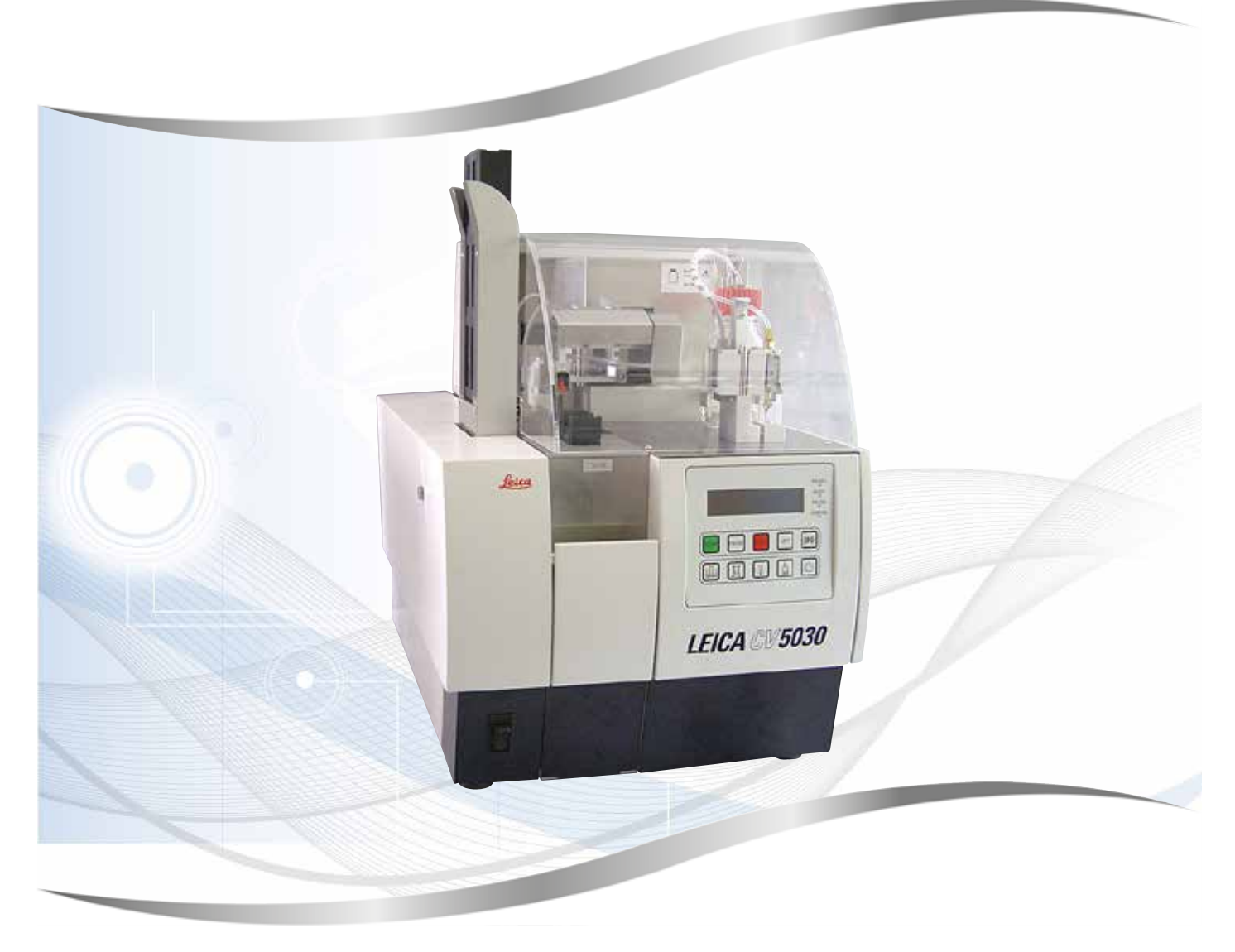

Bedienungsanleitung Deutsch

#### **Bestell-Nr.: 14 0478 80100 – Revision R**

Stets in Gerätenähe aufbewahren. Vor Inbetriebnahme sorgfältig lesen.

 $C \in$ 

Version 3.7, Revision R - 03.2023

Die Informationen, Zahlenangaben, Hinweise und Werturteile in dieser Bedienungsanleitung geben den aktuellen Stand der Wissenschaft und Technik wieder, wie er sich uns durch gründliche Forschung auf diesem Gebiet darstellt.

Wir sind nicht verpflichtet, das vorliegende Handbuch regelmäßig neuen technischen Entwicklungen anzupassen und Nachlieferungen, Aktualisierungen usw. dieses Handbuchs an unsere Kunden nachzureichen.

Für fehlerhafte Angaben, Skizzen, technische Abbildungen usw., die in diesem Handbuch enthalten sind, ist unsere Haftung im Rahmen der Zulässigkeit nach den jeweils einschlägigen nationalen Rechtsordnungen ausgeschlossen. Insbesondere übernehmen wir keine Haftung für finanzielle Verluste oder Folgeschäden, die durch Beachtung von Aussagen oder anderen Informationen in dieser Bedienungsanleitung verursacht werden oder damit in Zusammenhang stehen.

Angaben, Skizzen, Abbildungen und sonstige Informationen inhaltlicher wie technischer Art in der vorliegenden Gebrauchsanweisung gelten nicht als zugesicherte Eigenschaften unserer Produkte.

Insoweit sind allein die vertraglichen Bestimmungen zwischen uns und unseren Kunden maßgeblich.

Leica behält sich das Recht vor, Änderungen der technischen Spezifikation sowie des Produktionsprozesses ohne vorherige Ankündigung vorzunehmen. Nur auf diese Weise ist ein kontinuierlicher technischer wie produktionstechnischer Verbesserungsprozess möglich.

Die vorliegende Dokumentation ist urheberrechtlich geschützt. Alle Urheberrechte liegen bei der Leica Biosystems Nussloch GmbH.

Vervielfältigungen von Text und Abbildungen (auch von Teilen hiervon) durch Druck, Fotokopie, Mikrofilm, Web Cam oder andere Verfahren – einschließlich sämtlicher elektronischer Systeme und Medien – ist nur mit ausdrücklicher vorheriger schriftlicher Genehmigung von Leica Biosystems Nussloch GmbH gestattet.

Die Seriennummer, sowie das Herstellungsjahr entnehmen Sie bitte dem Typenschild an der Rückseite des Geräts.

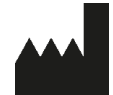

Leica Biosystems Nussloch GmbH Heidelberger Strasse 17–19 69226 Nussloch Deutschland Tel.:  $+49 - (0) 6224 - 1430$ Fax: +49 - (0) 6224 - 143 268 Web: [www.LeicaBiosystems.com](http://www.LeicaBiosystems.com)

### **Inhaltsverzeichnis**

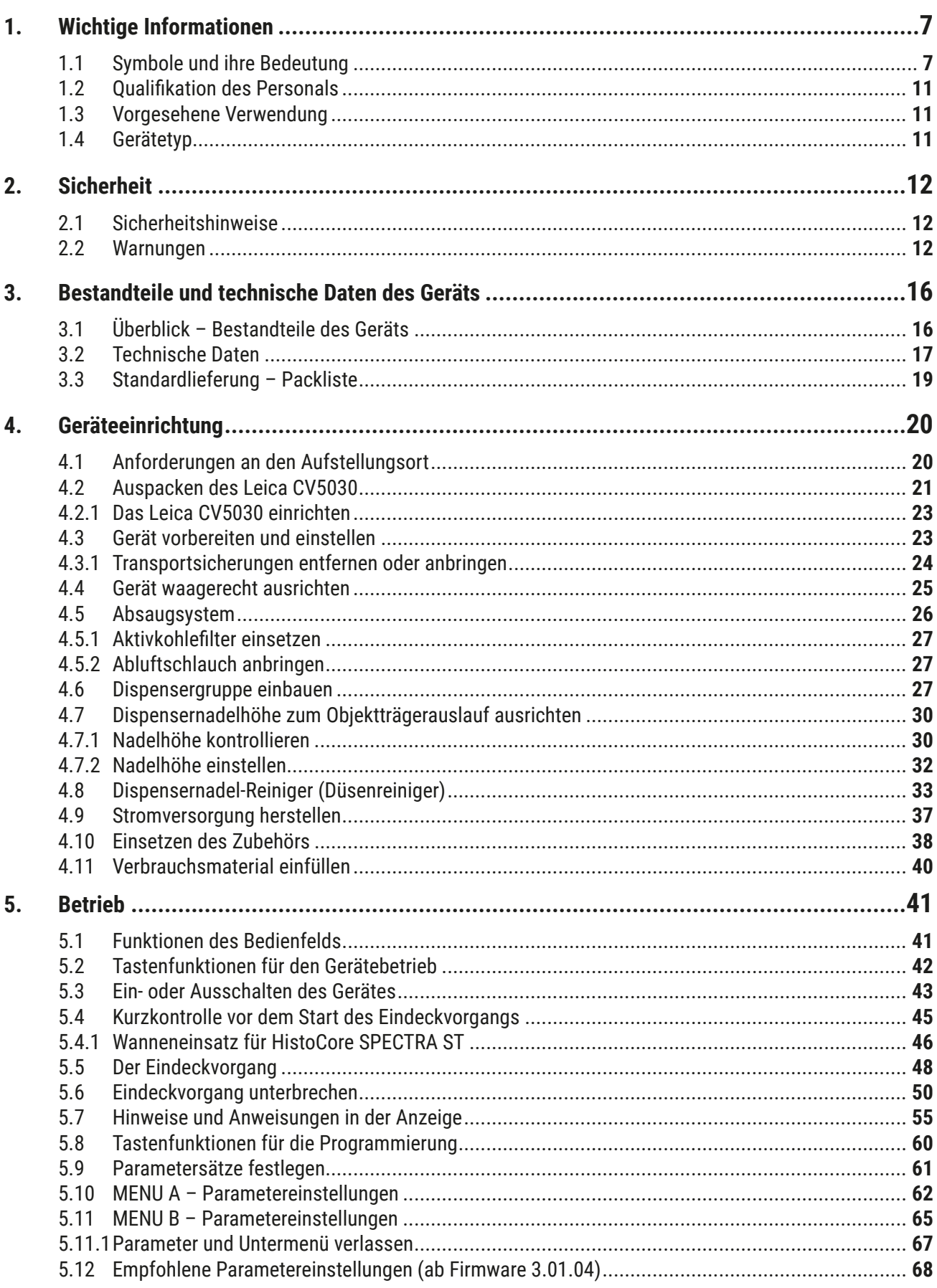

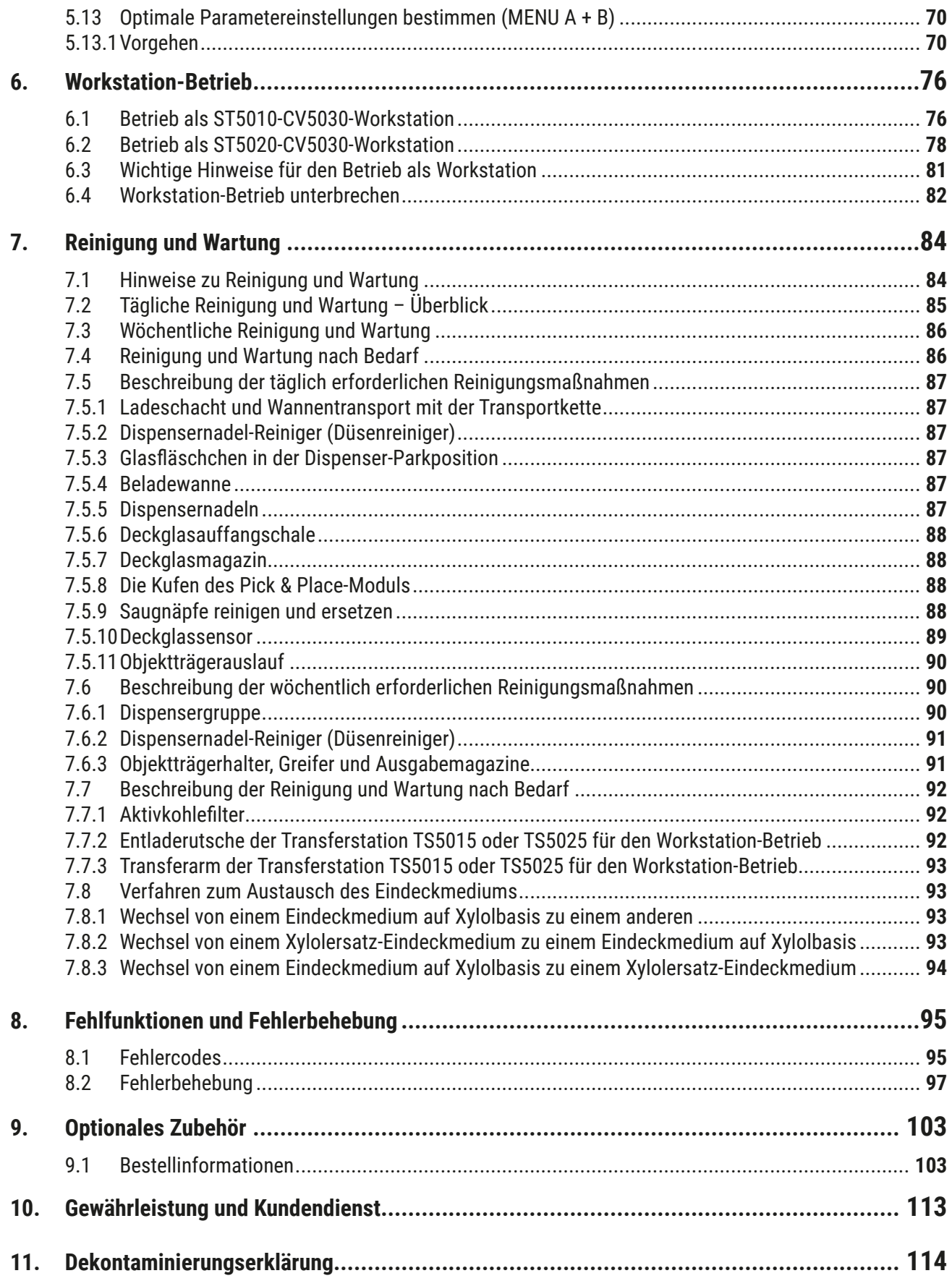

### **Inhaltsverzeichnis**

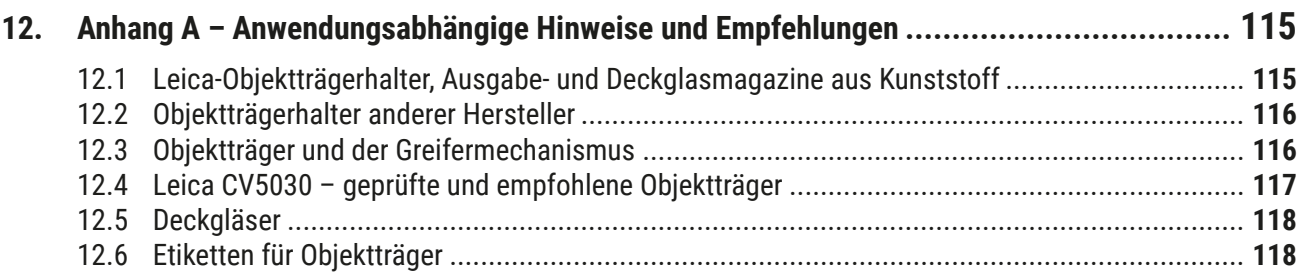

#### <span id="page-6-0"></span>**1. Wichtige Informationen**

#### **1.1 Symbole und ihre Bedeutung**

#### **Warnung**  /\

Leica Biosystems Nussloch GmbH übernimmt keine Haftung für Verluste oder Beschädigungen aufgrund von Nichtbeachtung der folgenden Anweisungen, insbesondere in Bezug auf Transport und Verpackung und sorgfältige Behandlung des Geräts.

### /\

**Warnung** 

Leica Biosystems Nussloch GmbH übernimmt keine Haftung für Verluste oder Beschädigungen aufgrund von Nichtbeachtung der folgenden Anweisungen, insbesondere in Bezug auf Transport und Verpackung und sorgfältige Behandlung des Geräts.

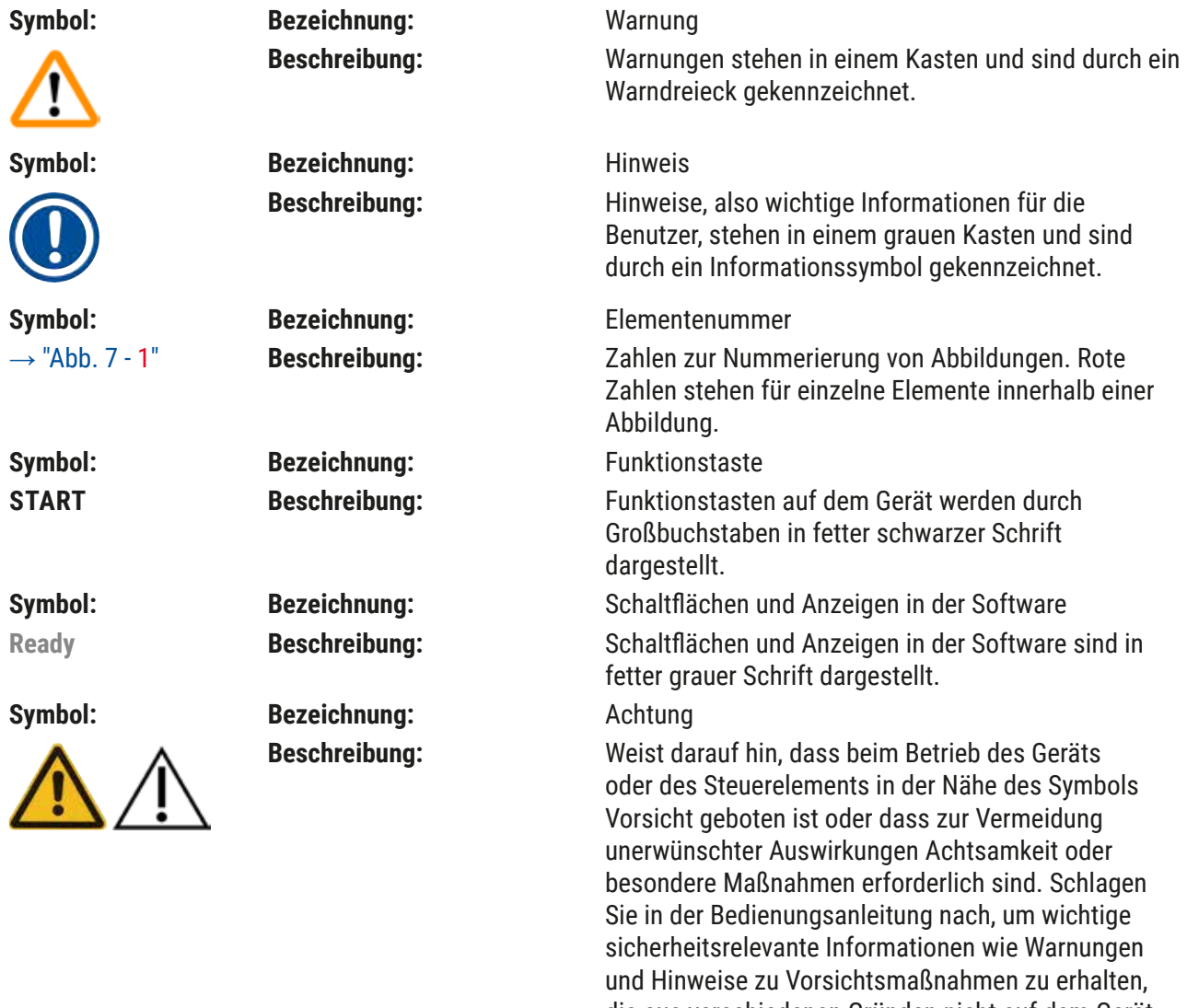

die aus verschiedenen Gründen nicht auf dem Gerät selbst angebracht werden können.

## **Wichtige Informationen**

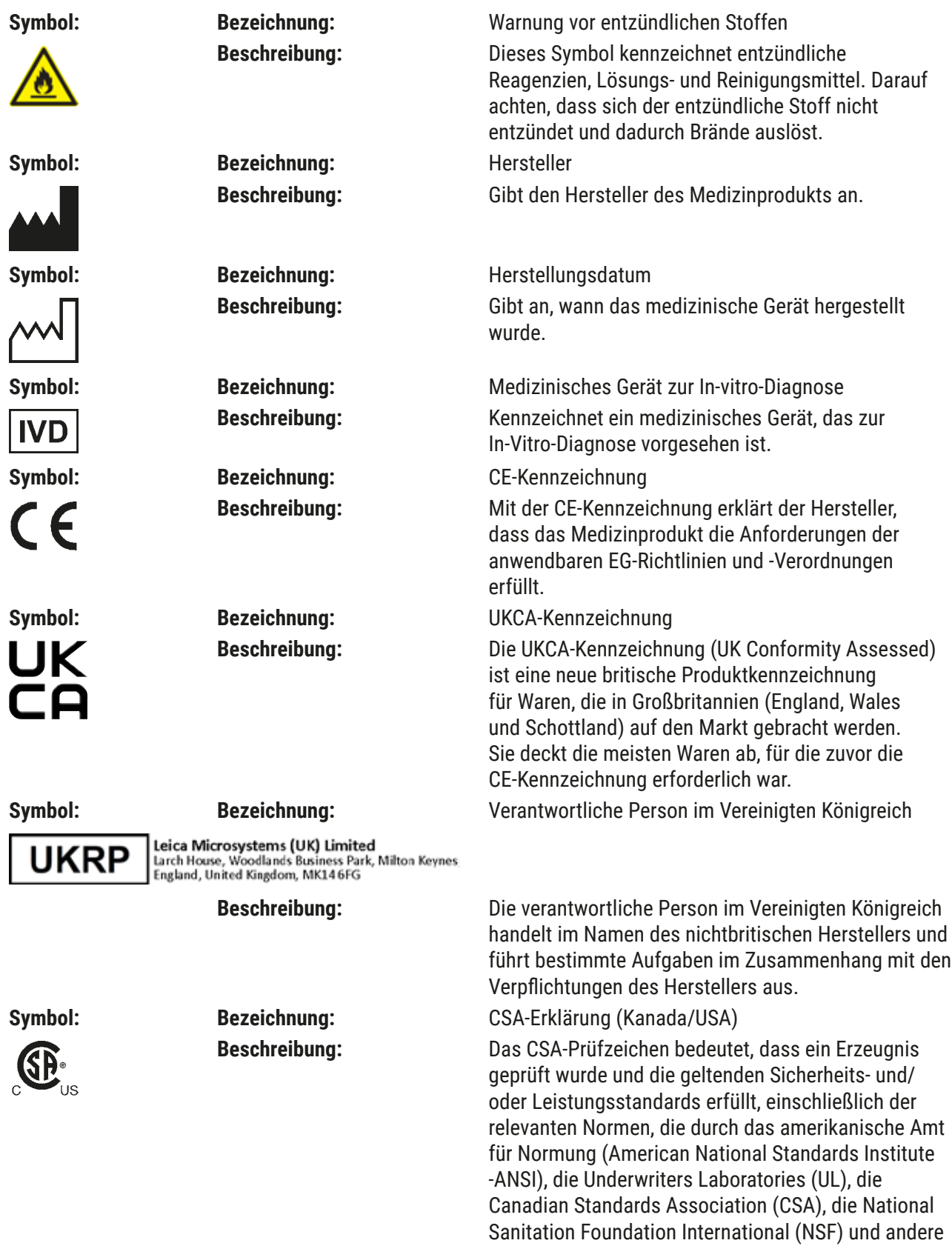

festgelegt wurden oder verwaltet werden.

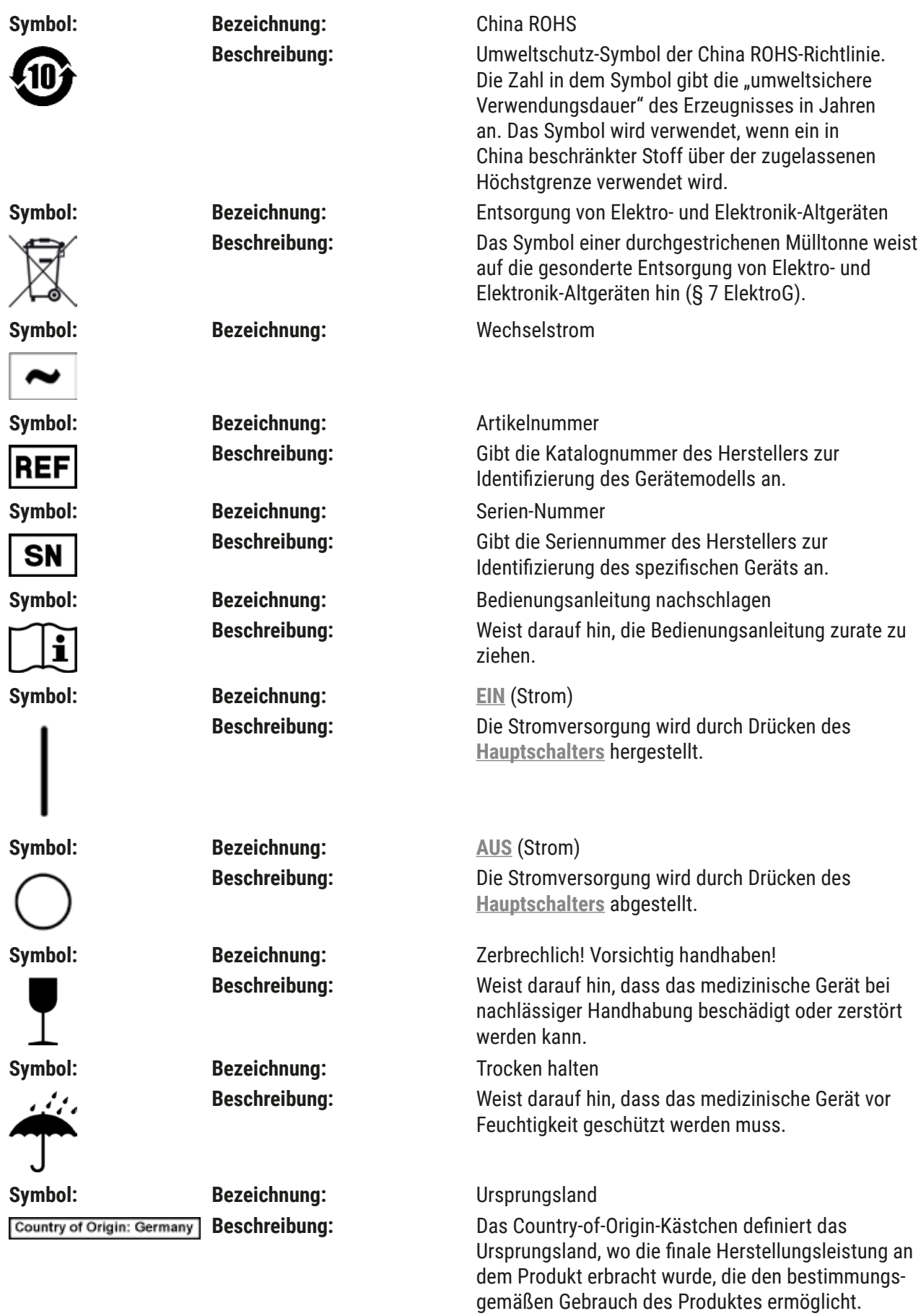

1

## **Wichtige Informationen**

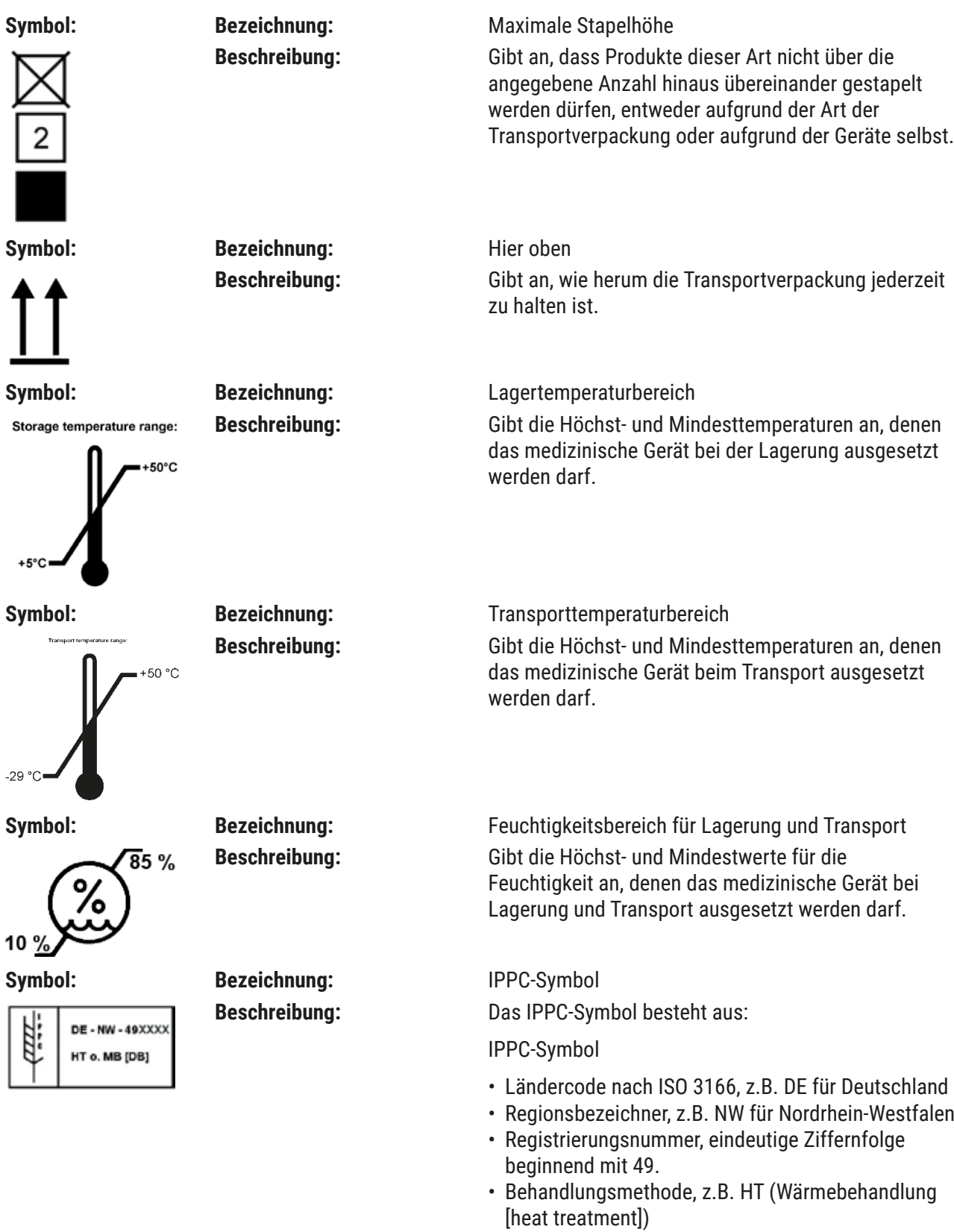

<span id="page-10-0"></span>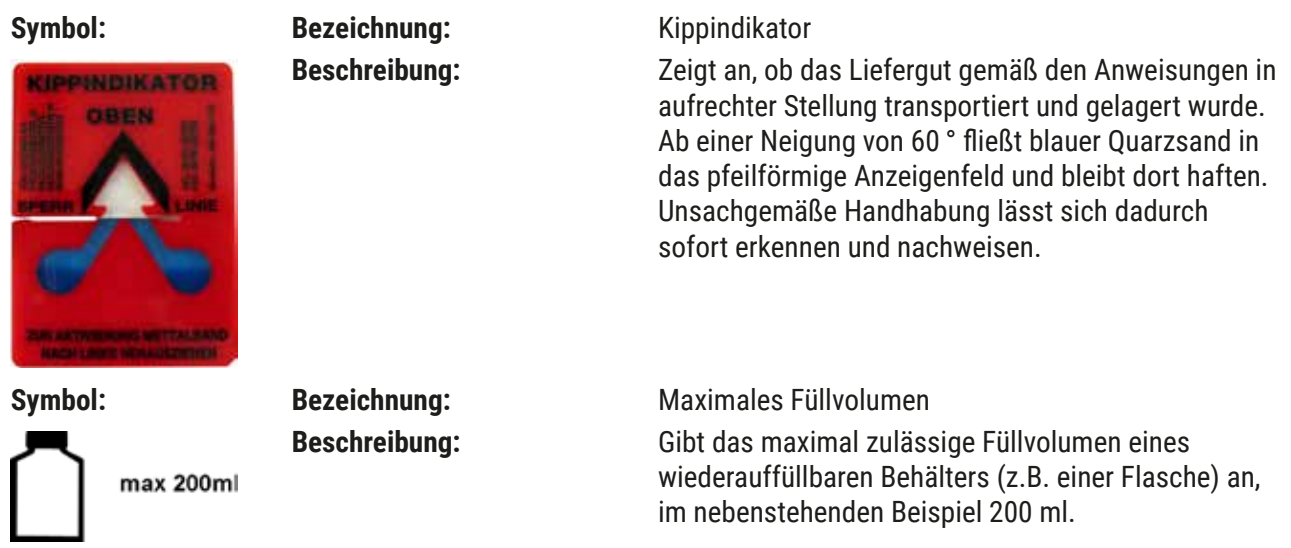

#### **1.2 Qualifikation des Personals**

- Das Leica CV5030 darf nur von geschultem Laborpersonal bedient werden.
- Alle Labormitarbeiter, die dieses Gerät benutzen sollen, müssen diese Bedienungsanleitung sorgfältig lesen und sich mit den technischen Merkmalen des Geräts vertraut machen, bevor sie damit arbeiten. Das Gerät ist nur für den professionellen Einsatz vorgesehen.

#### **1.3 Vorgesehene Verwendung**

Der Leica CV5030 ist ein Eindeckautomat, der dafür vorgesehen ist, Eindeckmedien zwischen Objektträger und Deckglas aufzutragen. Anschließend wird ein Deckglas aufgelegt, um die Probe zu konservieren und eine einheitliche optische Oberfläche für die mikroskopische Untersuchung histologischer und zytologischer Gewebeproben zur medizinischen Diagnose (z. B. Krebsdiagnostik) durch Pathologen zu schaffen.

Der Leica CV5030 ist für In-vitro-Diagnoseanwendungen vorgesehen..

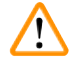

#### **Warnung**

Jeder andere Gebrauch des Gerätes stellt eine unzulässige Betriebsweise dar. Bei Nichtbeachtung können Unfälle, Verletzungen und/oder Schäden am Gerät/Zubehör die Folge sein. Zur Bestimmungsgemäßen Verwendung gehört neben dem Beachten aller Hinweise in dieser Gebrauchsanweisung auch die Einhaltung der Inspektions- und Wartungsarbeiten.

#### **1.4 Gerätetyp**

Alle Angaben in dieser Gebrauchsanweisung gelten nur für den Geräte-Typ, der auf dem Titelblatt angegeben ist.

Ein Typenschild mit der Serien-Nr. ist an der Rückseite des Gerätes befestigt. Die Seriennummer ist außerdem über der Ladeklappe an der Vorderseite des Geräts angegeben.

<span id="page-11-0"></span>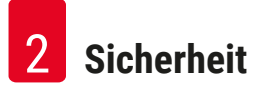

#### **2. Sicherheit**

#### **2.1 Sicherheitshinweise**

#### **Warnung**

- Beachten Sie unbedingt die Sicherheits- und Gefahrenhinweise in diesem Kapitel.
- Lesen Sie diese auch, wenn Sie bereits mit der Handhabung und dem Gebrauch eines Leica-Gerätes vertraut sind.
- Die Schutzeinrichtungen an Gerät und Zubehör dürfen weder entfernt noch verändert werden.
- Das Gerät darf nur durch von Leica autorisierte Servicetechniker geöffnet und repariert werden. Restrisiken:
- Das Gerät ist nach dem Stand der Technik und den anerkannten sicherheitstechnischen Regeln gebaut. Bei unsachgemäßer Verwendung und Behandlung können Gefahren für Leib und Leben des Benutzers oder Dritter bzw. Beeinträchtigungen an dem Gerät oder an anderen Sachwerten entstehen. Das Gerät ist nur für die bestimmungsgemäße Verwendung, und nur in sicherheitstechnisch einwandfreiem Zustand zu benutzen. Störungen, welche die Sicherheit beeinträchtigen können, sind umgehend zu beseitigen.
- Es dürfen nur Originalersatzteile und zugelassenes Originalzubehör verwendet werden.

Diese Gebrauchsanweisung enthält wichtige Anweisungen und Informationen für die Betriebssicherheit und Instandhaltung des Gerätes.

Sie ist ein wesentlicher Bestandteil des Gerätes und muss vor Inbetriebnahme und Gebrauch sorgfältig gelesen und beim Gerät aufbewahrt werden.

#### **Hinweis**

Diese Bedienungsanleitung muss gemäß den geltenden Vorschriften über Unfallverhütung und Umweltschutz des Betreiberlands ergänzt werden.

Die EU-Konformitätserklärung und UKCA-Konformitätserklärung zum Gerät finden Sie im Internet unter: <http://www.LeicaBiosystems.com>

Dieses Gerät wurde gemäß den Sicherheitsbestimmungen für elektrische Mess-, Steuer-, Regel- und Laborgeräte gebaut und geprüft. Um diesen Zustand zu erhalten und einen gefahrlosen Betrieb sicherzustellen, muss der Anwender alle Hinweise und Warnvermerke beachten, die in dieser Gebrauchsanweisung enthalten sind.

#### **2.2 Warnungen**

Die Sicherheitseinrichtungen, die vom Hersteller an diesem Gerät angebracht wurden, sind nur die Grundlage des Unfallschutzes. Die Hauptverantwortung für einen unfallfreien Arbeitsablauf tragen vor allem der Unternehmer, bei dem das Gerät betrieben wird, sowie die von ihm benannten Personen, die das Gerät bedienen, warten oder reparieren.

Um eine einwandfreie Funktion des Gerätes zu gewährleisten, sind die folgenden Hinweise und Warnvermerke zu beachten.

Bitte beachten Sie, dass es durch direkten oder indirekten Kontakt mit dem Leica CV5030 zu elektrostatischen Entladungen kommen kann.

#### **Gefahrenhinweise - Transport und Installation**

#### **Warnung**

- Das Gerät darf nur aufrecht transportiert werden (Transportsicherungen verwenden!).
- Zum Hochheben bzw. Tragen des Gerätes sind zwei Personen erforderlich!
- Das Leica CV5030 ist ausschließlich zur Verwendung in geschlossenen Räumen vorgesehen.
- Das Gerät darf nur mit dem mitgelieferten Netzkabel betrieben werden. Dieses Netzkabel darf nicht gegen ein anderes ersetzt werden. Sollte das mitgelieferte Netzkabel nicht in die Steckdose am Installationsort passen, ist der zuständige Leica Service zu verständigen.
- Das Gerät nur an eine geerdete Netzsteckdose anschließen. Die Schutzwirkung darf nicht durch eine Verlängerungsleitung ohne Schutzleiter aufgehoben werden. Das Gerät erkennt die anliegende Spannung/Frequenz von selbst.
- Der Aufstellungsort muss gut belüftet sein und darf keine Zündquellen irgendwelcher Art aufweisen. Die im Leica CV5030 verwendeten Chemikalien sind hochentzündlich und gesundheitsschädlich.
- Der Betrieb in explosionsgefährdeten Räumen ist nicht gestattet.
- Bei extremen Temperaturunterschieden zwischen Lager- und Aufstellort und gleichzeitig hoher Luftfeuchtigkeit kann eine Kondenswasserbildung eintreten. In diesem Fall muss vor dem Einschalten eine Wartezeit von mindestens zwei Stunden eingehalten werden. Das Nichtbeachten der Wartezeit kann zu Schäden am Gerät führen.
- Vor Inbetriebnahme muss das Gerät sorgfältig waagerecht ausgerichtet werden. Weitere Informationen erhalten Sie in  $(\rightarrow$  S. 25 [– 4.4 Gerät waagerecht ausrichten\)](#page-24-1).

#### **Gefahrenhinweise - Arbeiten am Gerät**

**Warnung** 

- Das Gerät darf nur von eingewiesenem Laborfachpersonal bedient werden.
- Es darf nur gemäß seiner Bestimmung und gemäß den Anweisungen in der vorliegenden Gebrauchsanweisung betrieben werden.
- Im Notfall den Netzschalter ausschalten und den Netzstecker ziehen.
- Beim Arbeiten mit Reagenzien ist geeignete Schutzkleidung (Laborkittel, Handschuhe, Schutzbrille) zu tragen. Hautkontakt mit Lösungsmitteln oder Eindeckmedien vermeiden.
- Darauf achten, dass die richtige Menge des Eindeckmittels aufgetragen wurde. Weitere Informationen erhalten Sie in ( $\rightarrow$  S. 62 – 5.10 MENU A – [Parametereinstellungen\)](#page-61-1). Überschüssiges Eindeckmittel kann vom Objektträger auf die Arbeitsfläche und den Transportriemen des Wanneneinsatzes laufen und dadurch die Bewegung der Teile im Geräte behindern. Siehe auch ( $\rightarrow$  S. 84 – 7. Reinigung und [Wartung\).](#page-83-1)
- Motorisch bewegte Teile dürfen im Betrieb nicht durch Hantieren oder Gegenstände blockiert werden. Es besteht Verletzungsgefahr durch Glasbruch!
- Die Ablegebewegung des Pick & Place Moduls (Deckglas-Aufnahme) darf nicht von Hand ausgeführt werden! Bitte die Hinweise in ( $\rightarrow$  S. 30 – 4.7.1 Nadelhöhe [kontrollieren\)](#page-29-1) beachten.
- Das Gerät nie für längere Zeit unbeaufsichtigt lassen. Vor allem während eines Stromausfalls muss dafür Sorge getragen werden, dass Gewebeschnitte nicht austrocknen.
- Bei STOP sind alle Glasteile und sonstigen Gegenstände aus dem Arbeitsbereich des Leica CV5030 zu entfernen. Nur dann darf START betätigt werden.

**Warnung** 

- Das Gerät mit dem Abluftschlauch und Anschluss an eine externe Laborabsaugung oder unter einem geeigneten Laborabzug betreiben. Dabei soll der zugehörige Aktivkohlefilter unterstützend verwendet werden.
- Da das Gerät dafür vorgesehen ist mit Lösungsmittel betrieben zu werden, besteht Feuergefahr, wenn mit offenem Feuer (z.B. Bunsenbrenner), in unmittelbarer Nähe des Gerätes gearbeitet wird.
- Beim Arbeiten darf keine Flüssigkeit mit der Elektronik in Berührung kommen.

#### **Warnungen – Umgang mit Verbrauchsmaterialien**

### **Warnung**

Unzulässige Verwendung von abgelaufenen Verbrauchsmaterialien

#### **Verlust von Gewebeproben, nachlassende Qualität und/oder Beschädigung des Geräts**

- Vor dem Einsatz von Verbrauchsmaterialien hat der Benutzer sicherzustellen, dass deren Haltbarkeit noch nicht abgelaufen ist.
- Entsorgen Sie abgelaufene Verbrauchsmaterialien umgehend und gemäß den für Ihr Labor und in Ihrem Land geltenden Vorschriften.

### **Warnung**

- Vorsicht beim Umgang mit Lösungsmitteln und Eindeckmedien!
- Beim Umgang mit den Chemikalien, die in diesem Gerät verwendet werden, stets Handschuhe, Laborkittel und Schutzbrille tragen.
- Die verwendeten Reagenzien können toxisch und/oder brennbar sein.
- Entsorgen Sie benutzte Reagenzien gemäß den für Ihr Labor, in Ihrem Land und örtlich geltenden Vorschriften.

#### **Gefahrenhinweise - Wartung und Reinigung**

 $\sqrt{N}$ 

#### **Warnung**

- Vor jeder Wartung die Beladewanne und die Objektträgerhalter aus dem Gerät entnehmen, das Gerät ausschalten und den Netzstecker ziehen.
- Das Gerät darf für Wartungs- oder Reparaturarbeiten nur von autorisierten Servicetechnikern geöffnet werden.
- Beim Umgang mit Reinigungsmitteln die Sicherheitsvorschriften des Herstellers und die Laborvorschriften beachten.
- Zum Reinigen der Geräteoberflächen keine Scheuermittel, aceton-, chlor- oder xylolhaltige Lösungsmittel verwenden.
- Haube und Gehäuse mit milden und ph-neutralen, handelsüblichen Haushaltsreinigern reinigen. Die lackierten Flächen können durch aggressive Reinigungs- und Lösungsmittel beschädigt werden!
- Bei der Reinigung darf keine Flüssigkeit mit der Elektronik in Berührung kommen.

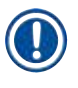

#### **Hinweis**

- Materialsicherheitsdatenblätter für Reagenzien können beim jeweiligen Hersteller einer Chemikalie angefordert werden.
- Alternativ können die Materialsicherheitsdatenblätter unter folgender Adresse aus dem Internet heruntergeladen werden:

<http://www.msdsonline.com>

### <span id="page-15-0"></span>**Bestandteile und technische Daten des Geräts**

#### **3. Bestandteile und technische Daten des Geräts**

#### **3.1 Überblick – Bestandteile des Geräts**

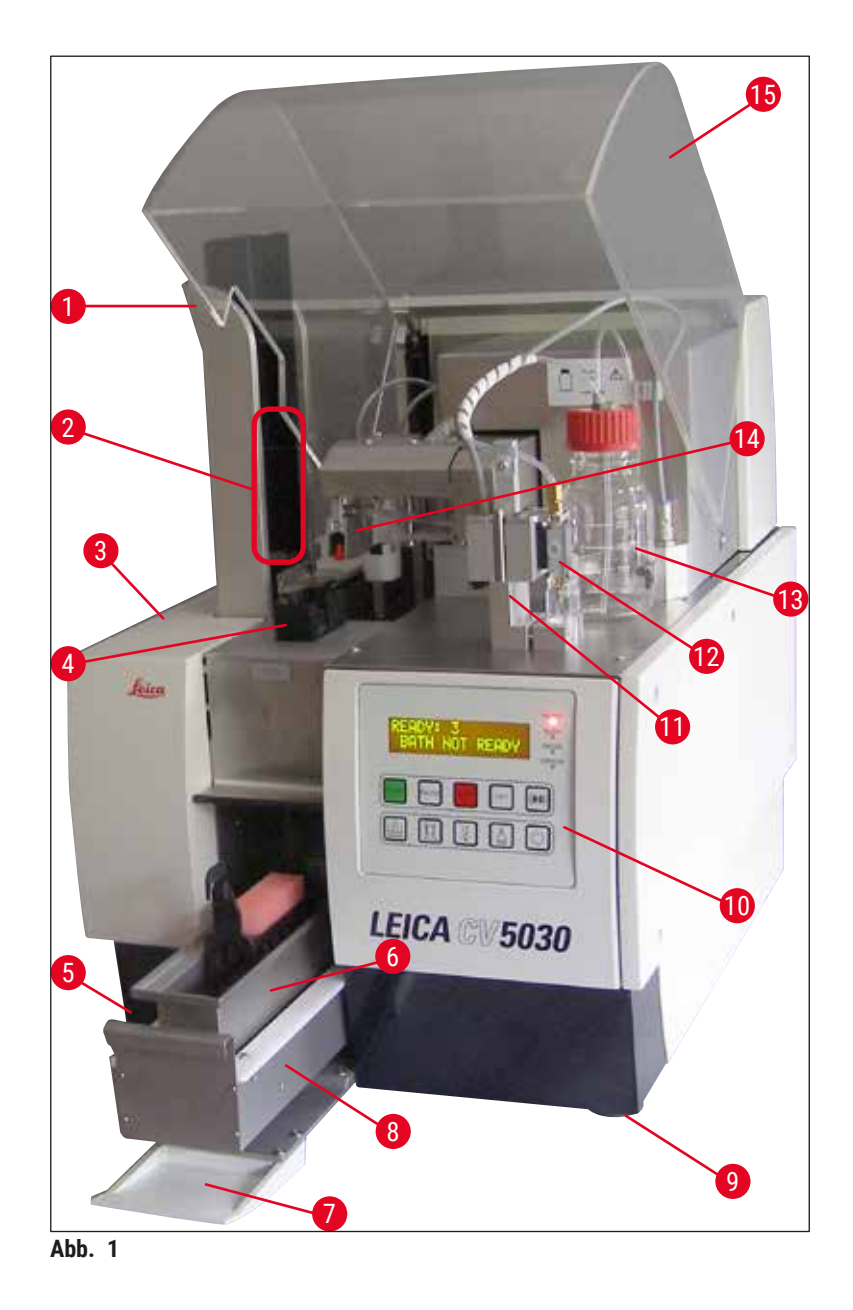

- Ausgabestation für Ausgabemagazine 9 höhenverstellbare Gerätefüße
- 2 Ausgabemagazine 10 Bedienpanel
- 
- Deckglasmagazin 12 Dispensergruppe
- 
- 
- 
- Beladeschublade
- 
- 
- Wartungsklappe 11 Dispenser Parkposition (Prime-Position)
	-
- Hauptschalter 13 Flasche für Eindeckmedium
- Beladewanne 14 Pick & Place- Modul (Deckglas-Aufnahme)
- Ladeklappe 15 Abdeckhaube

#### <span id="page-16-0"></span>**3.2 Technische Daten**

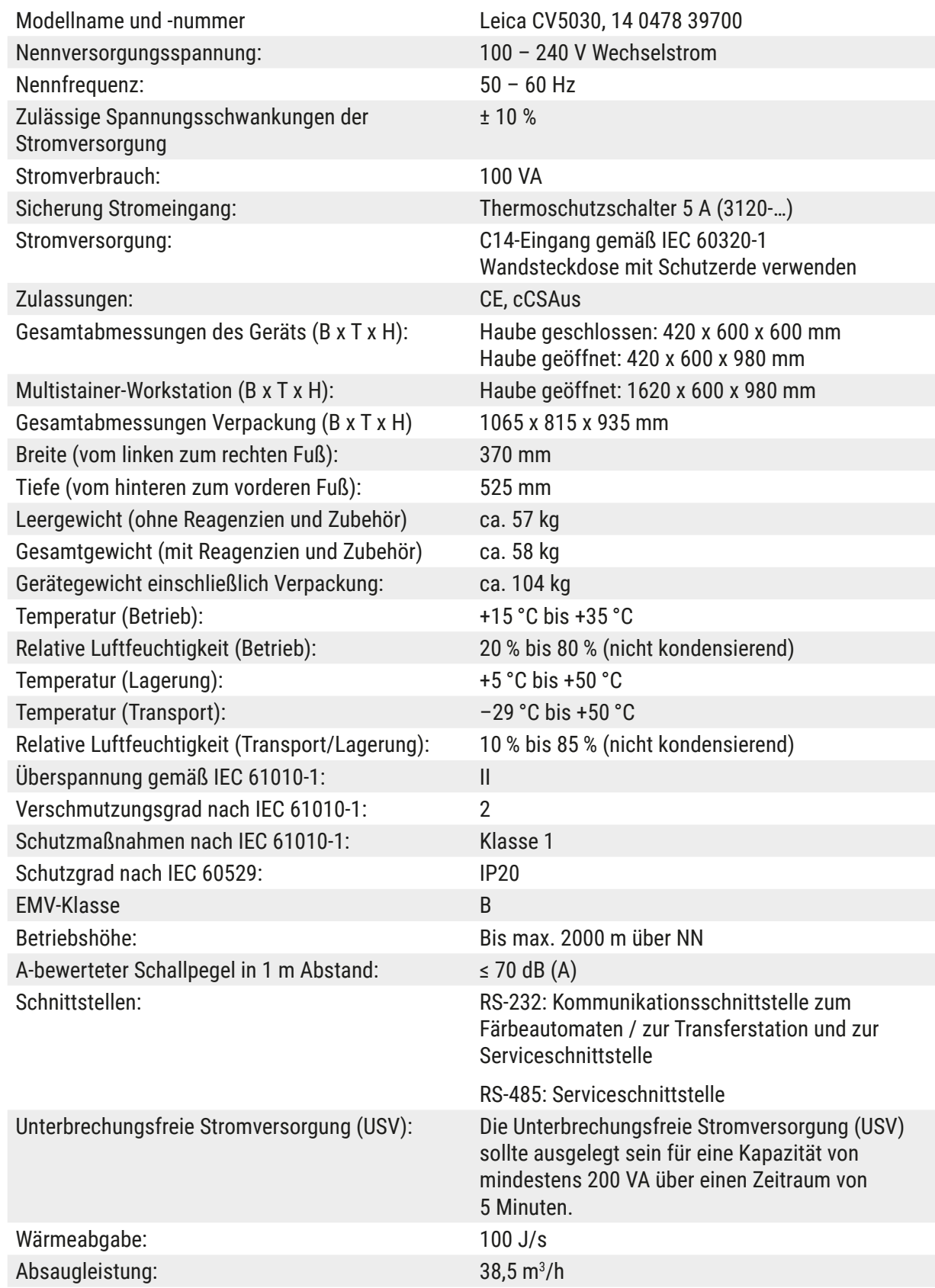

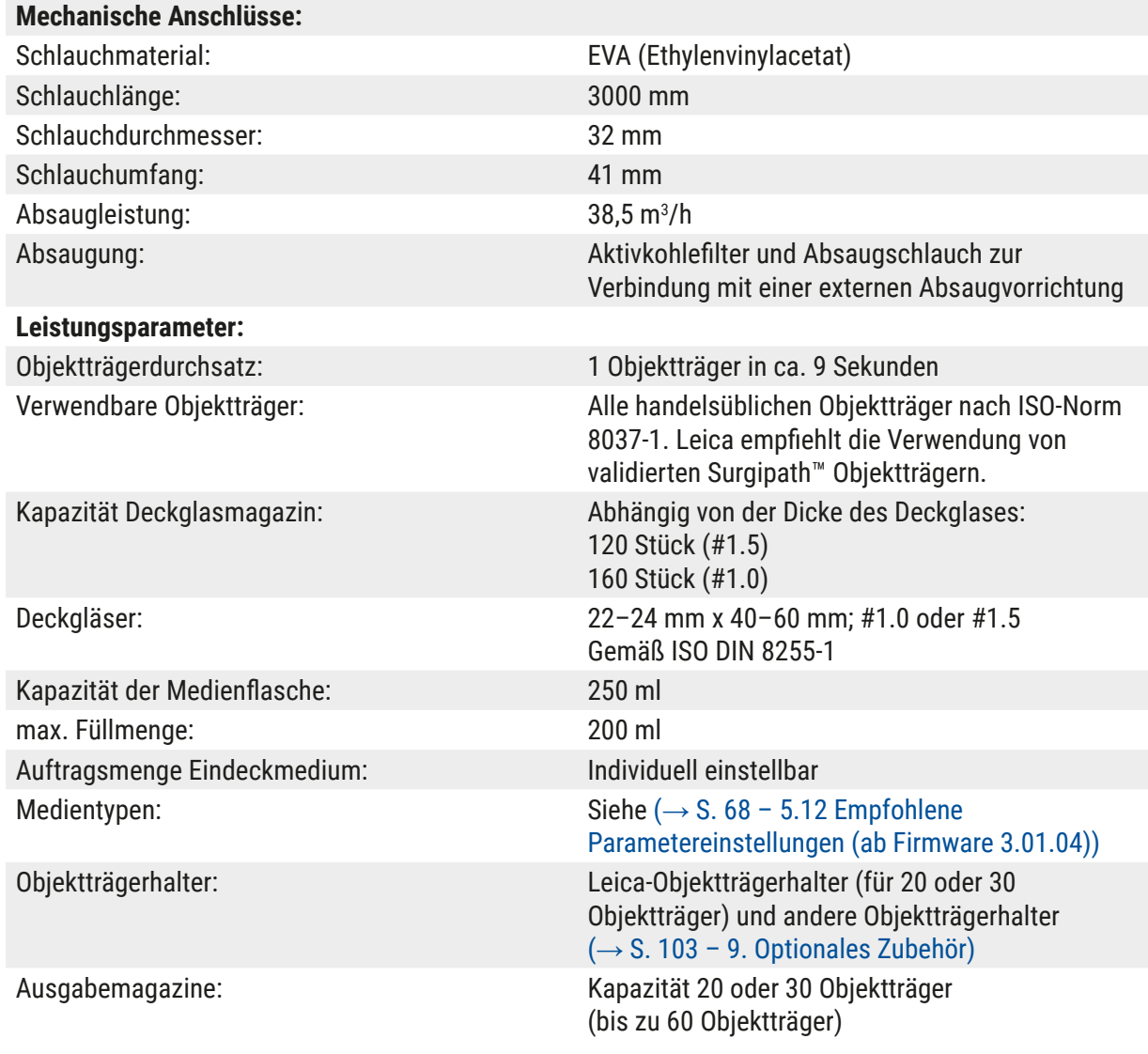

#### <span id="page-18-0"></span>**3.3 Standardlieferung – Packliste**

<span id="page-18-1"></span>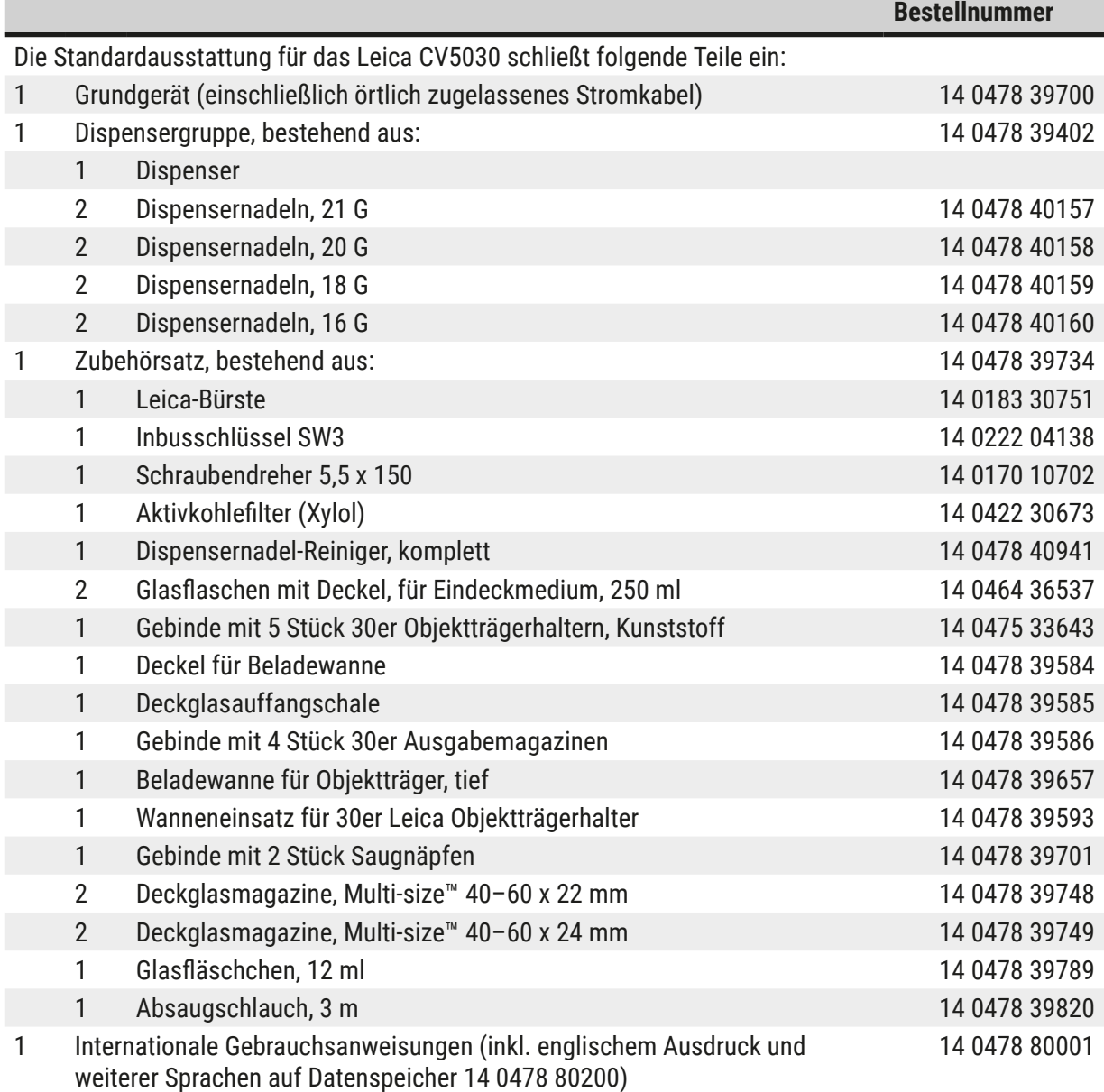

Wenn das mitgelieferte örtliche Stromkabel defekt ist oder verloren geht, wenden Sie sich bitte an Ihre Leica Vertretung.

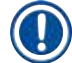

#### **Hinweis**

Vergleichen Sie die Lieferung sorgfältig mit Packzettel und Lieferschein. Sollten Sie Abweichungen feststellen, wenden Sie sich bitte unverzüglich an Ihre zuständige Leica Verkaufsgesellschaft.

#### <span id="page-19-0"></span>**4. Geräteeinrichtung**

#### **4.1 Anforderungen an den Aufstellungsort**

Der Aufstellungsort für den Leica CV5030 Robotic Coverslipper muss die folgenden Anforderungen erfüllen:

#### **Warnung**

- Der Aufstellungsort muss gut belüftet sein und darf keine Zündquellen irgendwelcher Art aufweisen.
- Die im Leica CV5030 verwendeten Chemikalien sind leicht entzündlich und gesundheitsschädlich.
- Der Betrieb des Gerätes in explosionsgefährdeten Räumen ist nicht gestattet.
- Bei extremen Temperaturunterschieden zwischen Lager- und Aufstellort und gleichzeitig hoher Luftfeuchtigkeit kann es zu Kondenswasserbildung kommen. In diesem Fall muss vor dem Einschalten eine Wartezeit von mindestens zwei Stunden eingehalten werden.
- Das Nichtbeachten der Wartezeit kann zu Schäden am Gerät führen.
- Eine einwandfreie Funktion ist nur gewährleistet, wenn an der Geräterückseite und an der rechten Geräteseite ein Mindestabstand von 10 cm zu Wänden und Einrichtungsgegenständen eingehalten wird. An der linken Geräteseite muss ein Abstand von 25 cm zu Wänden und Einrichtungsgegenständen eingehalten werden, um den freien Zugang zur Wartungsklappe sicherzustellen.
- Das Gerät muss so aufgestellt werden, dass der Netzanschluss an der Geräterückseite und der Netzstecker jederzeit erreichbar sind.
- Der Aufstellungsort muss gegen elektrostatische Entladungen geschützt sein.
- Das Gerät benötigt eine Standfläche von ca. 420 x 600 mm.
- Der Tisch muss eine ausreichende Tragfähigkeit und Steifigkeit für das Gerätegewicht aufweisen.
- Das Gerät ist nur für den Einsatz in Innenbereichen vorgesehen.
- Die Entfernung zur Stromquelle darf die Länge des Stromkabels nicht überschreiten. Verwenden Sie kein Verlängerungskabel.
- Das Gerät **MUSS** an eine geerdete Netzsteckdose angeschlossen werden.
- Verwenden Sie nur das für Ihre örtliche Stromversorgung vorgesehene mitgelieferte Stromkabel.
- Das Gerät darf nicht unter einer Klimaanlage aufgestellt werden.
- Stöße, direkte Sonneneinstrahlung und übermäßige Stromschwankungen sind zu vermeiden.
- Die in dem Gerät verwendeten Chemikalien sind leicht entzündlich und gesundheitsschädlich.
- Alle Geräteanschlüsse sind in der Gebrauchsanweisung aufgeführt.
- Wir empfehlen den Eindeckautomaten mit Abluftschlauch (max. Länge des Abluftschlauchs: 3,00 m) und Anschluss an eine externe Laborabsaugung oder unter einem geeigneten Laborabzug zu betreiben. Dabei sollte das Gerät unterstützend mit dem zugehörigen Aktivkohlefilter betrieben werden.
- Der Gerätebetreiber muss sicherstellen, dass die ESD-Schutzmaßnahmen eingehalten werden.
- Der Gerätebetreiber ist verpflichtet, die örtlichen Arbeitsplatzgrenzwerte einzuhalten und dies zu dokumentieren. Des weiteren muss der Gerätebetreiber sicherstellen, dass ein ausreichender Luftwechsel vorhanden ist und die Aktivkohlefilter im empfohlenen Intervall gewechselt werden. Die Verantwortung zur Einhaltung der Arbeitsplatzgrenzwerte und der dazu erforderlichen Maßnahmen inklusive Dokumentation liegt beim Gerätebetreiber.

#### <span id="page-20-0"></span>**4.2 Auspacken des Leica CV5030**

#### **Hinweis**

- Bei Anlieferung des Gerätes die Kippindikatoren ( $\rightarrow$  Abb. 2-1) an der Verpackung prüfen. Ist die Pfeilspitze blau, wurde die Sendung liegend befördert, zu stark gekippt oder stürzte beim Transport um.
- Bitte auf den Begleitpapieren vermerken und die Sendung auf eventuelle Beschädigungen untersuchen.
- Das Auspacken und Aufstellen des Gerätes darf nur durch Leica autorisiertes Personal erfolgen!

#### Paket öffnen

- 1. Die 8 Schrauben (→ Abb. 2-2) an der Seite der Holzkiste herausdrehen und den Deckel lösen.
- 2. Den Deckel sorgfältig von der Holzkiste abnehmen.

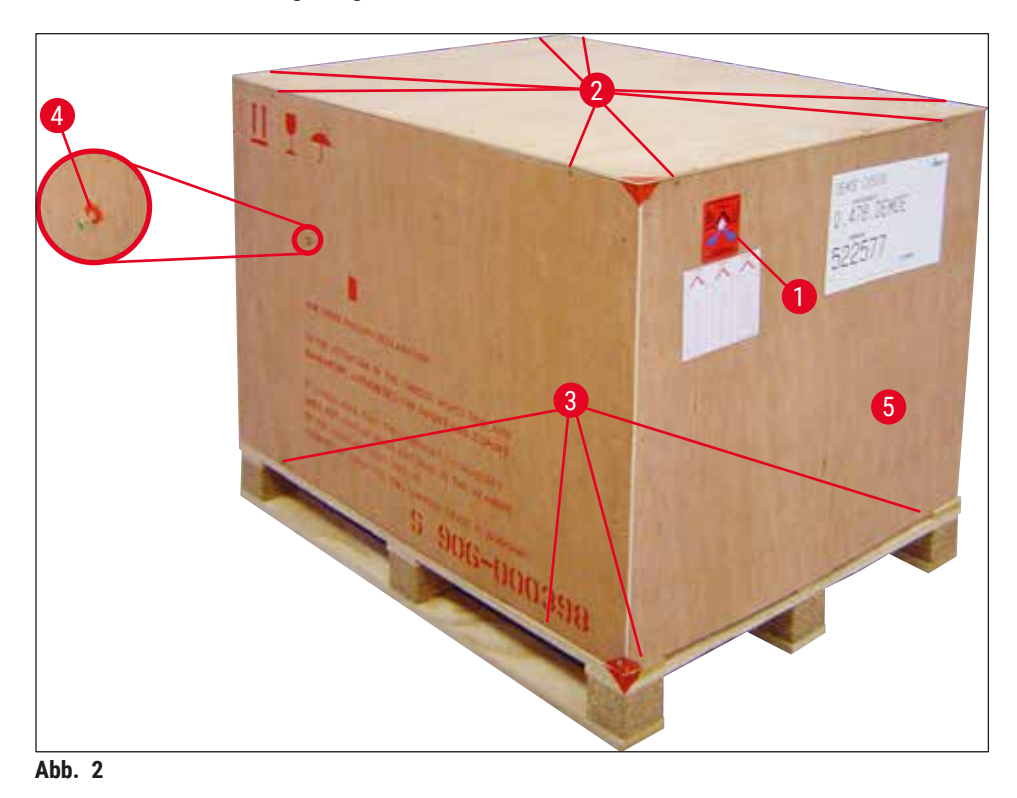

<span id="page-20-1"></span>Zubehör entnehmen

- 1. Die beiden Schrauben (→ Abb. 2‐4) an den Seitenwänden (links und rechts) lösen und die Transportsicherung herausnehmen ( $\rightarrow$  Abb. 3-1).
- 2. Die Schachtel mit dem Zubehör ( $\rightarrow$  Abb. 3-2) kann jetzt aus der Versandverpackung entnommen werden.

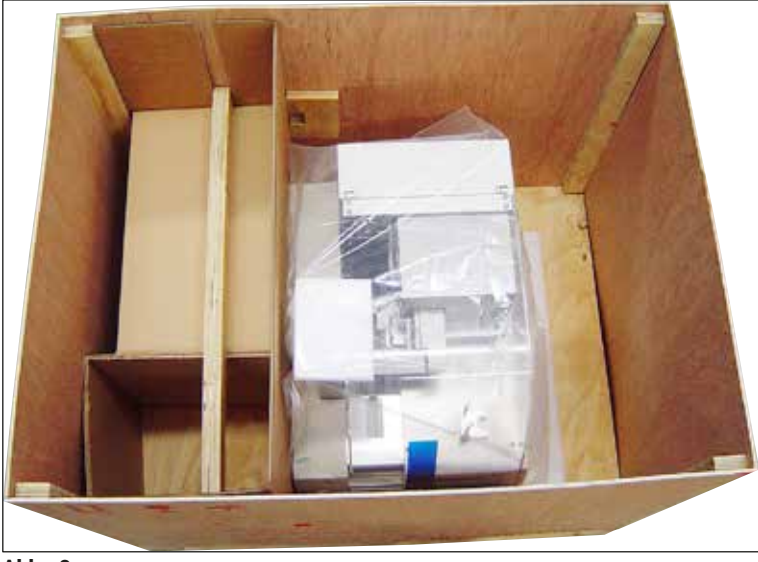

<span id="page-21-0"></span>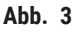

#### Gerät herausnehmen

- 1. Die 8 Schrauben (→ Abb. 2-3) unten an der Außenseite der Holzkiste lösen. Die Holzkiste  $(\rightarrow$  Abb. 2-5) vorsichtig von der Bodenplatte abnehmen.
- 2. 2 x 8 Schrauben (vorn und hinten am Gerät,  $(\rightarrow$  Abb. 4-1)) entfernen, die Halteklammern (→ [Abb. 4‑](#page-21-1)2) von der Bodenplatte lösen und entnehmen.
- 3. Staubschutzhaube vom Gerät abnehmen. Zur Einrichtung des Instruments in  $(\rightarrow$  S. 23 4.2.1 [Das Leica CV5030 einrichten\)](#page-22-1) nachschlagen.

<span id="page-21-1"></span>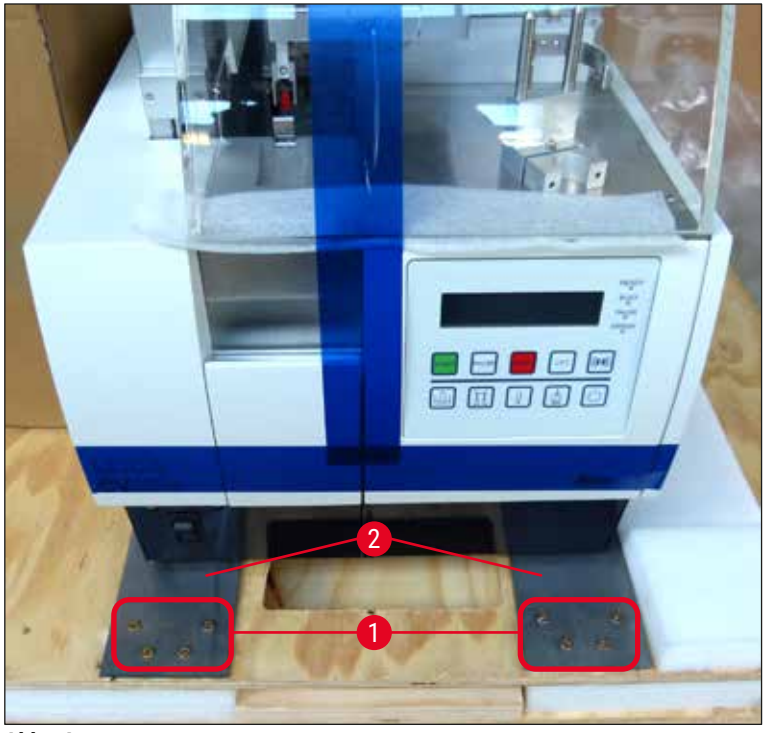

**Abb. 4**

#### <span id="page-22-0"></span>**4.2.1 Das Leica CV5030 einrichten**

#### <span id="page-22-1"></span>Das Leica CV5030 einrichten

- 1. Das Gerät vorn und hinten am Boden anfassen (mit mindestens 2 Personen; das Gerät wiegt ca. 57 kg) und auf einem stabilen Labortisch abstellen.
- 2. Dabei sicherstellen, dass das Gerät auf allen vier Füßen steht.
- 3. Kunststoffhaube des Geräts nach oben schieben und die beiden Klebestreifen entfernen  $(\rightarrow$  Abb. 5-1).
- 4. Schaumstoffsicherung ( $\rightarrow$  Abb. 5-2) von der Ausgabestation entfernen.
- 5. Ladeklappe öffnen ( $\rightarrow$  Abb. 5-3) und die Schaumstoffabdeckung der Beladewanne entfernen.
- 6. Überprüfen, ob alle bestellten Zubehörteile im Lieferumfang enthalten sind.

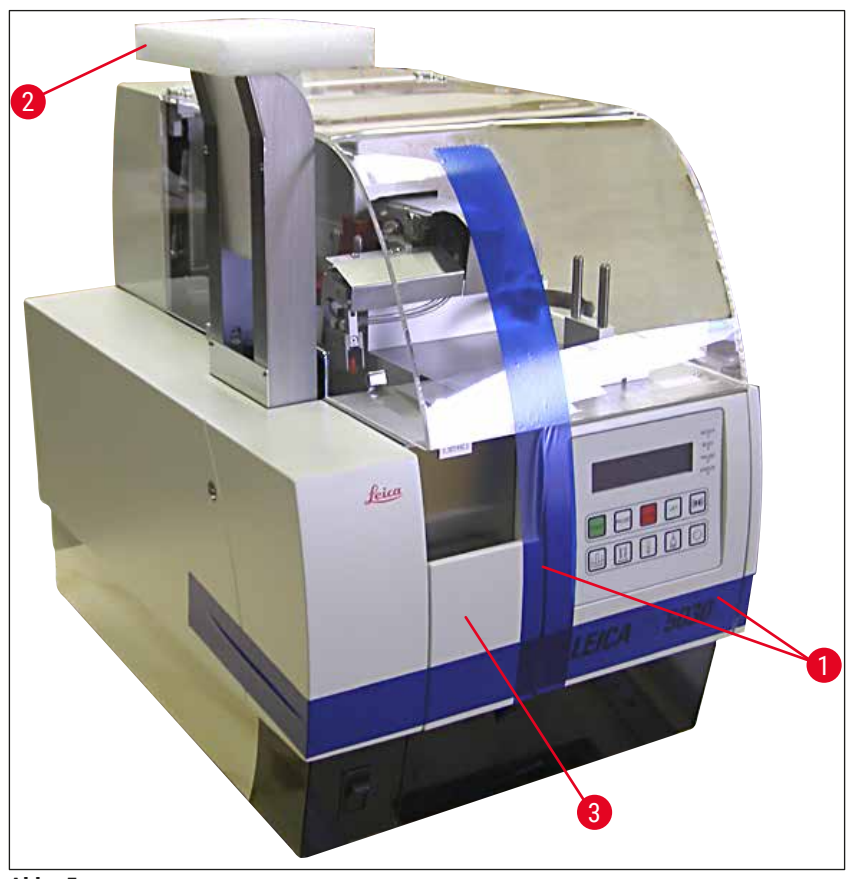

<span id="page-22-2"></span>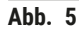

#### **4.3 Gerät vorbereiten und einstellen**

Zur Inbetriebnahme des Gerätes sind folgende Arbeiten durchzuführen, welche in den nachfolgenden Kapiteln beschrieben sind:

- 1. Transportsicherungen entfernen.
- 2. Filter einsetzen und Abluftschlauch anbringen.
- 3. Gerät waagerecht ausrichten.
- 4. Dispensergruppe montieren.
- 5. Dispensernadel am Objektträgerauslauf ausrichten.

### <span id="page-23-0"></span>4 **Geräteeinrichtung**

- 6. Dispensernadel-Reiniger montieren.
- 7. Stromkabel anschließen.
- 8. Verwendung der folgenden Zubehörteile:
	- A. Flasche mit Eindeckmedium
	- B. Deckglasauffangschale
	- C. Deckglasmagazin
	- D. Ausgabemagazin
	- E. Beladewanne
	- F. Dispensernadel-Reiniger
	- G. Glasfläschchen für Dispenser-Parkposition
	- H. Verbrauchsmaterial nachfüllen

#### **4.3.1 Transportsicherungen entfernen oder anbringen**

<span id="page-23-2"></span>1. Wartungsklappe ( $\rightarrow$  Abb.  $6-1$ ) auf der linken Geräteseite öffnen und Schaumstoffteil entfernen  $(\rightarrow$  Abb. 6-2).

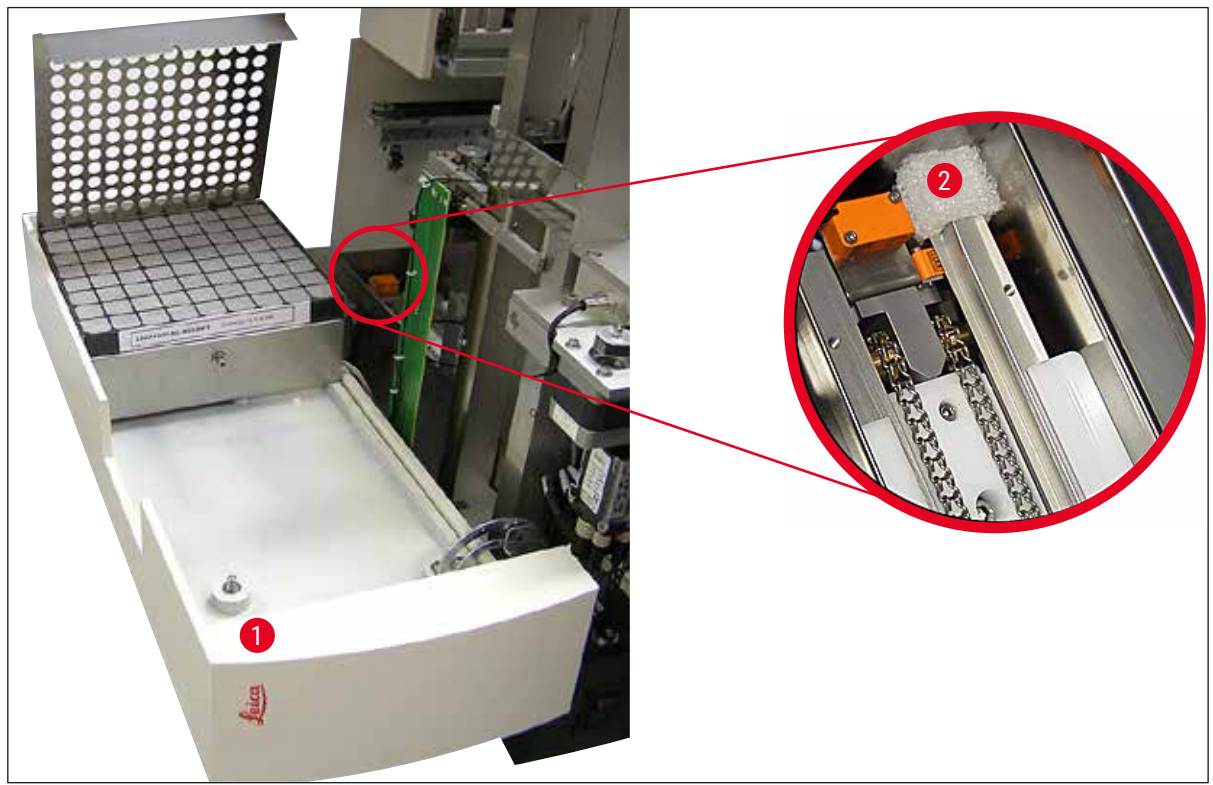

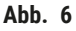

- <span id="page-23-1"></span>2. Transportsicherung ( $\rightarrow$  Abb. 7-3) für das Pick & Place-Modul entfernen.
- 3. Transportsicherung (→ Abb. 7-4) für den Greifer entfernen. Dabei fährt der Greifer langsam nach unten.
- 4. Mit dem mitgelieferten Inbusschlüssel SW3 die Schrauben (→ Abb. 7-1) und (→ Abb. 7-2) der beiden roten Transportsicherungen ( $\rightarrow$  Abb. 7-3) und ( $\rightarrow$  Abb. 7-4) lösen:

<span id="page-24-0"></span>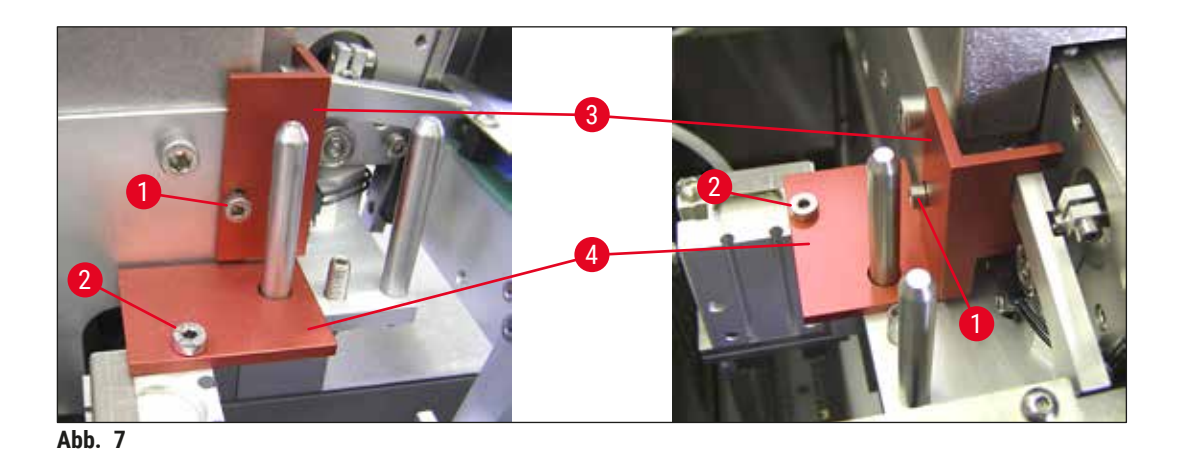

<span id="page-24-2"></span>5. Zum Transportieren des Geräts die Transportsicherungen in der umgekehrten Reihenfolge wieder einbauen.

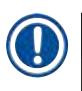

### **Hinweis**

Es wird empfohlen, die Transportsicherungen zusammen mit den Schrauben, im mitgelieferten Klarsichtbeutel, beim Gerät zu behalten.

#### **4.4 Gerät waagerecht ausrichten**

- <span id="page-24-1"></span>1. Gerät in die endgültige Position auf der Arbeitsfläche bringen. Dabei sicherstellen, dass alle vier Füße auf der Arbeitsfläche stehen.
- 2. Die Haube öffnen und eine geeignete Wasserwaage ( $\rightarrow$  Abb. 8–1) wie in ( $\rightarrow$  Abb. 8) gezeigt auf die Arbeitsfläche legen.
- 3. Durch Herein- bzw. Herausschrauben der Gerätefüße ( $\rightarrow$  Abb. 8-2) kann das Gerät in beiden Richtungen waagerecht ausgerichtet werden.

<span id="page-24-3"></span>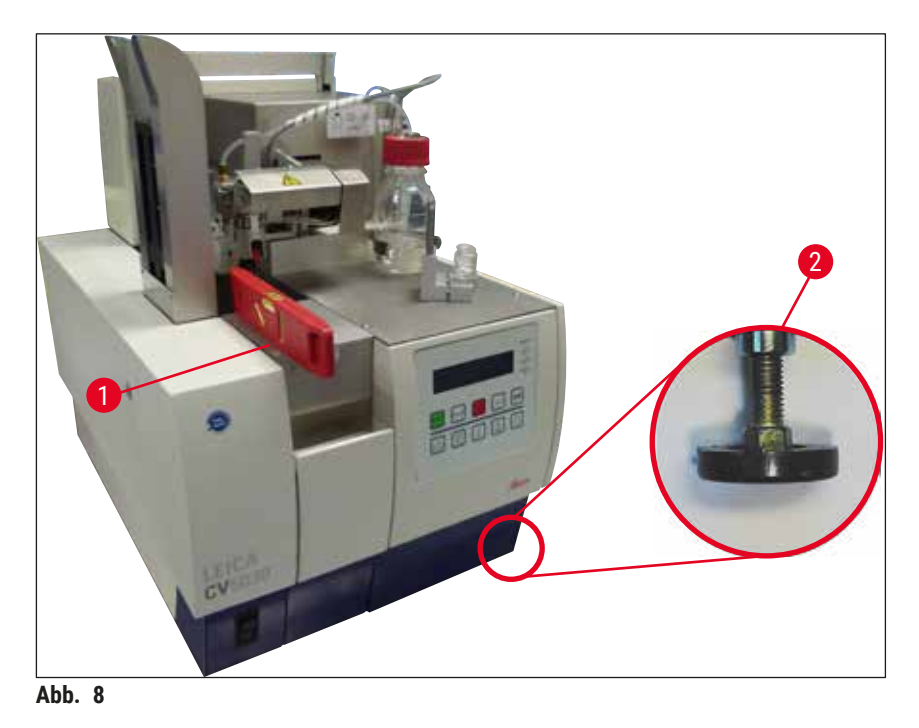

#### <span id="page-25-0"></span>**4.5 Absaugsystem**

#### **Hinweis**

Wir empfehlen den Eindeckautomaten mit Abluftschlauch und Anschluß an eine externe Laborabsaugung oder unter einem geeigneten Laborabzug zu betreiben. Dazu soll der zugehörige Aktivkohlefilter unterstützend verwendet werden. Ein Austausch des Aktivkohlefilters wird im Intervall von drei Monaten empfohlen. Beachten Sie, dass der Aktivkohlefilter, allein verwendet, nur begrenzt schädliche Dämpfe (z.B. Xylol) filtern kann. Der Aufstellort kann sehr unterschiedlich sein, was Lösungsmittelbelastung, Raumbelüftung, Raum- / Umgebungstemperatur, Raumgröße, etc. betrifft. Im Zweifelsfalle muss der Laboreigentümer / -betreiber lokale Messungen durchführen lassen, um sicherzustellen, dass die gesetzlichen Grenzwerte für Lösungsmitteldämpfe nicht überschritten werden.

#### **Warnung**

Unsachgemäße Handhabung des Aktivkohlefilters

#### **Schwere Verletzungen, Beschädigung des Geräts, Umweltgefährdung**

- Kunden dürfen einen verbrauchten Aktivkohlefilter grundsätzlich nach der Beschreibung in (→ S. 27 – 4.5.1 [Aktivkohlefilter](#page-26-1) einsetzen) durch einen neuen ersetzen.
- Sicherheitsanweisungen zur Spannungsfreiheit des Geräts sowie örtliche Laborvorschriften sind dabei zu beachten.

<span id="page-25-1"></span>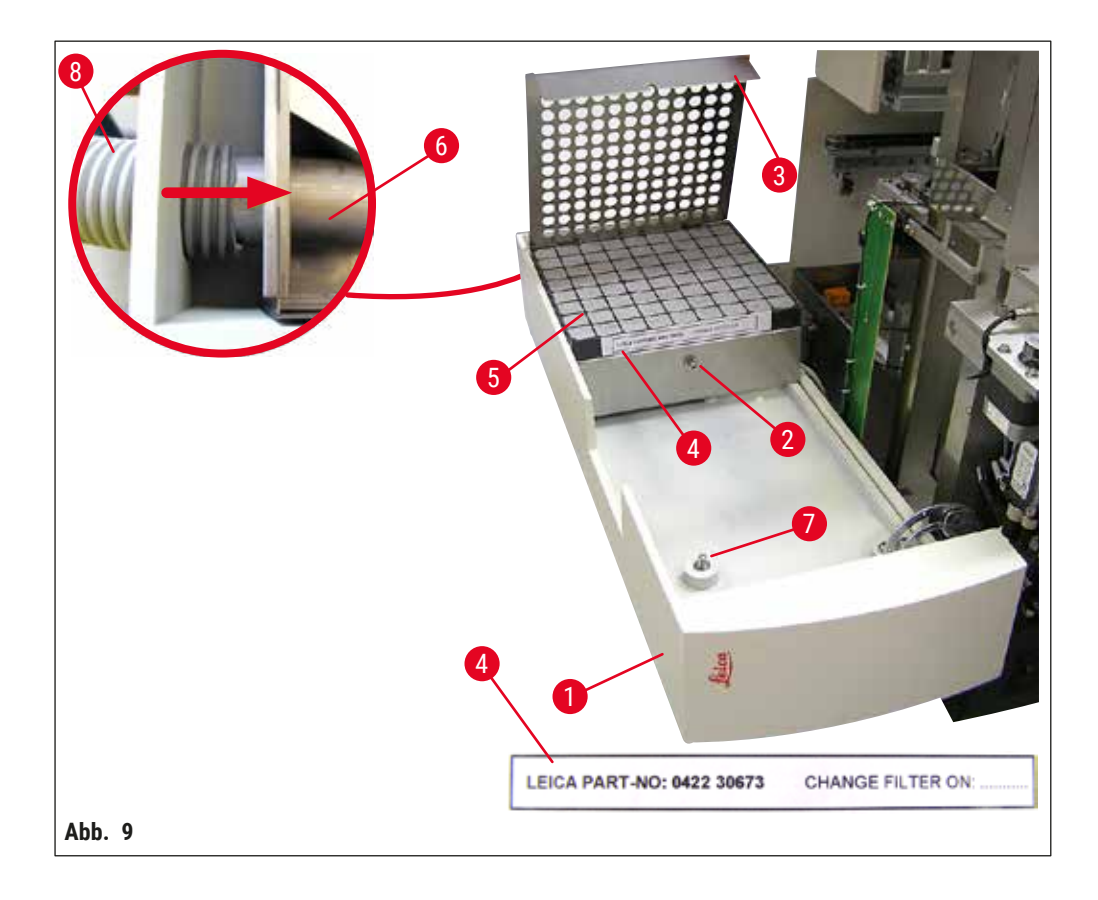

#### <span id="page-26-0"></span>**4.5.1 Aktivkohlefilter einsetzen**

- <span id="page-26-1"></span>• Die Schlitzschraube ( $\rightarrow$  Abb. 9-7) an der Wartungsklappe ( $\rightarrow$  Abb. 9-1) links am Gerät lösen und die Wartungsklappe nach links öffnen.
- Die Schraube ( $\rightarrow$  Abb. 9-2) der Filterabdeckung ( $\rightarrow$  Abb. 9-3) mit einem Inbusschlüssel SW3 lösen und die Abdeckung nach oben klappen.
- Das Einsetzdatum kann auf dem Aufkleber ( $\rightarrow$  Abb. 9-4) notiert werden.
- Den Filter ( $\rightarrow$  Abb. 9-5) einsetzen, die Abdeckung ( $\rightarrow$  Abb. 9-3) schließen und mit der Schraube  $(\rightarrow$  Abb. 9-2) wieder befestigen.
- Abschließend die Wartungsklappe schließen und die Schlitzschraube wieder festziehen.

#### **4.5.2 Abluftschlauch anbringen**

• Den Abluftschlauch ( $\rightarrow$  Abb. 9-8) bis zum Anschlag auf das Rohr ( $\rightarrow$  Abb. 9-6) schieben (siehe Pfeil in der Detailabbildung), das sich an der Rückseite der Wartungsklappe ( $\rightarrow$  Abb. 9-1) befindet.

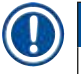

#### **Hinweis**

(→ Abb. 9) Detail: Montage des Abluftschlauches (→ Abb. 9-8). Die Filterabdeckung (→ Abb. 9-3) und der Filter ( $\rightarrow$  Abb. 9-5) sind im Bild nicht dargestellt, um den Anschlussstutzen ( $\rightarrow$  Abb. 9-6) zu zeigen.

#### **4.6 Dispensergruppe einbauen**

<span id="page-26-3"></span>1. Die Dispensergruppe ( $\rightarrow$  Abb. 10) aus der Verpackung nehmen.

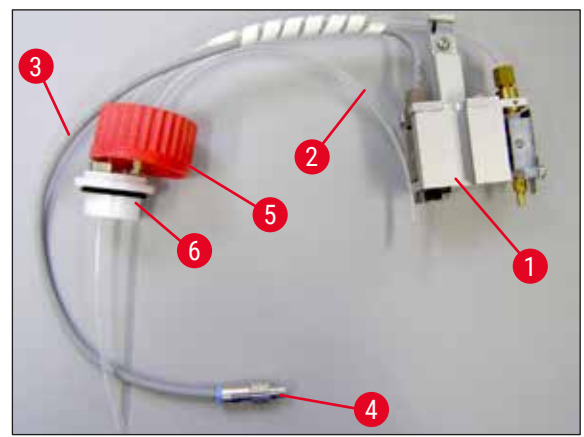

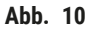

- <span id="page-26-2"></span>2. Den Dispenser (→ Abb. 11-1) in die Halterung (→ Abb. 11-4) für die Prime-Position einsetzen  $(\rightarrow$  Abb. 11).
- 3. Den Druckschlauch (→ Abb. 10-2) vom Deckel der Mediumflasche (→ Abb. 10-5) bis zum inneren Anschlag in den Druckluftausgang ( $\rightarrow$  Abb. 11-5) einstecken.
- 4. Um den Druckschlauch wieder zu entfernen, den weißen Ring ( $\rightarrow$  Abb. 11-6) nach unten drücken und den Druckschlauch herausziehen.
- 5. Das Kabel (→ Abb. 11-3) zum Dispenserventil in die Buchse (→ Abb. 11-7) einstecken und mit der Rändelschraube ( $\rightarrow$  Abb. 10-4) festschrauben.

6. Deckel (→ Abb. 10-5) auf die Mediumflasche (→ Abb. 12-1) aufschrauben und die Mediumflasche in die Halterung stellen ( $\rightarrow$  Abb. 12).

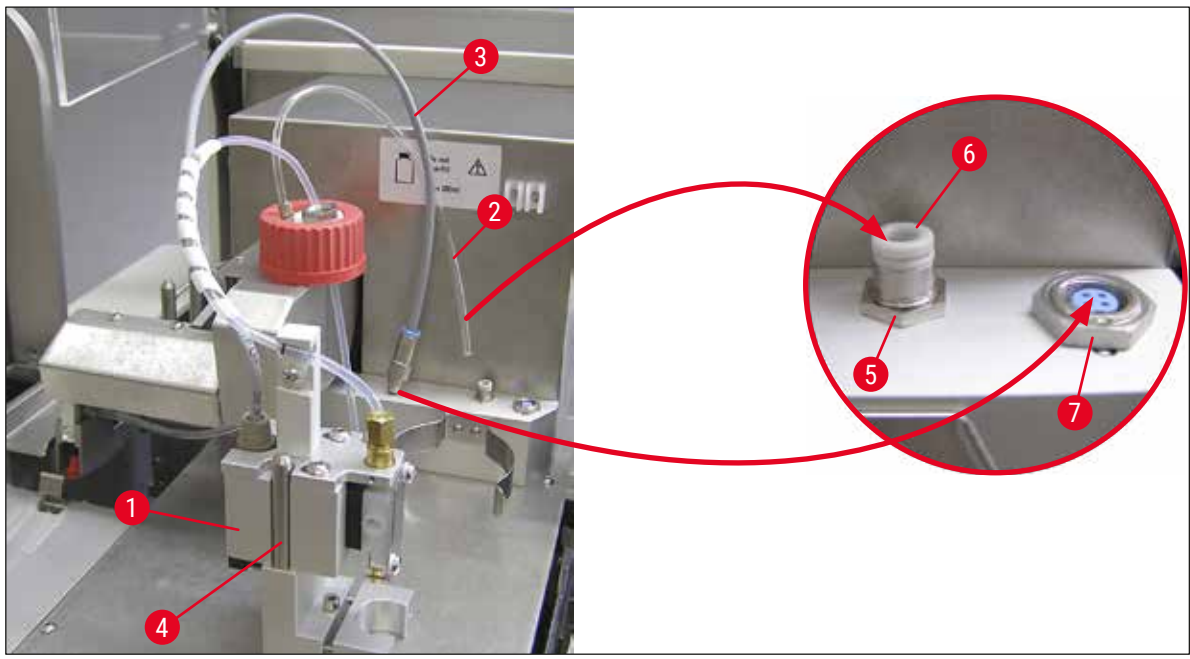

**Abb. 11**

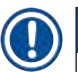

#### <span id="page-27-0"></span>**Hinweis**

Darauf achten, dass sich der blaue Verschlussring auf dem Flaschenhals befindet und der O-Ring (→ Abb. 10-6) korrekt auf der Dispensergruppe (→ Abb. 10-5) angebracht ist.

7. Abschließend das Kabel und den Luftschlauch in die dafür vorgesehene Halterung  $(\rightarrow$  Abb. 12-2) stecken.

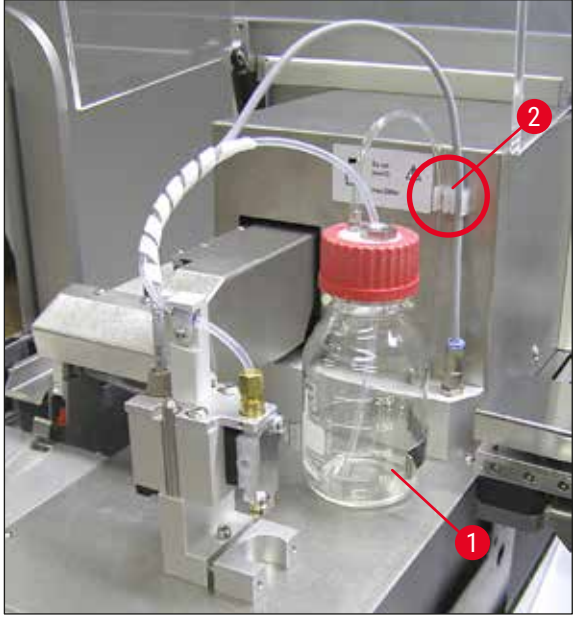

**Abb. 12**

<span id="page-28-0"></span>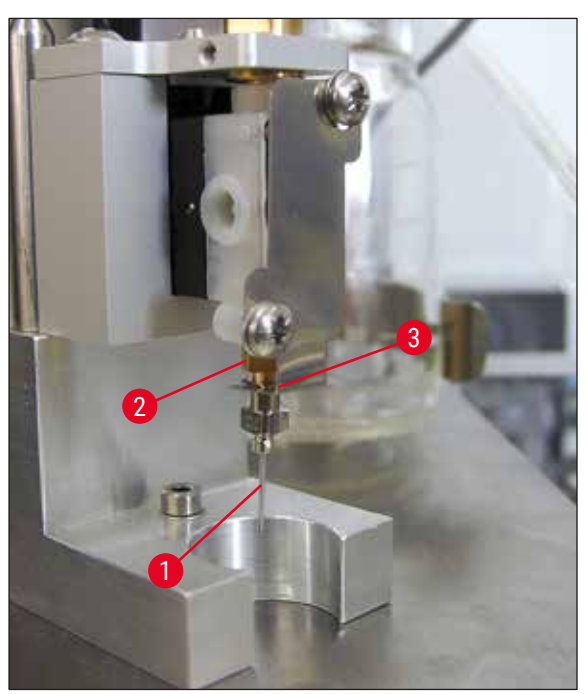

#### **Die Dispensernadel einsetzen**

- Die zum Eindecken vorgesehene Dispensernadel aus dem Lieferumfang (→ Abb. 14) auswählen.
- Dispensernadel (→ Abb. 13-1) von unten in den Dispensernadelhalter ( $\rightarrow$  Abb. 13-2) einsetzen und um 45° drehen, bis eine Ecke ( $\rightarrow$  Abb. 14-1) über dem Halteblech  $(\rightarrow$  Abb. 13-3) sitzt.

**Abb. 13**

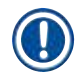

#### <span id="page-28-1"></span>**Hinweis**

Auf korrekten Sitz der Dispensernadel achten, da sich während des Eindeckvorgangs die Dispensernadel lösen kann. Undichtigkeiten können Blasen beim Eindecken erzeugen.

#### <span id="page-29-0"></span>**Dispensernadeln**

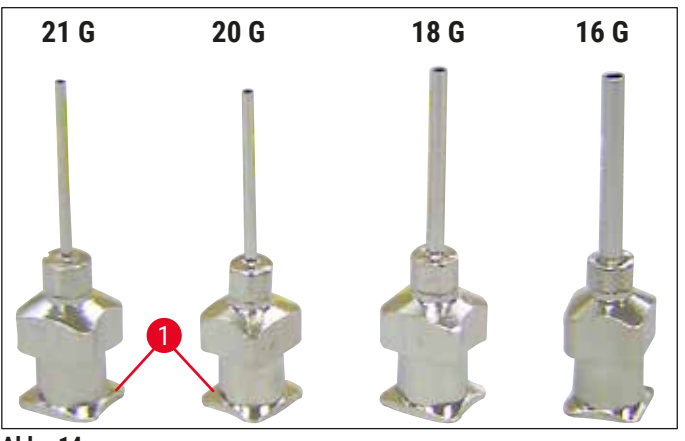

<span id="page-29-2"></span>**Abb. 14**

#### **4.7 Dispensernadelhöhe zum Objektträgerauslauf ausrichten**

#### **4.7.1 Nadelhöhe kontrollieren**

<span id="page-29-1"></span>L Die Höhe der Dispensernadel muss zum Objektträger korrekt ausgerichtet sein, damit keine Luftblasen während des Medienauftrags entstehen. Die Dispensernadelhöhe darf nicht zu gering eingestellt sein, um eine Beschädigung der Probe auf dem Objektträger zu vermeiden.

#### Dispensernadel ausrichten:

- 1. Das Gerät ausschalten und den Netzstecker ziehen.
- 2. Die Wartungsklappe (→ Abb. 15-1) wie in (→ S. 27  [4.6 Dispensergruppe einbauen\)](#page-26-3)  $(\rightarrow$  Abb. 9) beschrieben öffnen.
- 3. Die eventuell bereits aufgesetzte Deckglasauffangschale am Objektträgerauslauf entfernen.
- 4. Den Dispenser mit Dispensernadel in die Arbeitsposition setzen.
- 5. Im Bereich der geöffneten Wartungsklappe befindet sich eine Umlenkrolle (→ Abb. 15-2), die den Objektträgerauslauf ( $\rightarrow$  Abb. 15-3) bewegt. Damit kann der Objektträgerauslauf nach rechts und links verschoben werden (siehe Pfeil  $(\rightarrow$  Abb. 15-2).
- 6. In der Arbeitsposition lässt sich die Dispensernadel ( $\rightarrow$  Abb. 15-4) mit dem Pick & Place-Modul vorsichtig von Hand nach vorne und hinten bewegen.

#### **Vorsicht**

- Keine Ablegebewegung des Pick & Place-Moduls erzeugen.
- 7. Nun den höchsten Punkt des Objektträgerauslaufs ( $\rightarrow$  Abb. 16-2) und die Spitze der Dispensernadel so ausrichten, dass diese sich berühren.

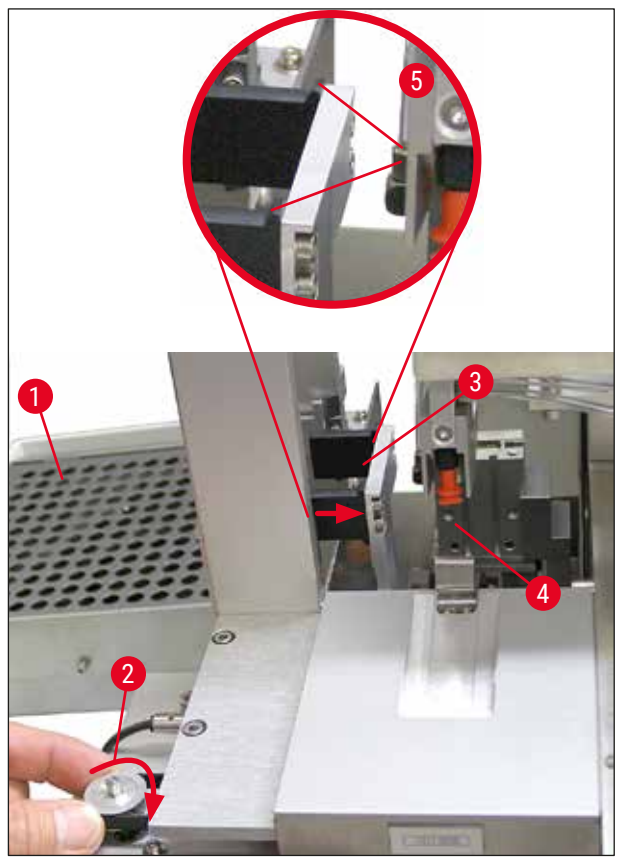

<span id="page-30-0"></span>**Abb. 15**

<span id="page-30-1"></span>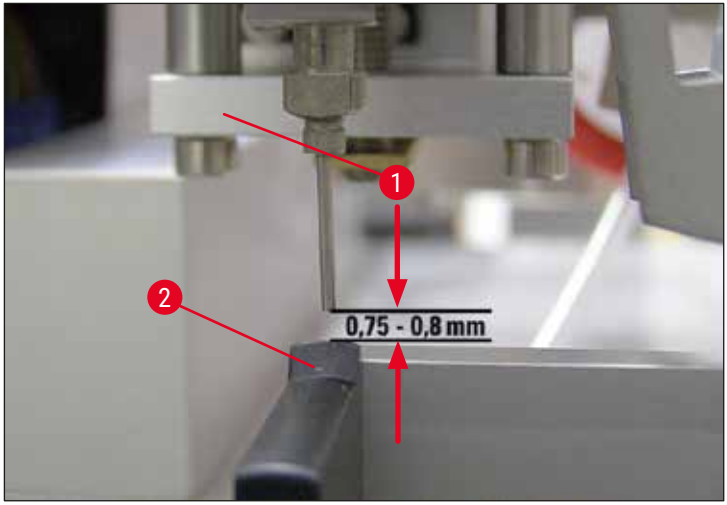

**Abb. 16**

#### <span id="page-31-0"></span>**4.7.2 Nadelhöhe einstellen**

L Nach Neueinsetzen der Dispensernadel muss die Nadelhöhe korrigiert werden.

Nadelhöhe einstellen:

- 1. Den Dispenser (→ Abb. 17-2) aus der Arbeitsposition (→ Abb. 18-3) in die Parkposition (→ [Abb. 17‑](#page-31-1)1) zurücksetzen.
- 2. In der Arbeitsposition befindet sich eine Schraube ( $\rightarrow$  Abb. 18-1). Diese bestimmt den Abstand zwischen Dispensernadel und Objektträger.
- 3. Durch das Drehen der Schraube mit dem Inbusschlüssel SW3 (→ Abb. 18-2) (→ S. 19 3.3 [Standardlieferung](#page-18-1) – Packliste) kann die Höhe des Dispensers verändert werden:
	- a. Drehen im Uhrzeigersinn verringert den Abstand.
	- a. Drehen gegen den Uhrzeigersinn erhöht den Abstand.
- 4. Die Schraube im Uhrzeigersinn so lange drehen, bis die Dispensernadel auf dem höchsten Punkt des Objektträgerauslaufs ( $\rightarrow$  Abb. 16-2) aufsitzt (Abstand = 0 mm). Dies wird kontrolliert indem der Dispenser in die Arbeitsposition gesetzt wird.

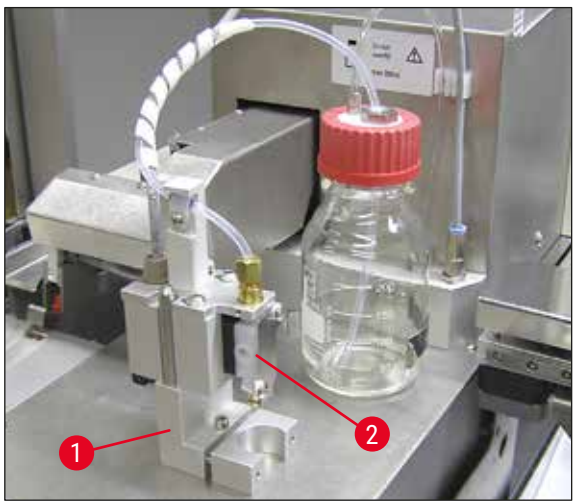

**Abb. 17**

<span id="page-31-2"></span><span id="page-31-1"></span>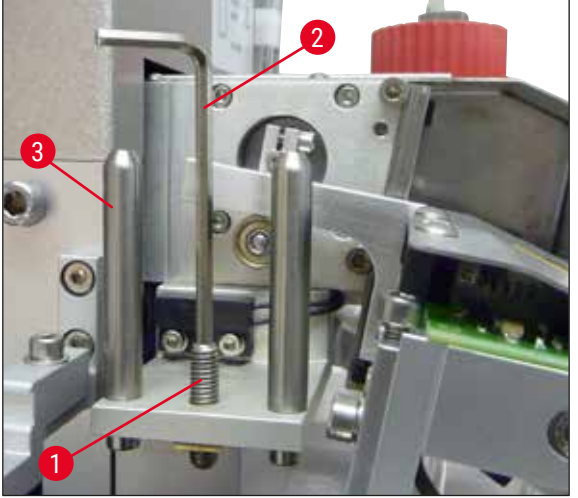

**Abb. 18**

- <span id="page-32-0"></span>5. Ist der Abstand 0 mm korrekt eingestellt, wird der Dispenser in die Parkposition zurückgesetzt.
- 6. Mit dem Inbusschlüssel SW 3 muss nun eine Dreivierteldrehung gegen den Uhrzeigersinn durchgeführt werden.
- 7. Dadurch wird der optimale Abstand von 0,75 0,8 mm erreicht.
- 8. Durch eine Blickkontrolle von vorne kann nun die eingestellte Höhe der Dispensernadel nochmals überprüft werden ( $\rightarrow$  Abb. 16).
- 9. Anschließend die Wartungsklappe schließen, festschrauben und das Gerät wieder an das Stromnetz anschließen.

#### **4.8 Dispensernadel-Reiniger (Düsenreiniger)**

L Der Dispensernadel-Reiniger dient dazu, die Dispensernadel nach jedem verarbeiteten Objektträger von überschüssigem Eindeckmedium zu reinigen.

#### **Einzelteile**

Die einzelnen Komponenten aus der Verpackung entnehmen und auf Vollständigkeit prüfen.

Es müssen vorhanden sein:

- Container ( $\rightarrow$  Abb. 19-1) mit Deckel ( $\rightarrow$  Abb. 19-10)
- Bürste ( $\rightarrow$  Abb. 19-2) (2 Stück)
- Halterung ( $\rightarrow$  Abb. 19-3) mit Innensechskantschraube ( $\rightarrow$  Abb. 19-7) und Unterlegscheibe  $(\rightarrow$  Abb. 19-8)
- Montagewinkel ( $\rightarrow$  Abb. 19-4) 2 Innensechskantschrauben ( $\rightarrow$  Abb. 19-9)
- Plastikpipette ( $\rightarrow$  Abb. 19-5)
- Inbusschlüssel SW3 ( $\rightarrow$  Abb. 19-6)

<span id="page-32-1"></span>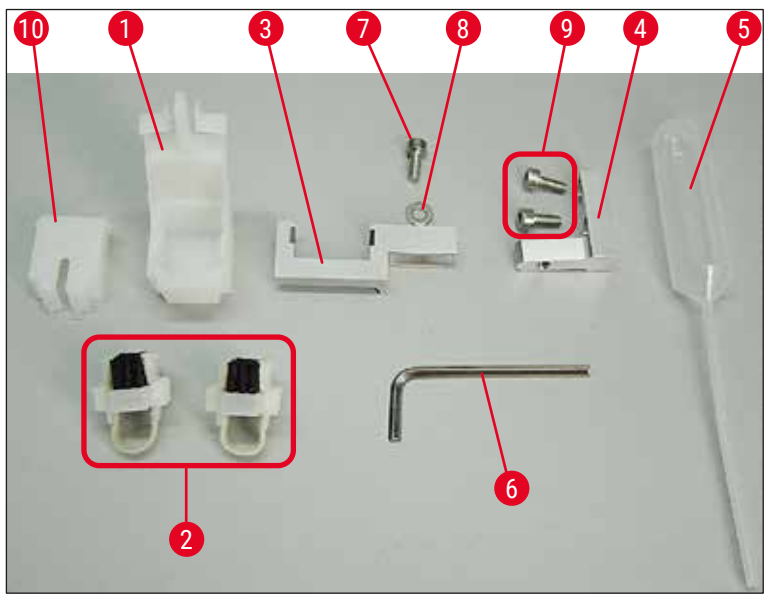

**Abb. 19**

#### **Baugruppe des Dispensernadel-Reinigers**

L Der Dispensernadel-Reiniger besteht aus einem Container (für die Reinigungsflüssigkeit), in den eine Bürste eingesetzt wird. Die Bürste wird über Filzstreifen mit Lösungsmittel befeuchtet  $(\rightarrow$  Abb. 20-3).

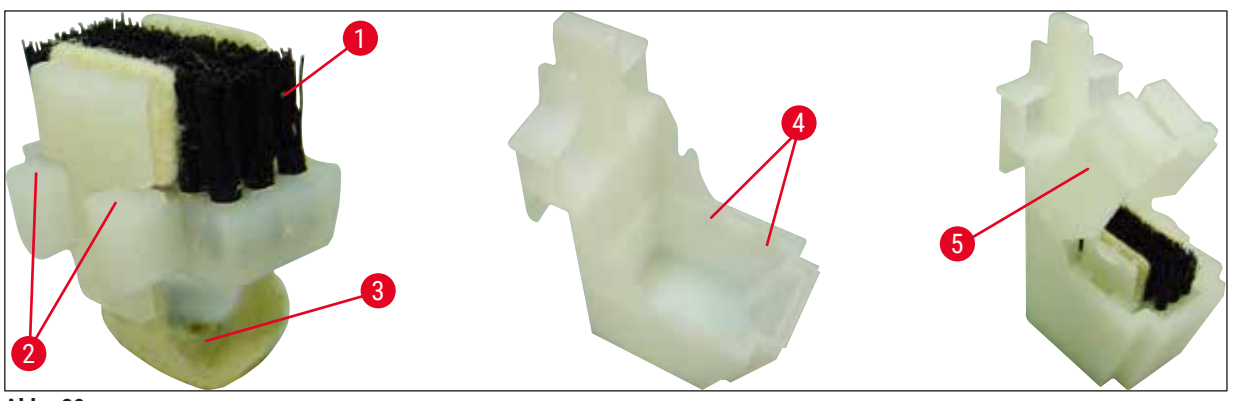

**Abb. 20**

- <span id="page-33-0"></span>1. Bürste (→ Abb. 20-1) so in den Container einsetzen, dass die seitlichen Führungen (→ Abb. 20-2) (je 2 rechts und links) in die dafür vorgesehenen Aussparungen (→ Abb. 20-4) gleiten.
- 2. Nun den Deckel ( $\rightarrow$  Abb. 20-5) aufsetzen und nach unten drücken, bis er einrastet.

#### **Montage des Dispensernadel-Reinigers**

- L Um die Halterung für den Dispensernadel-Reiniger zu montieren, müssen zuerst die Transportsicherungen für das Pick & Place-Modul entfernt werden ( $\rightarrow$  S. 24 - 4.3.1 [Transportsicherungen entfernen oder anbringen\)](#page-23-2) ( $\rightarrow$  Abb. 7).
- 1. Zur Montage werden die Gewindelöcher ( $\rightarrow$  Abb. 21-1) der Transportsicherung verwendet.
- 2. Zuerst den Montagewinkel ( $\rightarrow$  Abb. 21-2) mit den zwei Schrauben ( $\rightarrow$  Abb. 21-3) in den Bohrungen ( $\rightarrow$  Abb. 21-1) in der Gehäusewand ( $\rightarrow$  Abb. 21-4) befestigen. Darauf achten, dass der Montagewinkel parallel zur Kante der Gehäusewand liegt (Ellipse,  $(\rightarrow$  Abb. 21)).

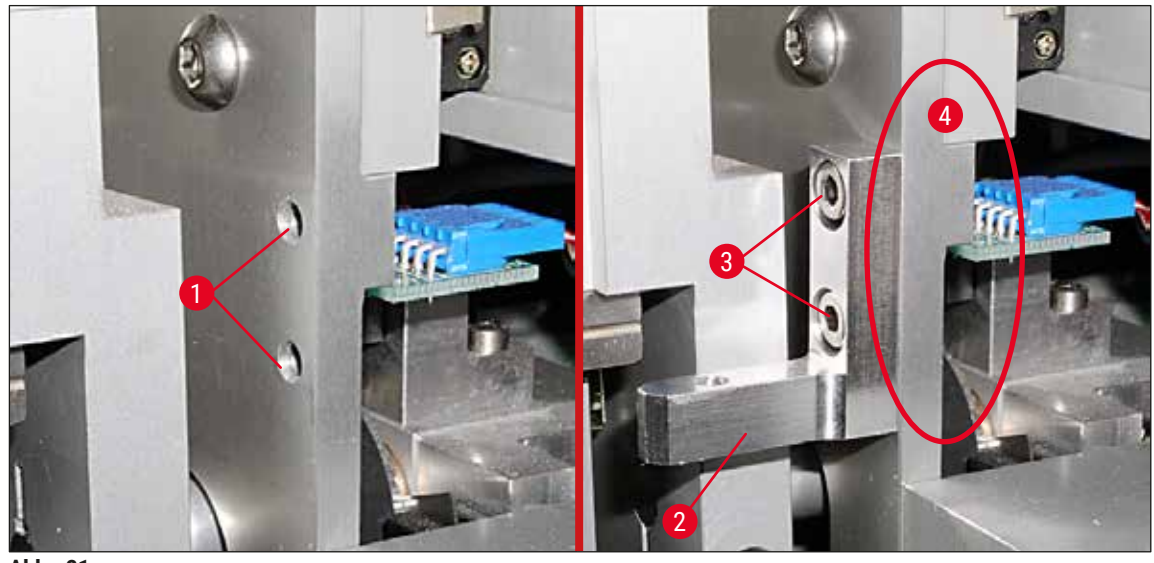

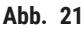

- <span id="page-34-0"></span>3. Jetzt die Halterung (→ Abb. 22-3) mit der Schraube (→ Abb. 22-1) und Unterlegscheibe  $(\rightarrow$  Abb. 22-2) am Montagewinkel befestigen.
- 4. Den fertig zusammengebauten Dispensernadel-Reiniger ( $\rightarrow$  Abb. 22-4) wie in ( $\rightarrow$  Abb. 22) gezeigt in die Halterung einsetzen. Dabei nach unten drücken, sodass die beiden seitlichen Befestigungsbügel hörbar ( $\rightarrow$  Abb. 22-6) in die Nuten der Halterung einrasten.

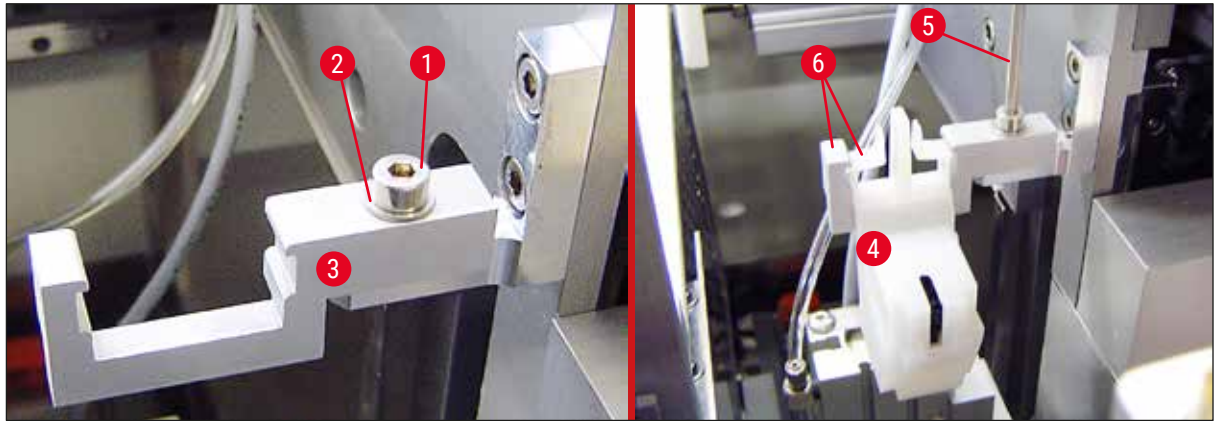

**Abb. 22**

#### <span id="page-34-1"></span>**Ausrichtung zur Dispensernadel**

- 1. Nach dem Einsetzen des Dispensernadel-Reinigers muss eine Ausrichtung zur Dispensernadel  $(\rightarrow$  Abb. 23-3) erfolgen.
- 2. Dazu die Schraube (→ Abb. 23-2) mit dem Inbusschlüssel SW3 (→ Abb. 22-5) lösen und den Dispensernadel-Reiniger durch seitliches Verschieben der Halterung ( $\rightarrow$  Abb. 23-1) so ausrichten, dass sich die Dispensernadel ( $\rightarrow$  Abb. 23-3) korrekt in die Mitte der Reinigungsöffnung ( $\rightarrow$  Abb. 23) bewegt.

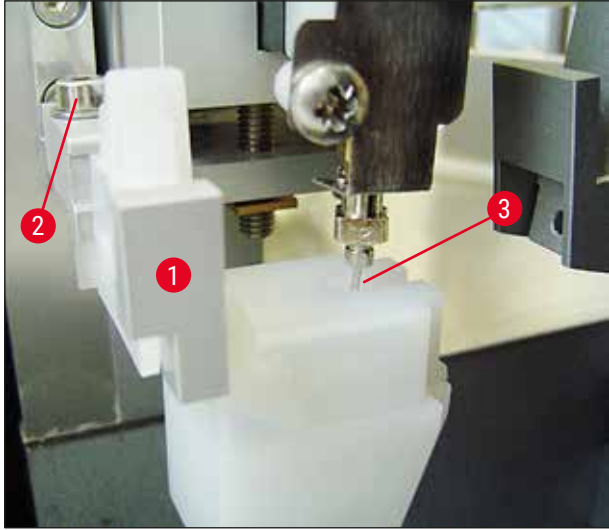

<span id="page-35-0"></span>**Abb. 23**

#### **Bewegungsfreiheit feststellen**

- 1. Abschließend sicherstellen, dass weder der Greifer ( $\rightarrow$  Abb. 24-1) noch der transportierte Objektträger ( $\rightarrow$  Abb. 24-2) bei der Bewegung des Greifers mit dem Dispensernadel-Reiniger (→ [Abb. 24\)](#page-35-1) zusammenstößt.
- 2. Falls die Kante des Objektträgers den Deckel des Bürstenhalters berührt, kann nach Lösen der Schrauben ( $\rightarrow$  Abb. 21-3) an der Gehäusewand ( $\rightarrow$  Abb. 21) eine Feinjustierung vorgenommen werden. Dabei das in den Bohrungen vorhandene Spiel nutzen.

#### **Hinweis**

• In den Container mit der mitgelieferten Plastikpipette 5 ml Lösungsmittel ( $\rightarrow$  Abb. 19-5) füllen. Der Füllstand des Containers ist regelmäßig zu kontrollieren. Das verwendete Lösungsmittel muss zum Eindeckmedium kompatibel sein.

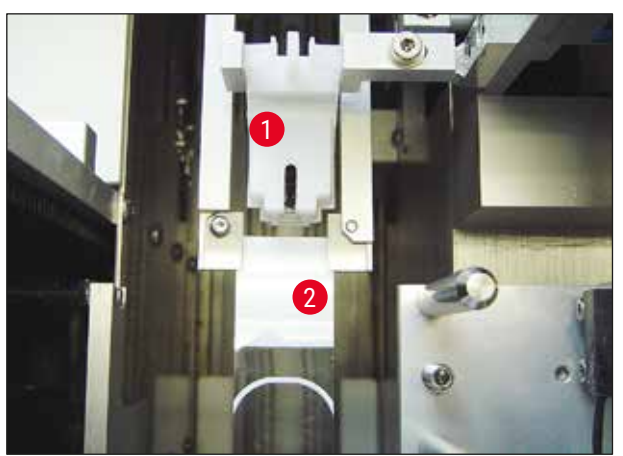

<span id="page-35-1"></span>**Abb. 24**
### **4.9 Stromversorgung herstellen**

- $\odot$  Der elektrische Anschluss befindet sich auf der Geräterückseite links ( $\rightarrow$  Abb. 25-1).
- L Das Gerät ist ausgelegt für: 100 bis 240 V Wechselspannung bei 50/60 Hz.

#### **Warnung**   $\sqrt{2}$

Das Gerät **MUSS** an eine geerdete Netzsteckdose angeschlossen werden.

• Es darf nur ein geeignetes Kabel verwendet werden, dass für das örtliche Leitungsnetz (Steckdose) vorgesehen ist.

### **Netzverbindung herstellen**

- 1. Sicherstellen, dass der Eindeckautomat ausgeschaltet ist: Der Hauptschalter ( $\rightarrow$  Abb. 25-3) auf der Frontseite muss in der Stellung "**0**"= **AUS** stehen.
- 2. Ein geeignetes Netzkabel in die Eingangsbuchse ( $\rightarrow$  Abb. 25-1) der Spannungsversorgung einstecken.
- 3. Die **SERIELLE** Schnittstelle (→ [Abb. 25‑](#page-36-0)2) ist für die Kommunikation mit dem Leica ST5010 (über die Transferstation Leica TS5015) oder dem Leica ST5020 (über die Transferstation Leica TS5025) vorgesehen, wenn beide Geräte zusammen als Workstation betrieben werden (→ S. 76 – 6. [Workstation-Betrieb\)](#page-75-0). Dieser Anschluss darf nur von autorisierten Leica-Mitarbeitern für Servicezwecke verwendet werden. Die darunter liegende **RS-485**-Schnittstelle ist ausschließlich für Servicetätigkeiten durch autorisierte Leica-Mitarbeiter reserviert.

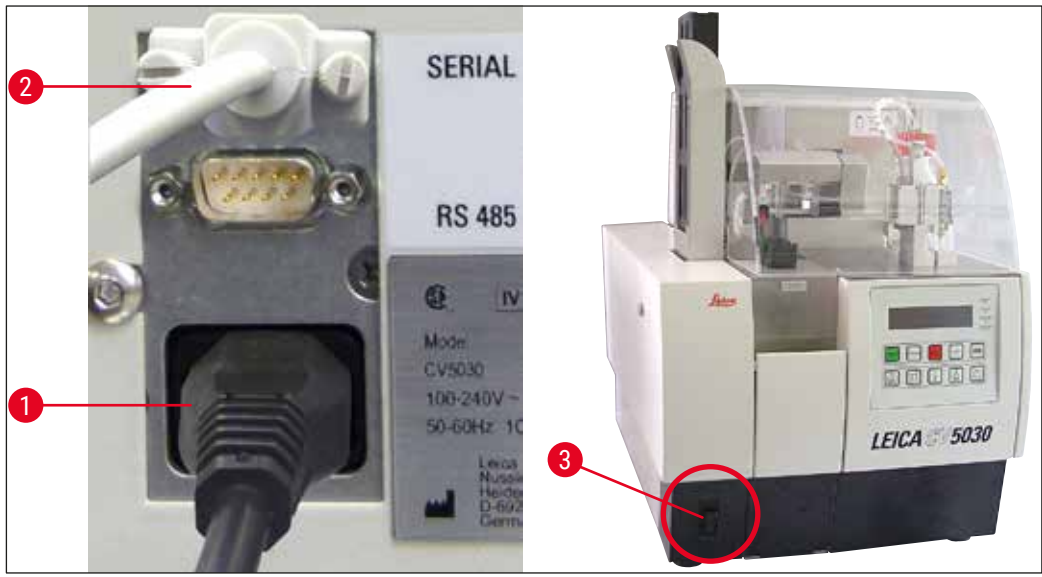

<span id="page-36-0"></span>**Abb. 25**

### **4.10 Einsetzen des Zubehörs**

### <span id="page-37-1"></span>**Deckglasauffangschale**

- L Die Deckglasauffangschale (→ [Abb. 26‑](#page-37-0)2) dient zum Ablegen von gebrochenen Deckgläsern durch die Deckglasaufnahme.
- » Deckglasauffangschale wie in (→ Abb. 26-1) gezeigt nach rechts in den Objektträgerauslauf einhängen und immer auf festen Sitz achten.

**Hinweis**

### Es sind zwei Schnittstellen vorhanden:

Der **SERIELLE** Anschluss (→ Abb. 47-3) hat zwei Funktionen. Einerseits dient dieser RS-232-Anschluss als Kommunikationsanschluss zu entweder einem Leica ST5010 oder Leica ST5020 über die Transferstation Leica TS5025, andererseits als Serviceschnittstelle. Sie als Kunde dürfen ihn nur für den ersten Zweck nutzen.

Der RS-485-Anschluss (→ Abb. 47-5) dient ausschließlich als Serviceschnittstelle. Kunden dürfen ihn nicht nutzen.

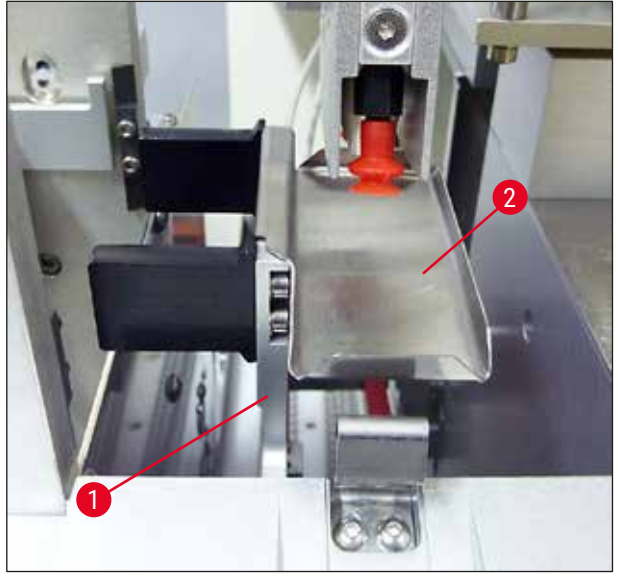

<span id="page-37-0"></span>**Abb. 26**

### **Deckglasmagazin**

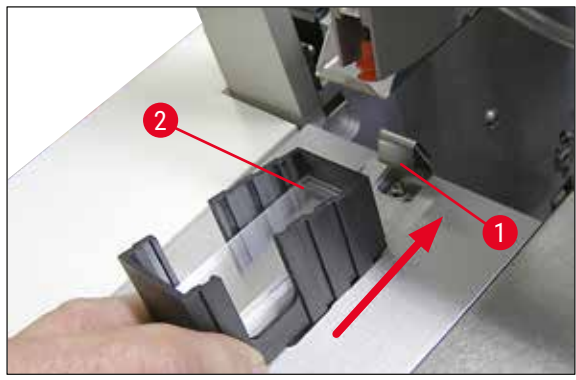

**Abb. 27**

#### **Deckglasmagazin**

- Ein Deckglasmagazin ( $\rightarrow$  Abb. 27-2) für den gewünschten Deckglastyp (Breite 22 oder 24 mm) auswählen und befüllen.
- Das Deckglasmagazins mit der Kante, die nach dem Einsetzen zur Frontseite des Gerätes zeigt, aufstoßen (dadurch wird erreicht, dass alle Deckgläser korrekt anliegen). Anschließend das Deckglasmagazin mit dieser Kante in den Deckglasmagazinhalter einsetzen und an der Blattfeder ( $\rightarrow$  Abb. 27-1) einrasten lassen.

<span id="page-38-0"></span>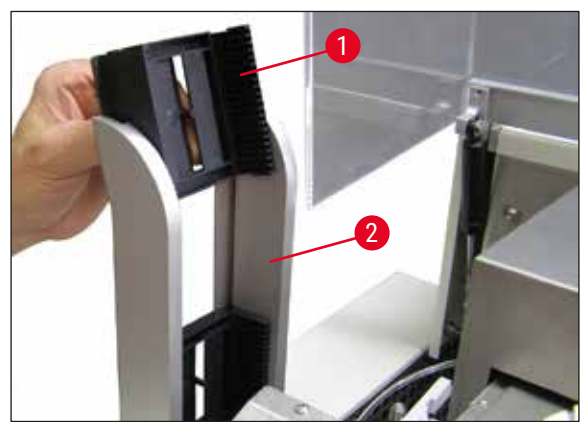

**Abb. 28**

#### **Ausgabemagazin**

- Die Ausgabestation ( $\rightarrow$  Abb. 28-2) mit der gewünschten Anzahl Ausgabemagazine füllen ( $\rightarrow$  Abb. 28-1). Es passen maximal zwei Ausgabemagazine der Größe 30 oder drei Ausgabemagazine der Größe 20 in die Ausgabestation.
- Zum Arbeiten muss mindestens ein Ausgabemagazin eingesetzt sein.

<span id="page-38-1"></span>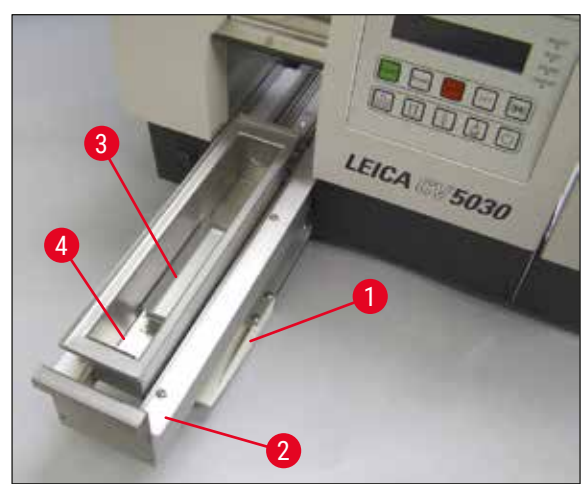

**Abb. 29**

### **Beladewanne**

- Die Ladeklappe ( $\rightarrow$  Abb. 29-1) öffnen und die Beladeschublade ( $\rightarrow$  Abb. 29-2) herausziehen.
- Die Beladewanne ( $\rightarrow$  Abb. 29-4) in den Auszug einsetzen und den mitgelieferten Wanneneinsatz ( $\rightarrow$  Abb. 29-3) einsetzen.
- <span id="page-38-2"></span>• Im Standard-Lieferumfang ist der Wanneneinsatz für den 30er Leica Objektträgerhalter enthalten. Bei Verwendung von anderen Objektträgerhaltern (20er Leica Objektträgerhalter Metall, 20er Leica Objektträgerhalter Sakura-Typ Plastik oder Objektträgerhalter anderer Hersteller) muss der jeweils passende Einsatz verwendet werden  $(\rightarrow$  S. 103 – 9. [Optionales](#page-102-0) Zubehör).

### **4.11 Verbrauchsmaterial einfüllen**

<span id="page-39-1"></span>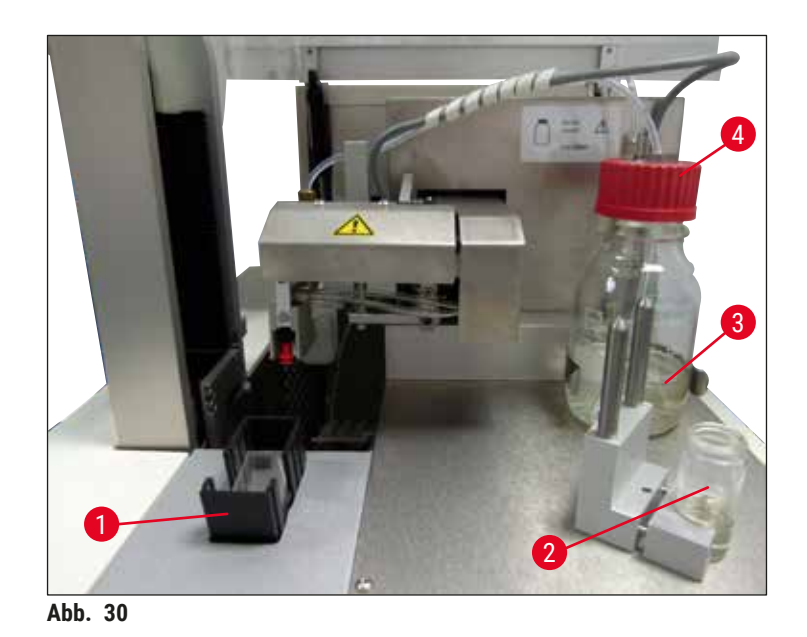

- <span id="page-39-0"></span>• Die Beladewanne ( $\rightarrow$  Abb. 29-4) mit einem zum Eindeckmedium kompatiblen Lösungsmittel befüllen. Der Füllstand sollte bis an das Beschriftungsfeld der Objektträger reichen.
- Das Glasfläschchen ( $\rightarrow$  Abb. 30-2) in der Parkposition mit einem zum Eindeckmedium kompatiblen Lösungsmittel befüllen (ca. 10 ml). Die Dispensernadel muss immer ins Lösungsmittel eintauchen.
- Im Standardlieferumfang sind zwei verschiedene Deckglasmagazine mit unterschiedlicher Breite enthalten (22/24 mm). Das passende Magazin ( $\rightarrow$  Abb. 30-1) für die verwendete Deckglasbreite (mögliche Deckglaslänge 40 – 60 mm) ( $\rightarrow$  S. 103 – 9. [Optionales](#page-102-0) Zubehör) befüllen und einsetzen.

### **Hinweis**

Damit Luftblasen, die beim Befüllen der Mediumflasche ( $\rightarrow$  Abb. 30-3) entstanden sind, ausgasen können, benötigt das Eindeckmedium eine Ruhezeit von 6 – 12 Stunden (die Ruhezeit ist abhängig vom Typ des Eindeckmediums).

- Nach Befüllung der Mediumflasche ( $\rightarrow$  Abb. 30-3) den Flaschenhals und das Gewinde auf Eindeckmedienreste überprüfen und gegebenenfalls reinigen.
- Zur Erzielung optimaler Eindeckqualität die befüllte Mediumflasche 6 12 Stunden mit locker aufgelegtem blauen Flaschendeckel unter einem Abzug ruhen lassen. Erst danach die Flasche in das Gerät einsetzen.
- Den roten Deckel der Dispensergruppe ( $\rightarrow$  Abb. 30-4) fest auf die Mediumflasche aufschrauben. Dabei auf Vorhandensein und korrektem Sitz des schwarzen O-Rings an der Dosiergruppe und des blauen Verschlußrings der Medienflasche achten.

## **Warnung**

Es dürfen ausschließlich die von Leica angebotenen Glasflaschen (siehe  $(→ S. 103 − 9. 0$ ptionales [Zubehör\)](#page-102-0) und (→ S. 19 – 3.3 [Standardlieferung](#page-18-0) – Packliste)) verwendet werden. Andere Glas- oder Plastikflaschen sind ungeeignet und vom Einsatz am Gerät ausgeschlossen.

### **5. Betrieb**

### **5.1 Funktionen des Bedienfelds**

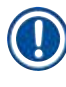

**Hinweis**

(→ [Abb. 31\)](#page-40-0) ist nur beispielhaft und zeigt ein für dieses Gerät gültiges Start-Display.

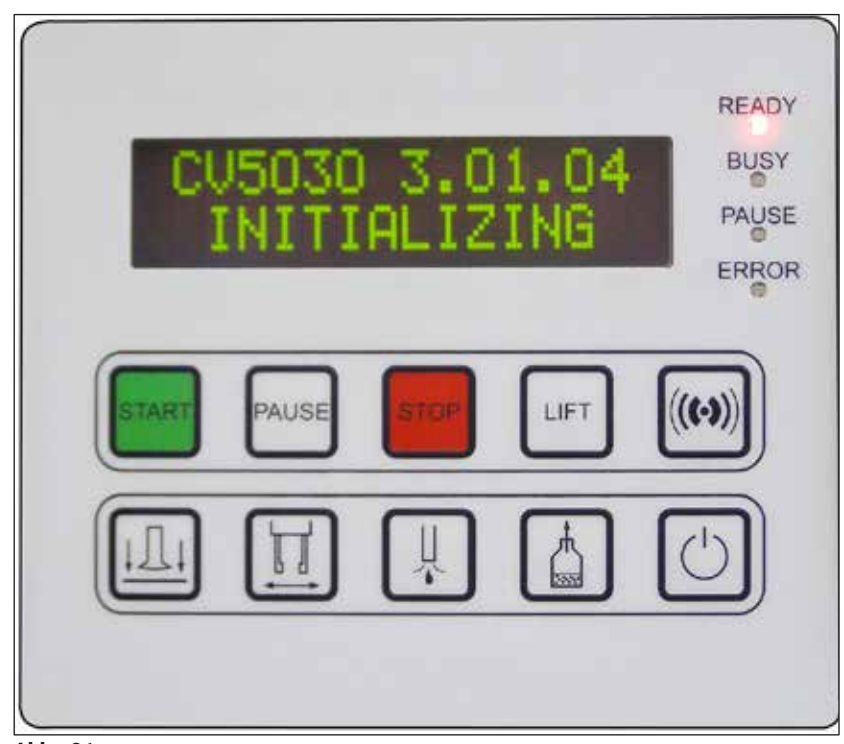

<span id="page-40-0"></span>**Abb. 31**

Das Bedienfeld besteht aus einer Folientastatur mit zehn Drucktasten, vier LED-Anzeigen, sowie einem Display mit einer zwei-zeiligen LCD-Anzeige.

- Es dient zur Steuerung der Gerätefunktionen und der Anzeige des Softwarestatus.
- Das Bedienfeld zeigt den gegenwärtigen Zustand des Eindeckautomaten und laufende Vorgänge an.
- Über die Drucktasten können verschiedene Parameter (Settings) für den Eindeckvorgang programmiert werden.
- Das Display zeigt Hinweis- bzw. Fehlermeldungen an.
- Eine Drucktaste kann unterschiedliche Funktionen erfüllen. Die Unterschiede sind in  $(\rightarrow$  S. 42 5.2 [Tastenfunktionen](#page-59-0) für den Gerätebetrieb) und (→ S. 60 – 5.8 Tastenfunktionen für die [Programmierung\)](#page-59-0) aufgeführt.

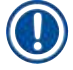

### **Hinweis**

Die in diesem Kapitel beschriebenen Funktionen, Anzeigen, Einstellungen, etc. sind gültig ab der Firmware Version 3.01.04.

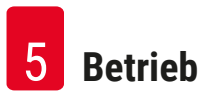

### **5.2 Tastenfunktionen für den Gerätebetrieb**

<span id="page-41-0"></span>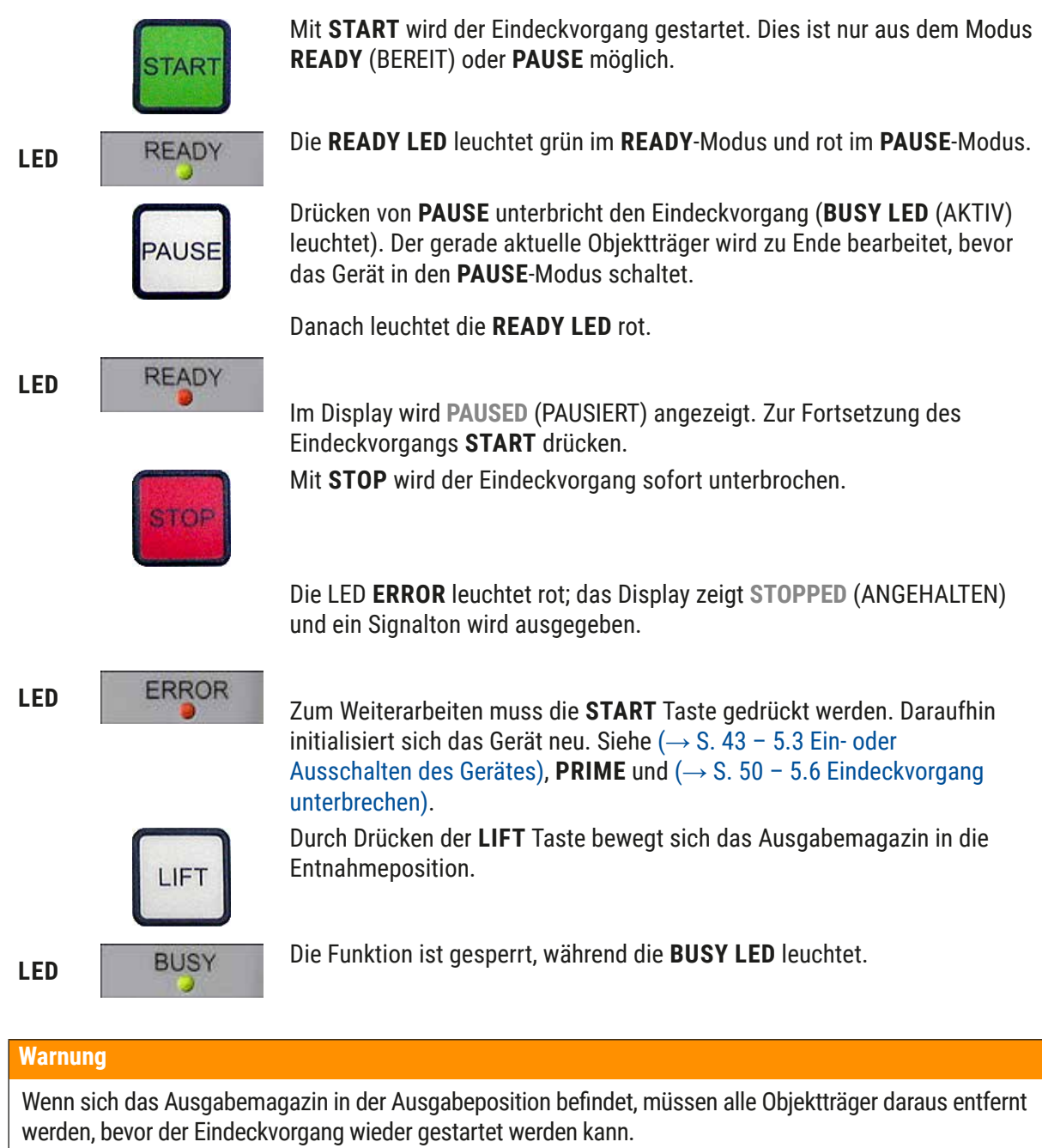

Nichtbeachtung kann zur Beschädigung von Objektträgern führen.

### **RESPOND**

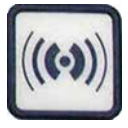

Mit der Taste **RESPOND** wird ein Signalton quittiert.

 $^{\prime}$ 

### **RELEASE COVER SLIP**

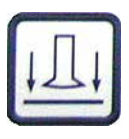

**RELEASE SLIDE**

**RELEASE COVER SLIP** (DECKGLAS FREIGEBEN) belüftet die Saugnäpfe des Pick & Place-Moduls.

Das Deckglas wird freigegeben.

Die Funktion ist gesperrt, während die **BUSY LED** grün leuchtet.

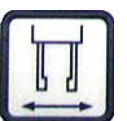

**PRIME**

Drücken von **RELEASE SLIDE** (OBJEKTTRÄGER FREIGEBEN) öffnet die Greiferbacken, solange die Taste gehalten wird.

Die Funktion ist gesperrt, während die **BUSY LED** grün leuchtet.

Drücken von **PRIME** (PRIMEN) öffnet das Dispenserventil, solange die Taste gehalten wird.

Die Funktion ist gesperrt, während die **BUSY LED** grün leuchtet.

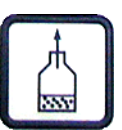

**VENT MOUNTANT**

**VENT MOUNTANT** (MEDIUM ENTLÜFTEN) erzeugt Unterdruck in der Eindeckmediumflasche und unterstützt damit das Eindeckmedium beim Entgasen.

Diese Funktion ist gesperrt, wenn die **BUSY LED** grün leuchtet.

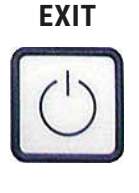

Diese Taste dient zum Verlassen der Konfigurationsmenüs.

### **5.3 Ein- oder Ausschalten des Gerätes**

<span id="page-42-0"></span>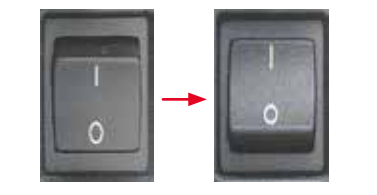

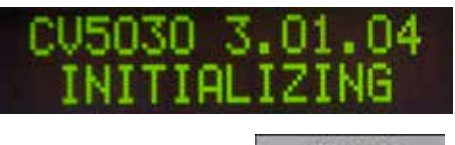

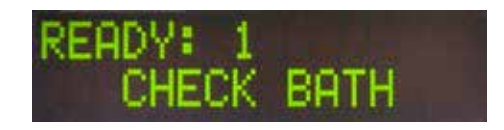

Den Hauptschalter an der Gerätevorderseite in Position **EIN = I** oder **AUS = 0** bringen.

Das Einschalten wird durch ein akustisches Signal quittiert.

Nach dem Einschalten initialisiert sich das Gerät. Im Display wird die installierte Software-Version angezeigt.

LED **READY** Die READY LED leuchtet rot.

**CHECK BATH** (WANNE PRÜFEN) ist die Aufforderung an den Benutzer, die Beladewanne nach der Initialisierung einzusetzen.

Dazu die Ladeklappe öffnen und die Beladeschublade herausziehen. Spätestens jetzt die Abdeckung der Wanne entfernen.

# **Hinweis**

Die Ziffer im Display zeigt das gewählte Eindeckprogramm an  $\rightarrow$  S, 61 − 5.9 [Parametersätze](#page-60-0) [festlegen\).](#page-60-0)

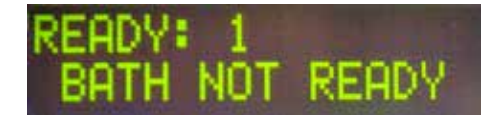

Bei herausgezogener Beladeschublade mit Beladewanne erscheint **BATH NOT READY** (WANNE NICHT BEREIT) im Display.

#### **Warnung**   $\sqrt{N}$

### **WICHTIG!**

**VOR** dem Ausschalten des Gerätes die Beladewanne entnehmen, abdecken und bis zur nächsten Inbetriebnahme unter einem Laborabzug lagern. Die Beladewanne erst **NACH** dem Einschalten und der Initialisierung wieder einsetzen, um eine Veränderung der Einstellungen und Beschädigungen des Greifers zu vermeiden.

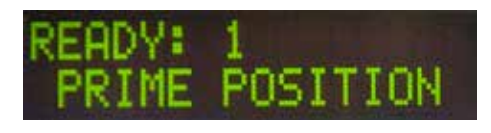

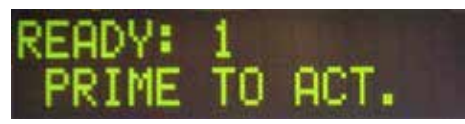

Es kann nun ein beladener Objektträgerhalter in die Beladewanne eingesetzt werden. Nach dem Einsetzen die Ladeschublade zurückschieben und die Ladeklappe schließen.

Es erscheint die Meldung **PRIME POSITION**. Den Dispenser aus der Parkposition nehmen; die Meldung **PRIME TO ACT.** (PRIMEN ZUM AKTIVIEREN) wird angezeigt.

# W

### **WICHTIG!**

**Warnung** 

Generell beim Entnehmen oder Einsetzen des Dispensers darauf achten, dass zum Zeitpunkt des Entnehmens oder Einsetzens vorsichtig verfahren wird. Durch Herunterfallen des Dispensers können Verletzungen beim Anwender und Beschädigungen an der Dispensergruppe/Gerät entstehen.

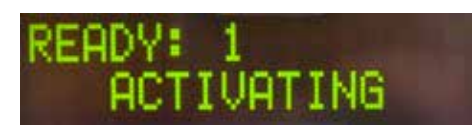

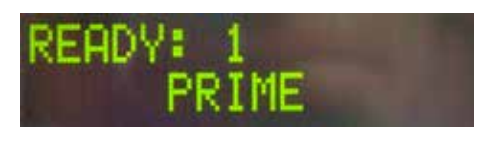

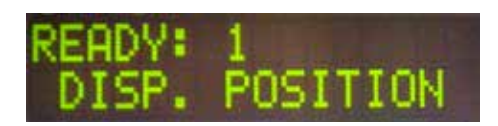

Die Taste **PRIME** einmal drücken. Die Meldung **ACTIVATING** (AKTIVIERUNG) erscheint und das Gerät erzeugt so lange Druck in der Eindeckmediumflasche, bis kein Pumpgeräusch mehr hörbar ist und die Meldung **PRIME** erscheint.

Nun ein zweites Mal die Taste **PRIME** drücken. Die Taste gedrückt halten, bis Eindeckmedium blasenfrei aus dem Dispenser heraustritt. Das Eindeckmedium nicht in das vorhandene Glasfläschchen dispensieren, sondern ein alternatives Behältnis (z.B. Oberteil der Deckglasverpackung) verwenden.

Wurde ausreichend Eindeckmedium dispensiert, erscheint die Meldung **DISP. POSITION**. Den Dispenser in die Arbeitsposition setzen. Die Meldung verschwindet und das Gerät ist betriebsbereit. Das Display zeigt die Meldung **READY**.

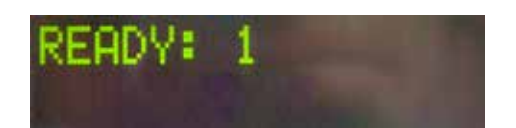

Wechselt die **READY LED** von rot zu grün, kann der Eindeckvorgang durch Drücken der Taste **START** begonnen werden.

### **5.4 Kurzkontrolle vor dem Start des Eindeckvorgangs**

- L Folgende Punkte sind vor dem Beginn des Eindeckvorganges nochmals zu überprüfen:
- Vor dem Start des Eindeckvorgangs muss der Füllstand der Beladewanne ( $\rightarrow$  Abb. 32-1) kontrolliert werden. Das entsprechende Lösungsmittel in die Beladewanne einfüllen. Der Füllstand sollte bei eingesetzten Objektträgerhalter (→ Abb. 32-2) bis an das Beschriftungsfeld der Objektträger heranreichen.
- Beim Einsetzen des beladenen Objektträgerhalters ist darauf zu achten, dass die einzudeckenden Objektträger mit der Probenseite zum Anwender zeigen (Gerätevorderseite).

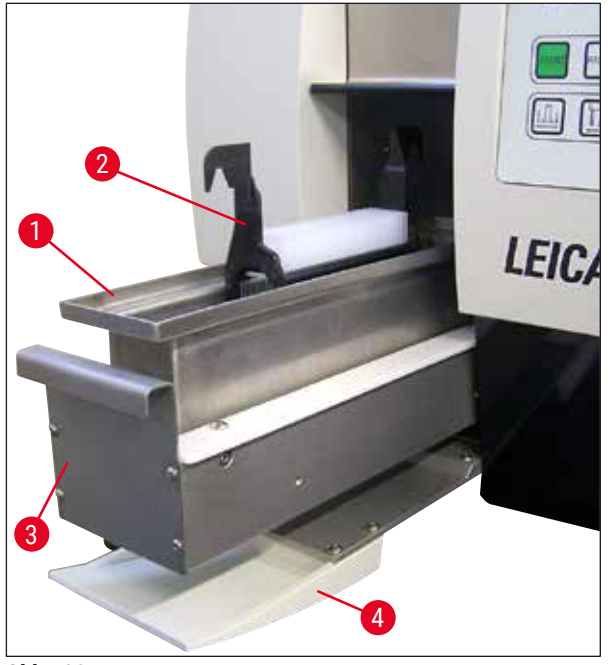

**Abb. 32**

- <span id="page-44-0"></span>• Die Beladeschublade (→ [Abb. 32‑](#page-44-0)3) mit der Beladewanne wieder in das Gerät schieben; danach die Ladeklappe ( $\rightarrow$  Abb. 32-4) schließen.
- Weiterhin muss vor dem Start des Eindeckvorgangs Folgendes kontrolliert und gegebenenfalls korrigiert werden:
	- a. Befüllung des Dispensernadel-Reinigers.
	- a. Füllstand der Eindeckmediumflasche.
	- b. Ausreichende Befüllung und korrekter Sitz des Deckglasmagazins.
	- c. Vorhandensein der Ausgabemagazine.
	- d. Auswahl des gewünschten Parametersatzes ( $\rightarrow$  S. 61 5.9 [Parametersätze](#page-60-0) festlegen).

### **5.4.1 Wanneneinsatz für HistoCore SPECTRA ST**

### **Hinweis**

Der Wanneneinsatz und der Clip sind bei der Verwendung des Objektträgerhalters HistoCore SPECTRA ST für 30 Objektträger im Leica CV5030 Robotic Coverslipper erforderlich.

#### **Warnung**

∕N

- Um Beschädigungen der Objektträger zu vermeiden, dürfen diese nicht in einen Objektträgerhalter eingeführt werden, an dem bereits ein Clip befestigt ist.
- Der Clip darf erst angebracht werden, nachdem der Objektträgerhalter aus dem HistoCore SPECTRA ST entnommen wurde. Wird der Clip beim Färben verwendet, kann er gegen das Gerät stoßen und damit Unterbrechungen des Färbevorgangs verursachen.
- Der Griff des Objektträgerhalters (→ Abb. 35-1) muss vor dem Einführen in das Leica CV5030 vom Objektträgerhalter abgenommen werden.

Vorbereiten des Leica CV5030 für den Wanneneinsatz HistoCore SPECTRA ST:

- 1. Die Beladeschublade des Leica CV5030 ( $\rightarrow$  Abb. 32-4) öffnen und die Beladewanne nach vorn ziehen.
- 2. Den vorhandenen Wanneneinsatz herausnehmen. Auf Glasbruch prüfen und ggf. reinigen.
- 3. Wanneneinsatz HistoCore SPECTRA ST ( $\rightarrow$  Abb. 33-1) in die Beladewanne einsetzen.

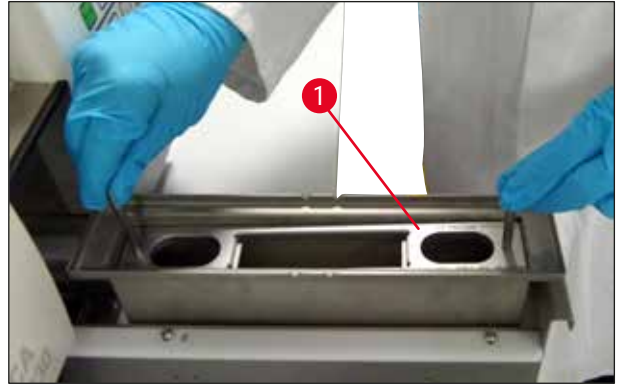

<span id="page-45-0"></span>**Abb. 33**

### Clip am Objektträgerhalter befestigen:

- 1. Objektträgerhalter vom HistoCore SPECTRA ST abnehmen.
- 2. Griff des Objektträgerhalters ausklappen und Objektträger angewinkelt halten ( $\rightarrow$  Abb. 34).

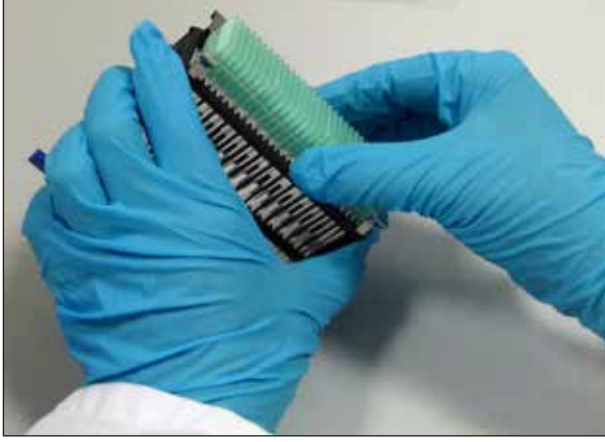

**Abb. 34**

- <span id="page-46-1"></span>3. Den Clip sorgfältig über den Objektträgern platzieren. Dabei darauf achten, dass in jedem Schlitz des Clips nur jeweils ein Objektträger sitzt ( $\rightarrow$  Abb. 35).
- 4. Objektträgerhalter wieder horizontal einführen.
- 5. Den Clip gleichzeitig mit beiden Händen vorsichtig nach unten drücken, bis er einrastet  $(\rightarrow$  Abb. 35).
- 6. Griff des Objektträgerhalters abnehmen ( $\rightarrow$  Abb. 35-1).

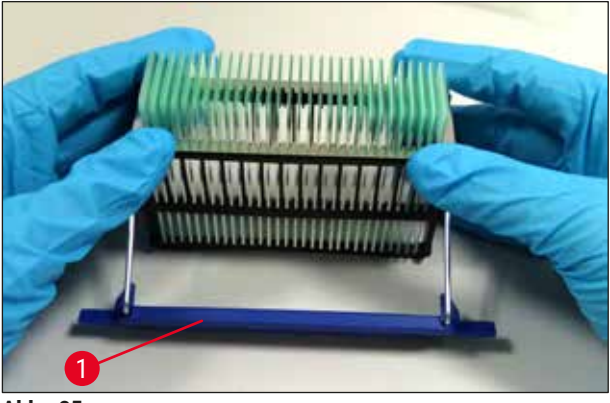

**Abb. 35**

- <span id="page-46-0"></span>7. Die Beladeschublade des Leica CV5030 öffnen und den Objektträgerhalter in den Wanneneinsatz HistoCore SPECTRA ST einführen.
- 8. Objektträger eindecken ( $\rightarrow$  S. 48 5.5 Der [Eindeckvorgang\)](#page-47-0).

### **5.5 Der Eindeckvorgang**

<span id="page-47-0"></span>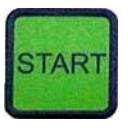

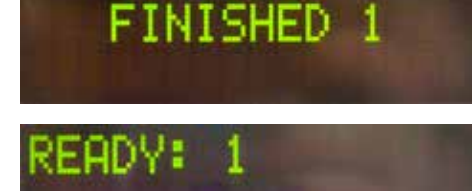

Nach vollständiger Initialisierung, dem Prime-Zyklus und durchgeführten Vorbereitungen ( $\rightarrow$  S. 43 – 5.3 Ein- oder [Ausschalten des Gerätes\)](#page-42-0) kann der Eindeckvorgang durch Drücken der Taste **START** (**READY LED** leuchtet grün) begonnen werden.

- Die Beladewanne und das Ausgabemagazin werden in die für den Eindeckvorgang notwendige Position gefahren.
- Die Objektträger werden nacheinander abgearbeitet: Sie werden nacheinander eingedeckt und anschließend in aufeinanderfolgende Positionen des Ausgabemagazins (von oben nach unten) geschoben.
- Nach Abarbeiten des letzten Objektträgers wird der Hinweis **FINISHED** (FERTIG) angezeigt und ein Signalton ausgegeben. Die **READY LED** leuchtet rot.
- Die Meldung **FINISHED** muss mit der Taste **RESPOND** bestätigt werden. Danach leuchtet die **READY LED** grün und die Meldung **READY** erscheint im Display.
- Das Ausgabemagazin bleibt auf der Position des zuletzt eingeschobenen Objektträgers stehen.
- Zur Entnahme des Ausgabemagazins die Taste **LIFT** (HOCHFAHREN) drücken. Das Ausgabemagazin fährt in die Ausgabeposition.
- Die Ausgabemagazine müssen manuell entnommen und entladen werden.
- Danach leere Ausgabemagazine in die Ausgabestation einstellen.
- Den leeren Objektträgerhalter aus der Beladewanne entnehmen (im Workstation-Modus nicht erforderlich) und durch einen vollen ersetzen.
- Zur Fortsetzung des Eindeckvorgangs **START** drücken.
- An Feierabend und vor längeren Unterbrechungen der Arbeit den Dispenser in die Parkposition fahren, damit die Dispensernadel nicht austrocknet.

**Hinweis**

Wird die **RESPOND**-Taste nicht gleich gedrückt, verstummt der Signalton automatisch nach ca. 15 Sekunden und die **READY LED** leuchtet rot.

Die **RESPOND**-Taste muss gedrückt werden, damit die **READY LED** grün leuchtet und mit dem Gerät weitergearbeitet werden kann.

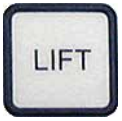

• Werden einige oder alle Objektträger entfernt, die Taste **LIFT** drücken, um die Ausgabemagazine in die Entnahmeposition zu heben. Eine Entnahme ist nicht unbedingt nach jedem Objektträgerhalter notwendig, wenn für den nächsten Eindeckzyklus genügend Restkapazität im Ausgabemagazin vorhanden ist (max. Kapazität = 60 Objektträger).

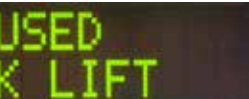

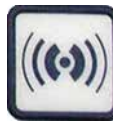

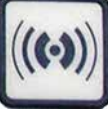

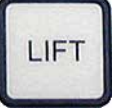

## **Hinweis**

Wenn alle Plätze im Ausgabemagazin vergeben sind, sich aber immer noch einzudeckende Objektträger in der Beladewanne befinden, wird dies durch die Meldungen **PAUSED** (PAUSIERT) und **CHECK LIFT** (HOCHFAHREN PRÜFEN) und einen Signalton angezeigt.

Die Meldung **CHECK LIFT** besagt, dass das zugewiesene Ausgabemagazin entfernt werden muss. Die leeren Ausgabemagazine einsetzen und erst dann den Signalton mit der Taste **RESPOND** bestätigen.

Die Meldung **CHECK LIFT** verschwindet und der Signalton verstummt. Die leeren Ausgabemagazine werden in die zur Wiederaufnahme des Eindeckvorganges notwendige Position gefahren. Die Meldung **PAUSE** verbleibt auf dem Bildschirm.

Mit Drücken der Taste **START** kann der Eindeckvorgang fortgesetzt werden.

### **Hinweis**

Allgemeiner Hinweis:

Volle Ausgabemagazine werden automatisch in die Ausgabeposition gefahren, mit folgenden Ausnahmen, wenn:

- a) nur ein 20er oder ein 30er Ausgabemagazin eingesetzt ist,
- b) nur zwei 20er Ausgabemagazine eingesetzt sind oder
- c) das Eingabemagazin bei Beendigung des Eindeckvorgangs nur teilweise besetzt ist.

In diesen Fällen muss die Taste **LIFT** betätigt werden.

### **5.6 Eindeckvorgang unterbrechen**

<span id="page-49-0"></span>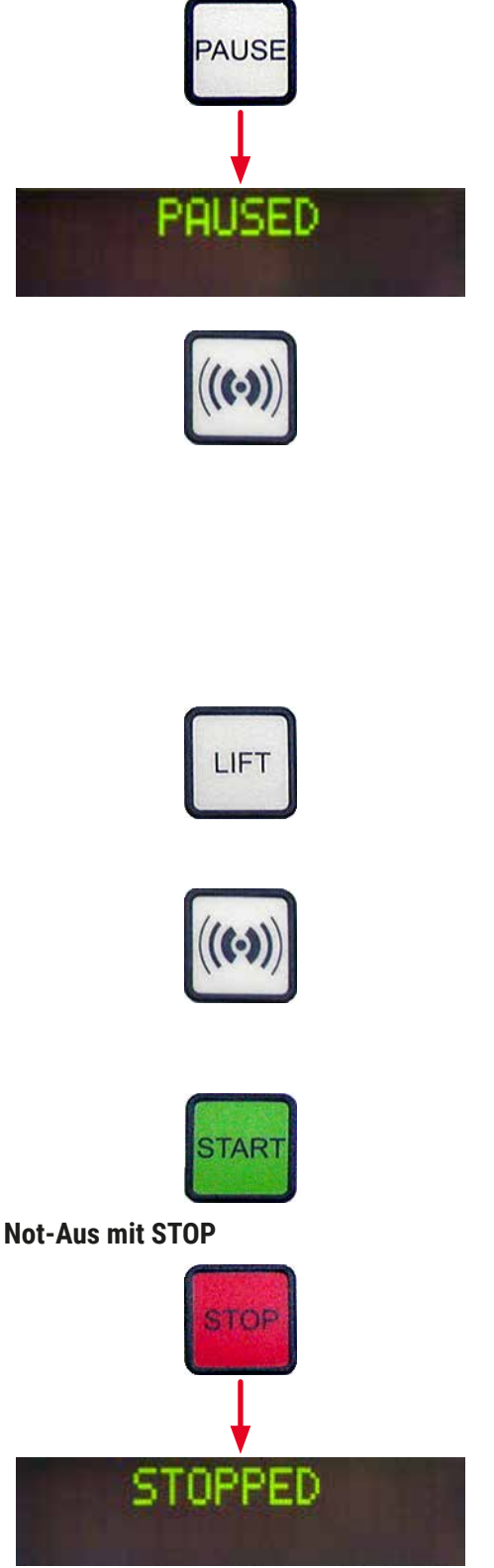

Um den Eindeckvorgang zu unterbrechen, **PAUSE**-Taste drücken.

- Der zurzeit in Bearbeitung befindliche Objektträger wird komplett eingedeckt und in das Ausgabemagazin geschoben. Dabei erscheint die Meldung **PAUSING** (PAUSIEREN).
- Nach Beendigung dieses Schritts erscheint die Meldung **PAUSED** (PAUSIERT) in der Anzeige.

Gleichzeitig ertönt ein Signalton.

• Den Signalton mit der Taste **RESPOND** bestätigen.

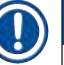

### **Hinweis**

Die Unterbrechung mit der Taste **PAUSE** immer dann vornehmen, wenn das Gerät nur kurz pausieren soll (z.B. zum Nachfüllen des Deckglasmagazins), ohne einen kompletten Initialisierungs- und Primezyklus zu durchlaufen.

Um ein nur teilweise gefülltes Ausgabemagazin zu entnehmen, Taste **LIFT** drücken und wie in  $(\rightarrow$  S. 48 – 5.5 Der [Eindeckvorgang\)](#page-47-0) beschrieben fortfahren.

Im **PAUSE**-Modus können Sie durch anhaltendes Drücken von **RESPOND** (länger als 2 Sekunden) die Eindeckparameter ändern oder einen anderen Parametersatz auswählen (**SET 1** bis **4**) ( $\rightarrow$  S. 60 – 5.8 [Tastenfunktionen](#page-59-0) für die [Programmierung\)](#page-59-0).

- Zur Fortsetzung des Eindeckvorgangs **START** drücken.
- In einem Notfall oder um den Eindeckvorgang schnell abzubrechen die Taste **STOP** drücken.
- Danach wird der Eindeckvorgang sofort unterbrochen.
- Die Meldung **STOPPED** (ANGEHALTEN) wird angezeigt und ein Signalton erklingt.

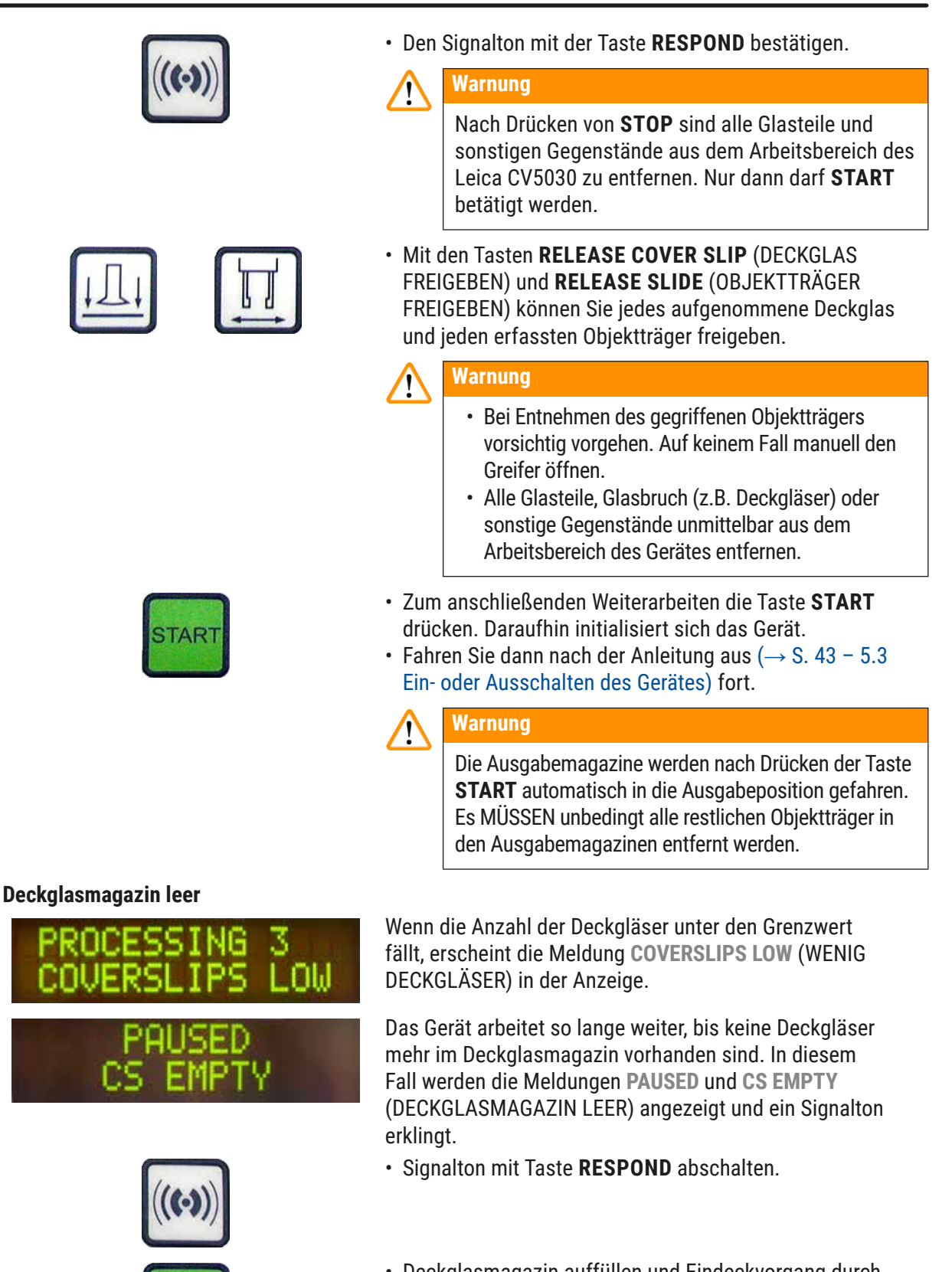

• Deckglasmagazin auffüllen und Eindeckvorgang durch Drücken von **START** fortsetzen.

**Deckgläser beschädigt**

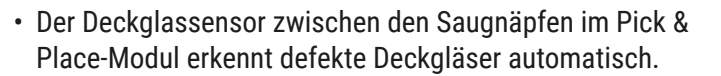

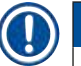

**Hinweis**

Die beschädigten Deckgläser werden in die Deckglasauffangschale aussortiert.

- Der Eindeckvorgang wird automatisch fortgesetzt, wenn als Nächstes ein unbeschädigtes Deckglas aufgenommen wird.
- Der Eindeckvorgang wird unterbrochen, wenn nacheinander drei beschädigte Deckgläser erkannt und aussortiert werden. Die Meldungen **PAUSED** und **COVERSLIP BROKEN** (DECKGLAS BESCHÄDIGT) werden angezeigt und ein Signalton erklingt.
- Signalton mit Taste **RESPOND** bestätigen.
- Deckgläser im Deckglasmagazin auf weitere Beschädigungen prüfen und ggf. neue Deckgläser einfüllen.
- Eindeckvorgang anschließend durch Drücken von **START** fortsetzen.

Sind alle Positionen im Ausgabemagazin durch Objektträger belegt, wird der Eindeckvorgang unterbrochen. Das Gerät ist im PAUSE-Modus.

- Die **READY LED** leuchtet rot und **PAUSE** leuchtet grün. In der Anzeige erscheint die Meldung **PAUSED CHECK LIFT** (PAUSIERT, HOCHFAHREN PRÜFEN) und ein Signalton erklingt. Dies bedeutet, dass kein Ausgabemagazin vorhanden ist oder dass es geleert werden muss.
- Signalton mit Taste **RESPOND** bestätigen.
- Auf der Anzeige des Geräts erscheint **PAUSED**.
- Die vollen Ausgabemagazine entnehmen und leere einsetzen.

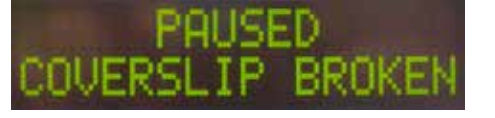

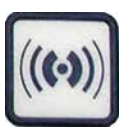

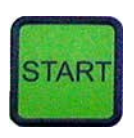

**Ausgabemagazin voll**

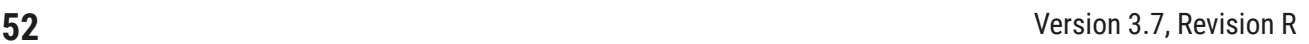

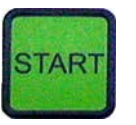

• **START** drücken, damit das Gerät weiterarbeitet.

### **Der Objektträger kann nicht erfasst werden**

Kann der Greifer nach drei Versuchen einen Objektträger nicht fassen, geht das Gerät selbstständig in den **PAUSE**-Modus.

- Die **READY LED** leuchtet rot und **PAUSE** leuchtet grün. In der Anzeige erscheint **PAUSED CHECK SLIDES** (PAUSIERT, OBJEKTTRÄGER PRÜFEN) und ein Signalton erklingt. Dies bedeutet, dass der Eindeckvorgang nicht fortgesetzt werden kann.
- Signalton mit Taste **RESPOND** bestätigen und abschalten.

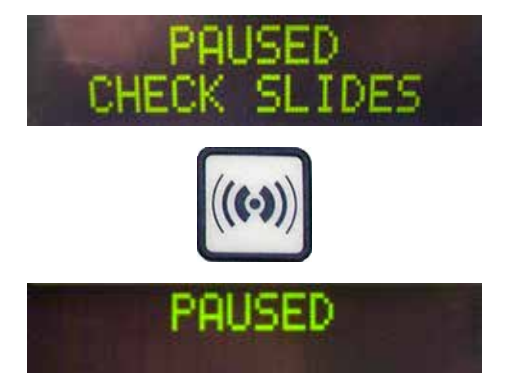

- Auf der Anzeige des Geräts erscheint **PAUSED**.
- Beladeschublade der Beladewanne öffnen und im Objektträgerhalter Folgendes prüfen:
- 1. Sind die einzelnen Objektträger korrekt eingesetzt?
- 2. Stehen die einzelnen Objektträger im richtigen Abstand zueinander?
- 3. Sind die Objektträger beschädigt?
- Sie können versuchen, den nicht erfassten Objektträger im Objektträgerhalter um eine Position nach vorn zu verrücken oder ihn zu entnehmen und manuell einzudecken.
- Wenn alles in Ordnung ist, können Sie die Arbeit wie im regulären **PAUSE**-Modus durch Drücken von **START** fortsetzen.

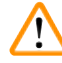

### **Warnung**

Objektträger, die nicht ISO 8037/1 entsprechen, werden vom Gerät nicht erkannt und müssen von Hand eingedeckt werden.

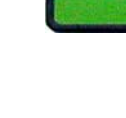

### **Druck oder Vakuum kann nicht erreicht werden**

Wird im Dispensersystem der vorgesehene Druck oder das Vakuum nach einer bestimmten Zeit nicht erreicht, geht das Gerät selbstständig in den **PAUSE**-Modus.

- Die **READY LED** leuchtet rot und **PAUSE** leuchtet grün. Je nach vorliegendem Fehler wird die Meldung **PAUSED BOTTLE VACUUM** (PAUSIERT, FLASCHENUNTERDRUCK) oder **PAUSED BOTTLE PRESSURE** (PAUSIERT, FLASCHENDRUCK) angezeigt und ein Signalton erklingt. Dies bedeutet, dass der Eindeckvorgang nicht fortgesetzt werden kann.
- Signalton mit Taste **RESPOND** bestätigen und abschalten.

Das gesamte Dispensersystem auf Undichtigkeiten prüfen.

Dazu kontrollieren, ob

- 1. der O-Ring in der Abdeckung der Dispensergruppe eingesetzt und intakt ist.
- 2. die Anschlüsse des Luftschlauchs dicht sind.
- 3. verhärtete klebrige Rückstände auf der Dispensernadel vorhanden sind.
- Wenn sich der Dispenser immer noch in der Arbeitsposition befindet, wird die Meldung **PRIME POSITION** angezeigt. Den Dispenser in Parkposition bringen und wie in  $(\rightarrow$  S. 43 – 5.3 Ein- oder Ausschalten [des Gerätes\)](#page-42-0) beschrieben fortfahren.

Verliert das Pick & Place Modul ein Deckglas oder bricht ein Deckglas auf dem Weg zum einzudeckenden Objektträger, geht das Gerät automatisch in den **PAUSE** Modus. Im **PAUSE** Modus kann das Pick & Place Modul frei nach vorne zum Anwender bewegt werden, um Zugang zum Objektträger zu erhalten.

- Die **READY LED** leuchtet rot und **PAUSE** leuchtet grün. In der Anzeige erscheint **PAUSED CS DROPPED** (DECKGLAS VERLOREN) und ein Signalton erklingt. Dies bedeutet, dass der Eindeckvorgang nicht fortgesetzt werden kann.
- Signalton mit Taste **RESPOND** bestätigen.

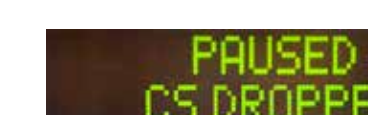

**Deckglas verloren**

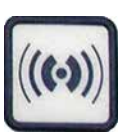

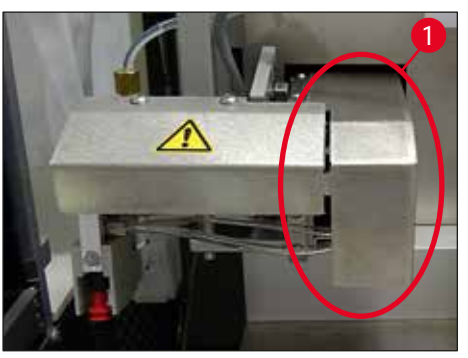

**Abb. 36**

• Das Deckglasmagazin vorsichtig herausnehmen.

### **Warnung**

Den Dispenser in die Parkposition stellen um Beschädigungen an der Probe und/oder der Dispensernadel zu vermeiden.

- Das Pick & Place-Modul vorsichtig nach vorn ziehen (
→ Abb. 36-1) und den einzudeckenden Objektträger aus dem Objektträgerauslauf entnehmen.
- Das verlorene Deckglas vorsichtig aus dem Gerät entfernen.

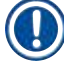

### **Hinweis**

Den entnommenen Objektträger per Hand eindecken oder, falls das Eindeckmedium bereits angetrocknet ist, den Objektträger in ein kompatibles Lösungsmittel einlegen, das Eindeckmedium entfernen und den Objektträger wieder ins Gerät zum Eindecken einlegen.

- <span id="page-54-0"></span>• Die Saugnäpfe des Pick & Place-Moduls auf klebrige Rückstände prüfen und ggf. mit einem fusselfreien, mit einem kompatiblen Lösungsmittel befeuchteten Tuch reinigen oder durch neue ersetzen ( $\rightarrow$  S. 88 – 7.5.9 [Saugnäpfe](#page-87-0) reinigen und ersetzen).
- Das Deckglasmagazin wieder einsetzen.
- Den Dispenser in die Arbeitsposition zurückbringen.
- Zur Wiederaufnahme des Eindeckvorgangs **START** drücken.

### **5.7 Hinweise und Anweisungen in der Anzeige**

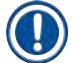

### **Hinweis**

Die Anzeige des Leica CV5030 gibt Status- und Fehlermeldungen aus, die Sie über den jeweiligen Zustand des Geräts informieren. Statusmeldungen werden immer in der unteren Zeile des Displays angegeben. In der oberen Zeile wird der Betriebszustand des Gerätes angezeigt. In der folgenden Tabelle werden alle Statusmeldungen zusammengefasst. Zusätzlich gibt es Hinweise für den Benutzer, welche Aktion auszuführen ist. Alle Fehlermeldungen, die auf der Steuereinheit des Geräts angezeigt werden, sind in  $(\rightarrow$  S. 95 [– 8.1 Fehlercodes\)](#page-94-0) aufgeführt.

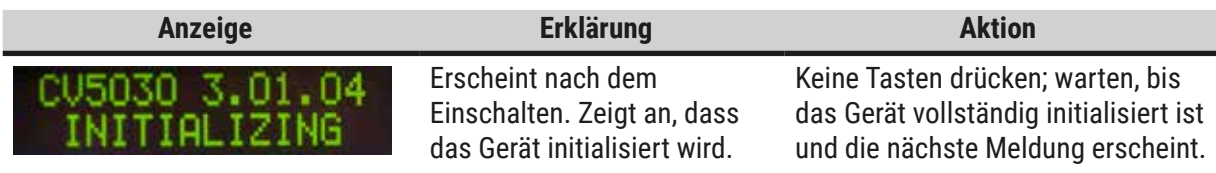

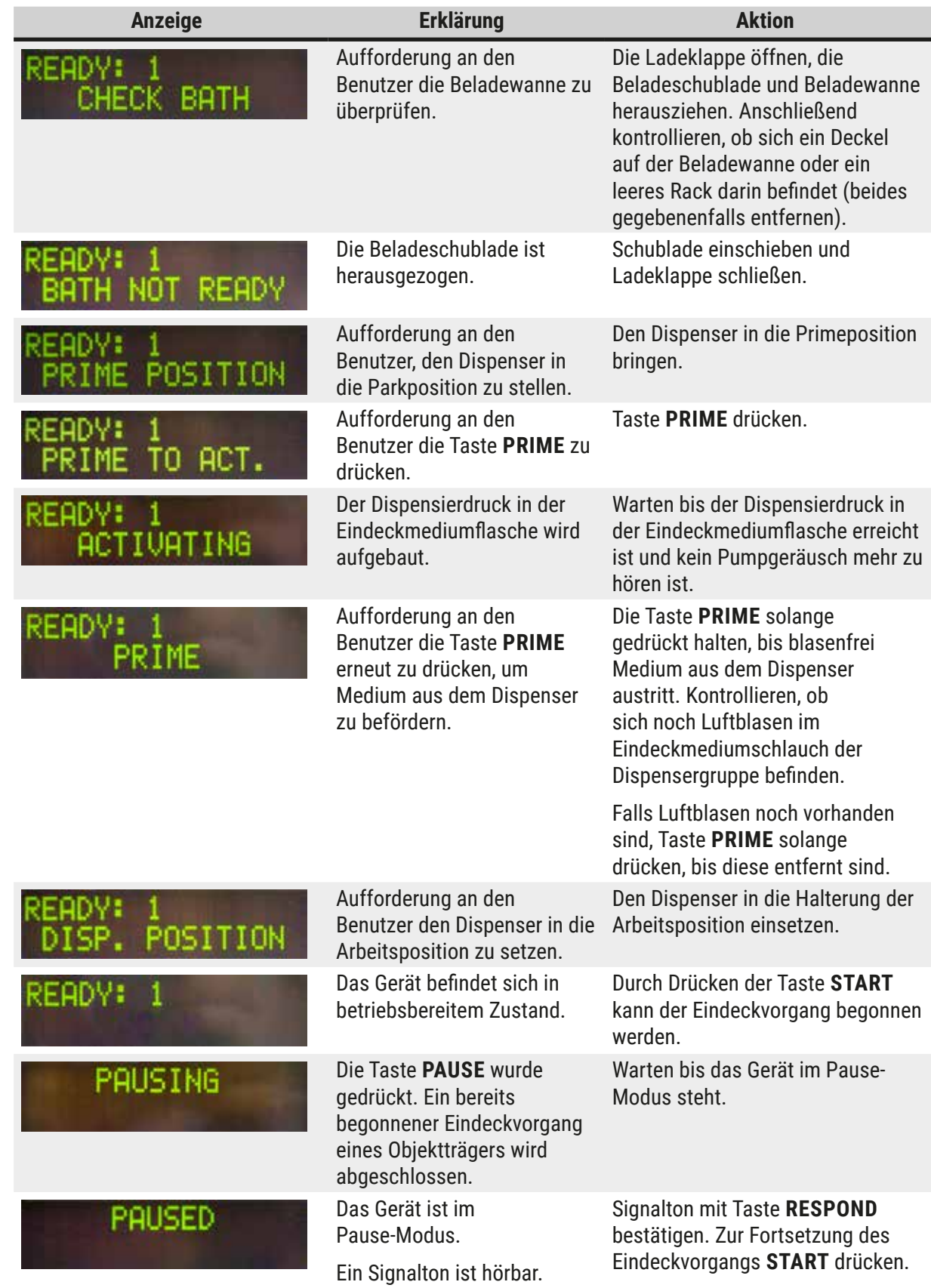

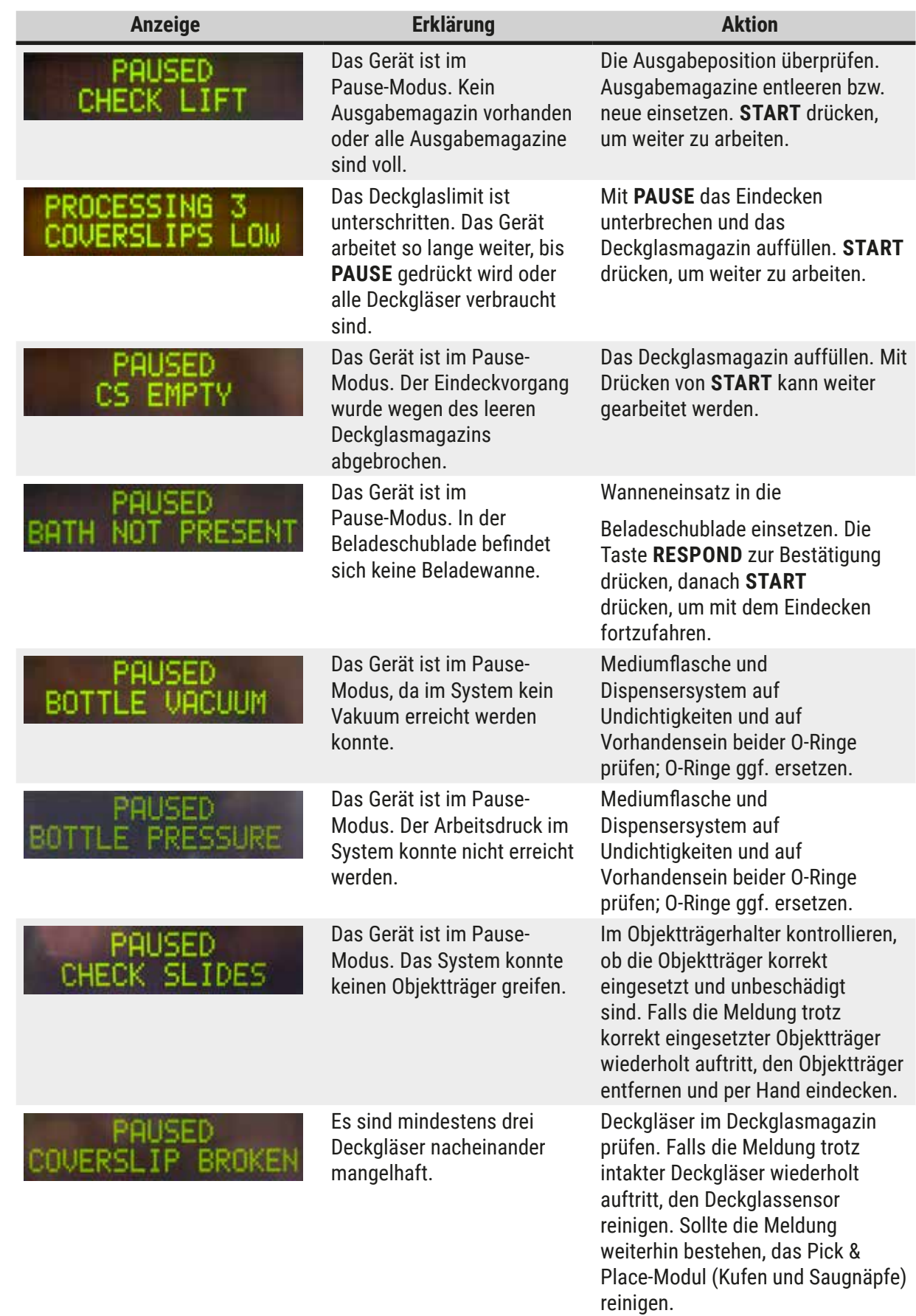

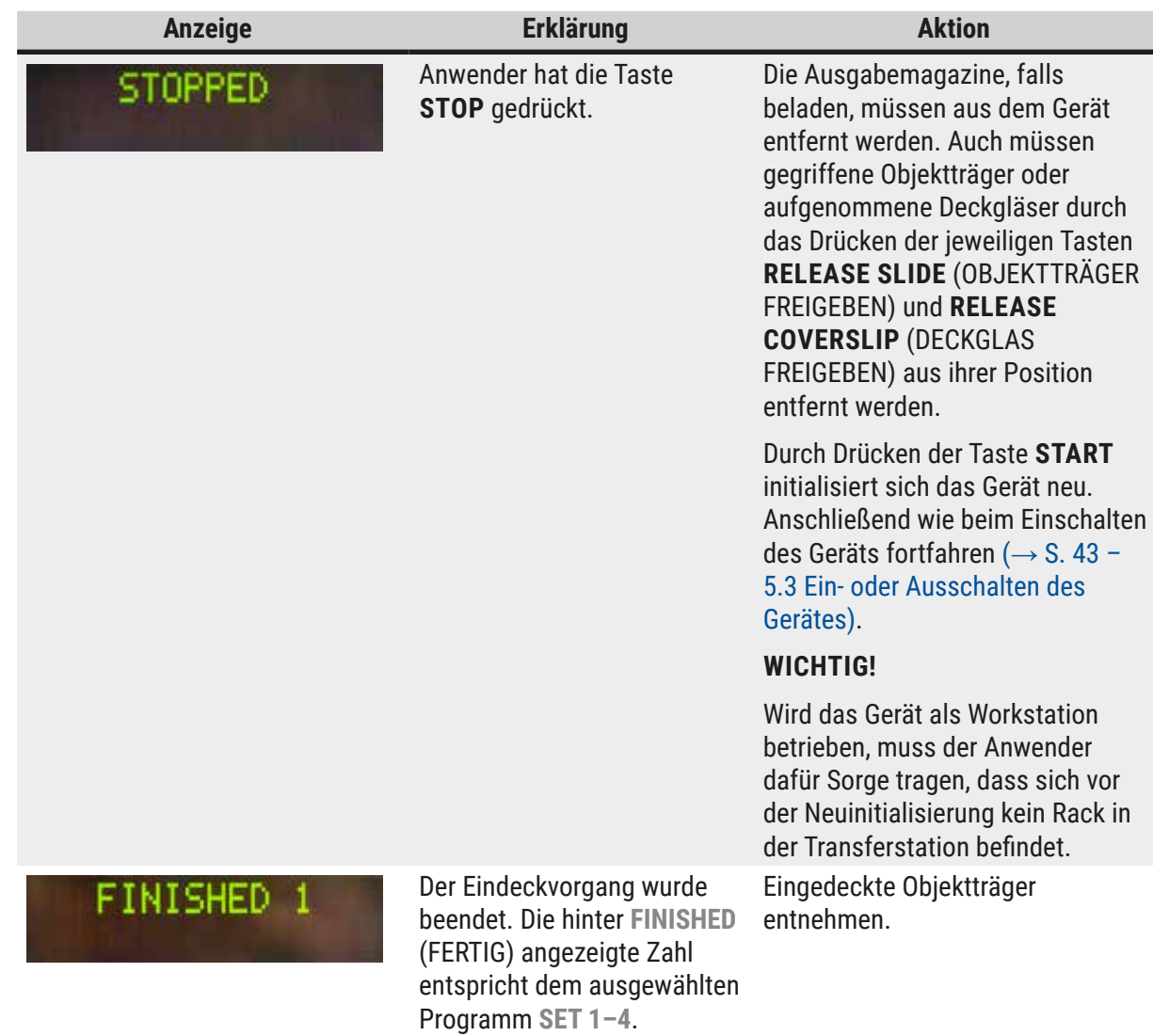

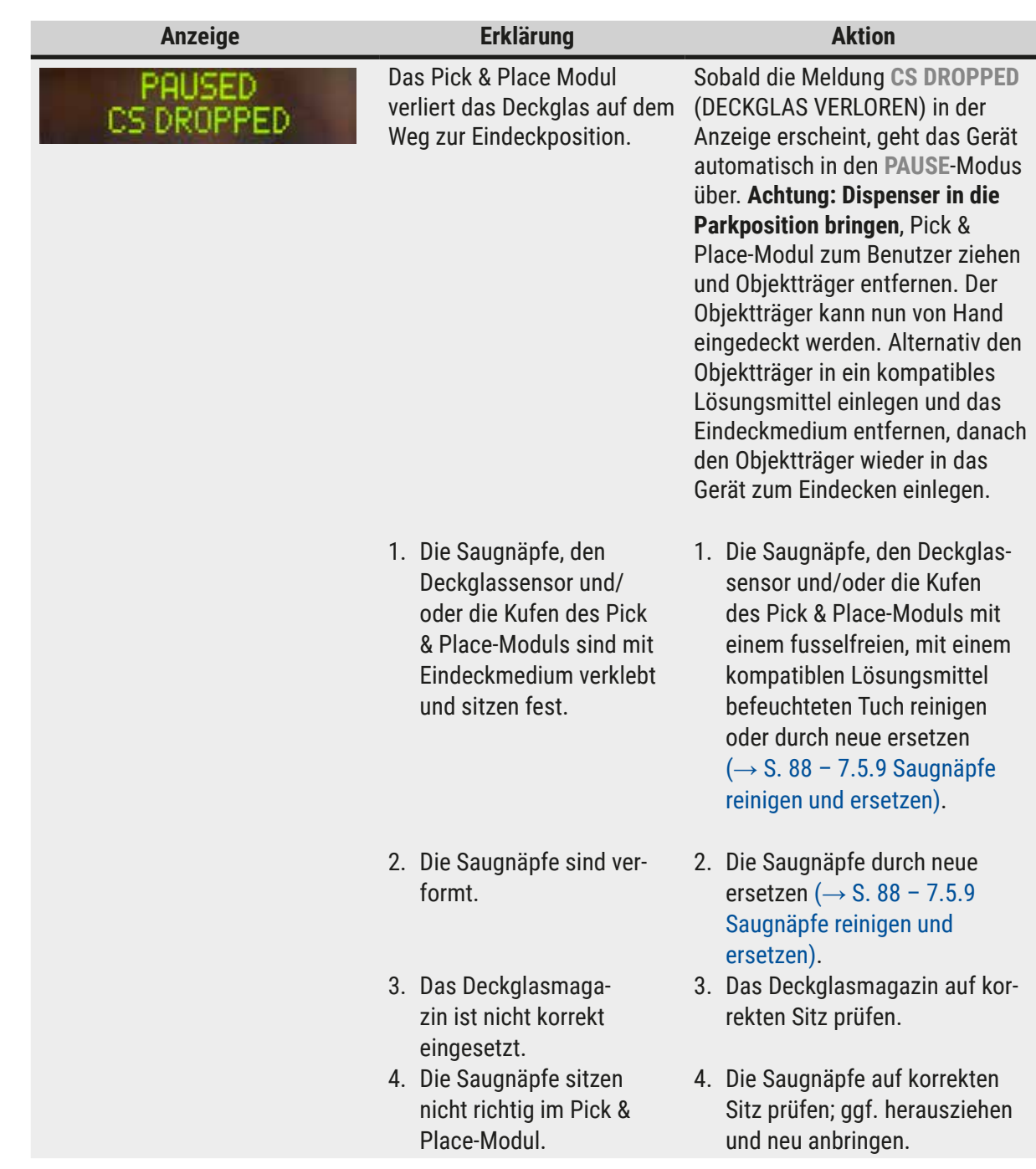

#### **Hinweis**  $\bigcirc$

Die folgenden Statusmeldungen erscheinen nur dann, wenn das Gerät über eine Transferstation an einen Färbeautomaten (Leica ST5010 AutoStainerXL oder Leica ST5020 Multistainer) angeschlossen ist.

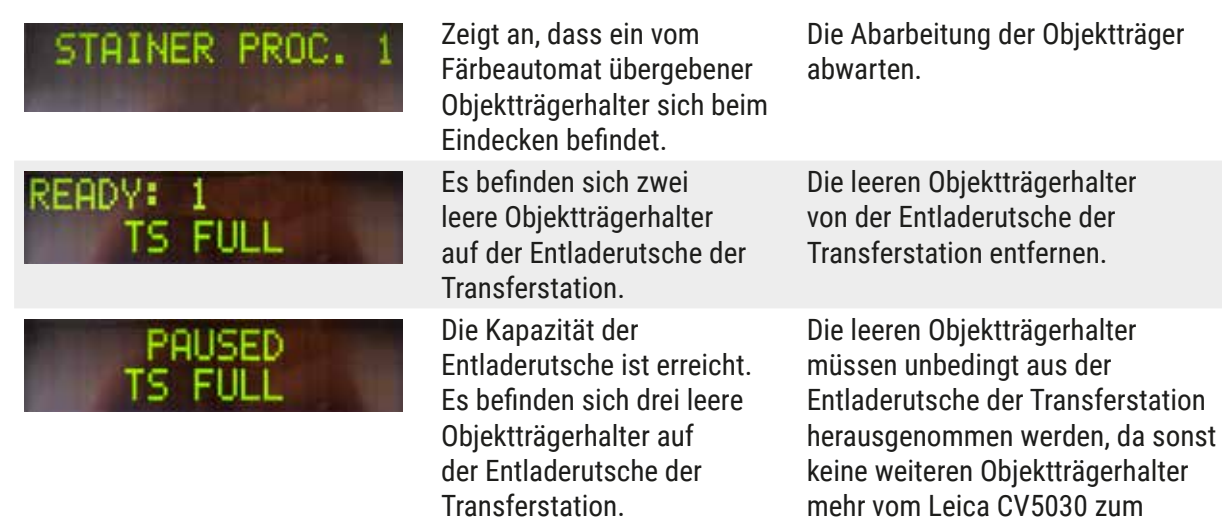

# **5.8 Tastenfunktionen für die Programmierung**

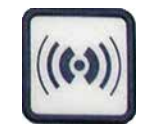

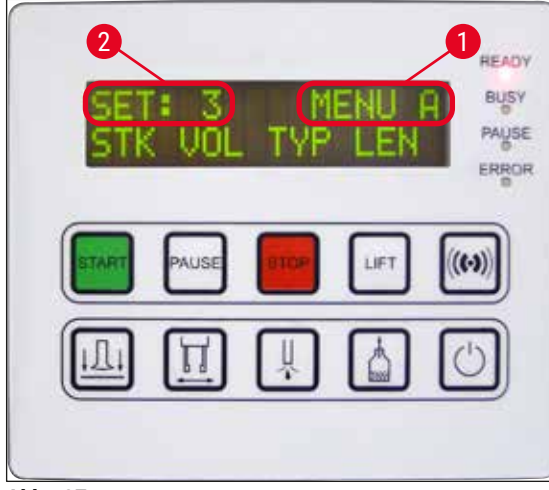

**Abb. 37**

## <span id="page-59-1"></span>**1 x drücken**

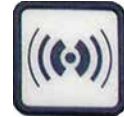

<span id="page-59-0"></span>**Drücken und 2 s lang gedrückt halten Zum Einstellen der Programme und** Parametersätze, mit denen das Gerät arbeitet, die Taste **RESPOND** für ca. zwei Sekunden gedrückt halten.

werden können.

Färbeautomaten transportiert

Die Einstellung der einzelnen Parametersätze erfolgt über zwei Untermenüs:

### **MENU A** ( $\rightarrow$  Abb. 37) und **MENU B** ( $\rightarrow$  Abb. 38)

- Das Umschalten zwischen den beiden Untermenüs erfolgt durch weiteres kurzes Drücken der Taste **RESPOND**. Das aktive Untermenü ( $→$  Abb. 37-1) wird in der rechten Hälfte der oberen Anzeigezeile angegeben.
- Sie können zwischen vier Programmen wählen (**SET 1** bis **4**), die in der oberen linken Hälfte der Anzeige angegeben werden ( $\rightarrow$  Abb. 37-2).

In der unteren Zeile des Displays werden in **MENU** 

- **A** folgende Parameter angezeigt:
- **STK** Länge des Eindeckmediumauftrags
- **VOL** Menge des Eindeckmediums
- **TYP** Druck in der Mediumflasche
- **LEN** -Längenkorrektur des Eindeckmediumauftrags.

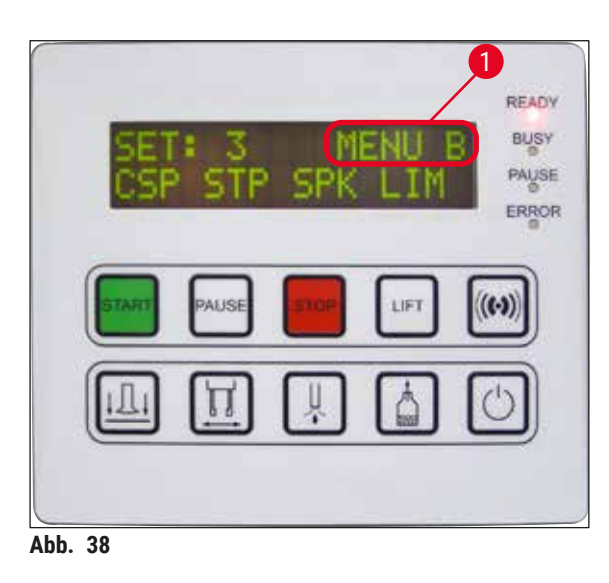

- **MENU B** umfasst folgende Parameter:
- **CSP** Deckglasauflageposition
- **STP** -Startpunkt des Eindeckmediumauftrags
- **SPK** Lautstärke des Signaltons
- **LIM** Einstellung Deckglaslimit

**5.9 Parametersätze festlegen**

- <span id="page-60-1"></span><span id="page-60-0"></span>L Auf dem Gerät können insgesamt vier Programme (**SET 1** bis **SET 4**) mit verschiedenen Parametereinstellungen gespeichert werden.
- Drücken der Taste **START** ruft das nächsthöhere Programm auf.
- Drücken der Taste **PAUSE** ruft das nächstniedrigere Programm auf (→ [Abb. 39\)](#page-60-2).

<span id="page-60-2"></span>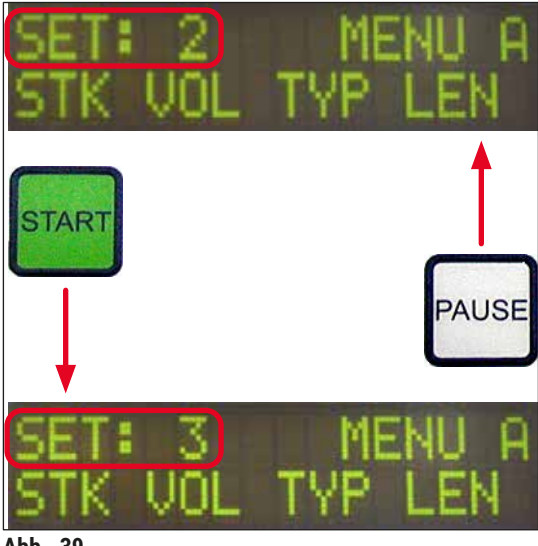

### **5.10 MENU A – Parametereinstellungen**

L In der unteren Reihe des Bedienfeldes befinden sich die einzelnen Tasten, mittels denen die jeweiligen Parameter angewählt und programmiert werden können.

### Beispiel:

- 1. Um die Länge des Eindeckmedienauftrags (**STK**) zu ändern, drücken Sie die Taste **RELEASE COVERSLIP** (DECKGLAS FREIGEBEN)  $(\rightarrow$  Abb. 40).
- 2. Der Name und der aktuelle Wert des Parameters werden angezeigt ( $\rightarrow$  Abb. 40-1). Das ausgewählte Programm (**SET 1** bis **SET 4**) wird oben rechts angezeigt.
- 3. Der Wert des Parameters kann mit den Tasten **START** oder **PAUSE** jeweils um eine Stufe erhöht oder vermindert werden. Zur Bestätigung die Taste **RESPOND** drücken. Die Vorgehensweise zur Veränderung eines Wertes aller Parameter ist identisch.

<span id="page-61-0"></span>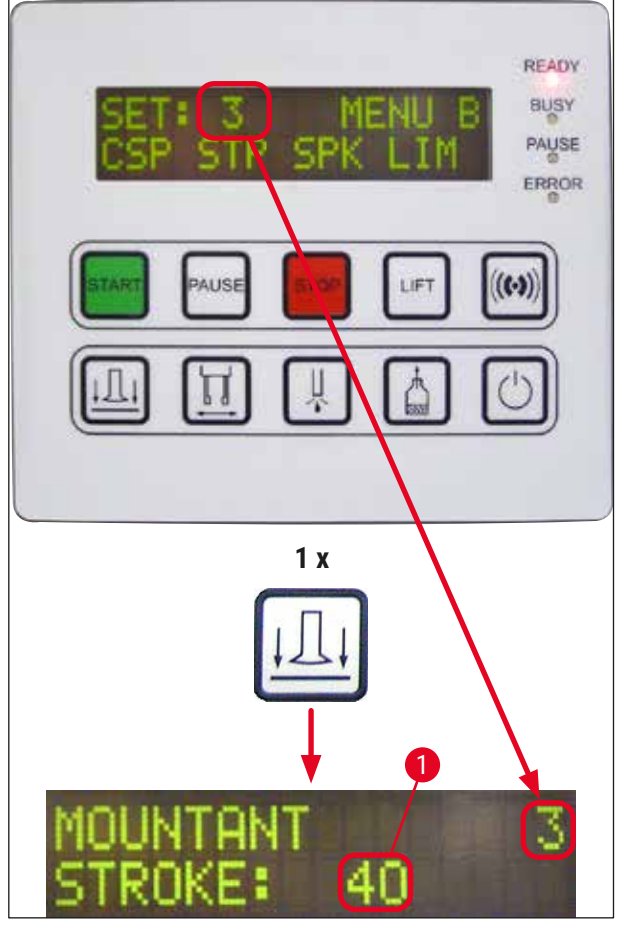

**Abb. 40**

### **Mountant Stroke – Auftragslänge des Eindeckmediums**

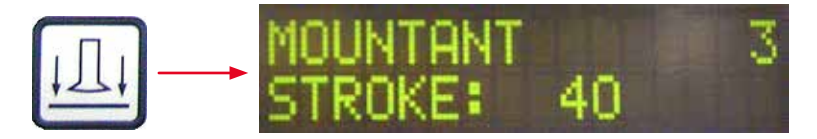

Die Auftragslänge und Menge des Eindeckmediums wird der Deckglaslänge angepasst.

Beschriftungsfeld ( $\rightarrow$  Abb. 41-1), Auftragslänge ( $\rightarrow$  Abb. 41-2)

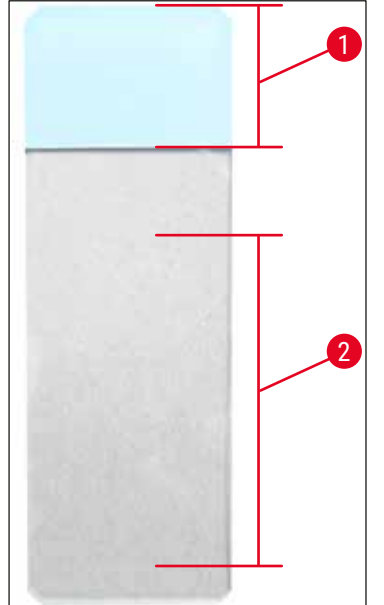

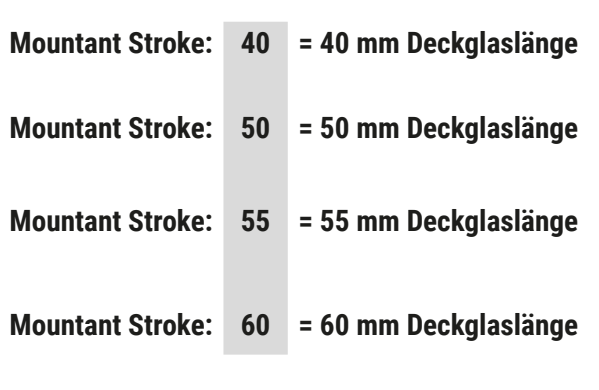

<span id="page-62-0"></span>**Abb. 41**

### **Mountant Volume - Menge des Eindeckmediums**

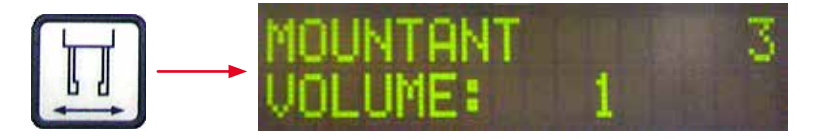

Eingestellt wird die Öffnungszeit des Dispenserventils in 1er-Schritten:

### Einstellmöglichkeiten der Öffnungszeit:

 In 1er-Schritten von 1 (kurz) bis 9 (lang).

 1 = wenig Eindeckmedium bis 9 = maximale Eindeckmediummenge

• Die Menge des aufgetragenen Eindeckmediums ist außerdem abhängig von der Beschaffenheit des Mediums (z.B. Viskosität) und der gewählten Dispensernadel (verschiedene Durchmesser).

### **Mountant Type (Typ des Eindeckmediums) – Dispensierdruck**

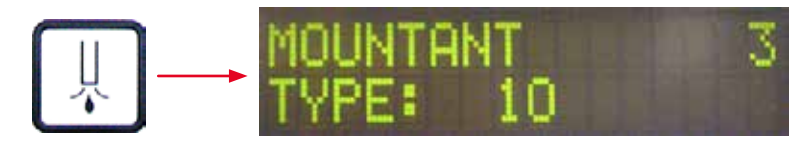

Eingestellt wird der Druck in 1er-Schritten, der notwendig ist, um das Eindeckmedium zu dispensieren:

 1 = 100 mbar/niedrigster Druck bis 10 = 1000 mbar/höchster Druck

- Eine Erhöhung um 1 bewirkt eine Steigerung des Drucks um 100 mbar.
- Je nach verwendetem Eindeckmedium (verschiedene Viskositäten) und verwendeter Dispensernadel (verschiedene Durchmesser) muss der Druck angepasst werden.

**Stroke Length Corr – Korrektur der Auftragslänge des Eindeckmediums**

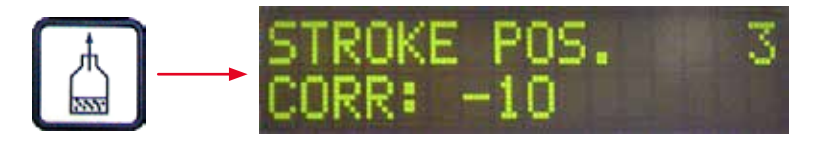

Die mit dem Parameter **STK** eingestellte Länge des Eindeckmediumauftrags kann durch Änderung von **LEN** (→ [Abb. 42‑](#page-64-0)2) (Längenkorrektur) verkürzt werden.

- Die Verkürzung erfolgt nur vom Bereich des Beschriftungsfeldes (→ Abb. 42-1) zur Objektträgermitte.
- Der werkseitig voreingestellte Wert beträgt 0.

In **10er**-Schritten von:

**0** = keine Änderung bis **-100** = maximale Änderung

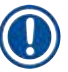

## **Hinweis**

Die Auftragsmenge wird nicht verändert, sondern nur die Länge des Eindeckmedienauftrags.

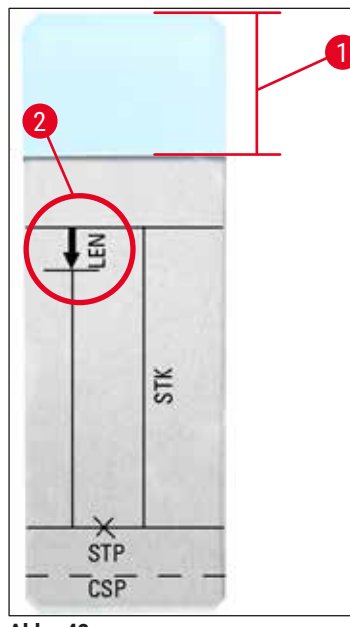

**LEN =** STROKE LENGTH CORRECTION

**STK =** MOUNTANT STROKE

(Längenkorrektur des Eindeckmediumauftrags)

(Länge des Eindeckmedienauftrags)

- **STP =** STROKE POSITION CORRECTION (Startpunkt des Eindeckmedienauftrags)
- **CSP =** COVERSLIP POSITION CORRECTION

(Deckglasauflegeposition)

<span id="page-64-0"></span>**Abb. 42**

### **5.11 MENU B – Parametereinstellungen**

### **Coverslip Position Corr – Korrektur der Deckglasauflegeposition**

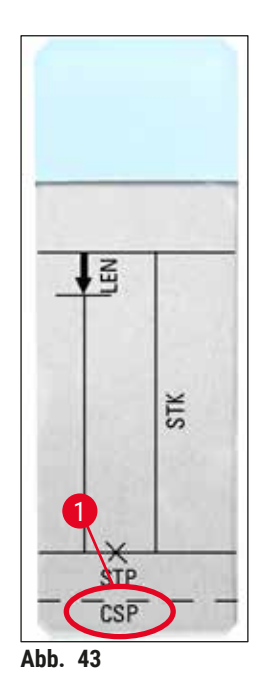

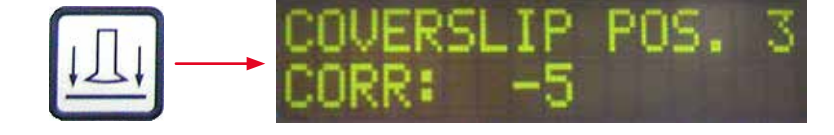

Die Deckglasauflegeposition kann mit dem Parameter CSP (→ Abb. 43-1)  $(\rightarrow$  Abb. 43) geändert werden.

- Wenn die Deckglasauflegeposition in Richtung Objektträgerkante verschoben werden soll, dann einen negativen Wert zwischen –5 bis –30 wählen.
- Soll die Deckglasauflegeposition in Richtung Beschriftungsfeld verschoben werden, muss ein positiver Wert zwischen +5 bis +30 gewählt werden.
- Die Änderungen können in 5er-Schritten vorgenommen werden. Ein Schritt entspricht ca. 0,5 mm.
- <span id="page-64-1"></span>• Der werkseitig voreingestellte Wert beträgt 0.

### **Stroke Position Corr - Korrektur der Anfangsposition des Eindeckmediumauftrags**

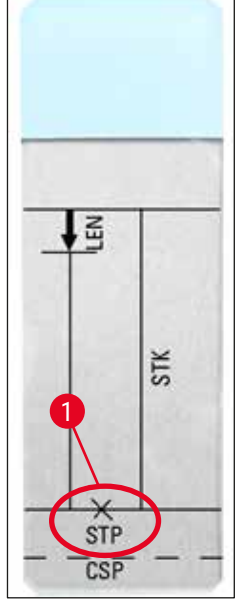

**Abb. 44**

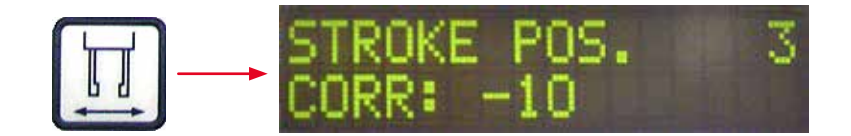

Die Auftragsposition des Eindeckmediums kann mit dem Parameter **STP** (→ [Abb. 44‑](#page-65-0)1) (Startpunkt des Eindeckmediumauftrags) verändert werden.

- Wenn der Startpunkt des Mediumauftrags in Richtung Objektträgerkante verschoben werden soll, dann einen negativen Wert zwischen –10 bis –100 wählen.
- Soll der Startpunkt des Mediumauftrags in Richtung Beschriftungsfeld verschoben werden, muss ein positiver Wert zwischen +10 bis +100 gewählt werden.
- Die Änderungen können in 10er-Schritten vorgenommen werden. Ein Schritt entspricht ca. 1,0 mm.
- <span id="page-65-0"></span>• Der werkseitig voreingestellte Wert beträgt 0.

### **Speaker Volume Level - Lautstärke der akustischen Signale**

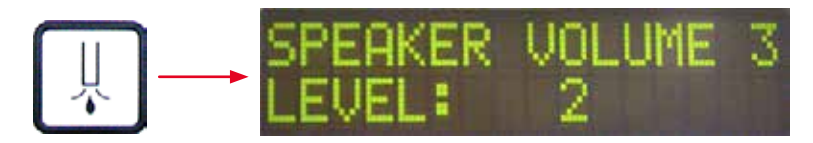

Einstellung der Lautstärke von Tastentönen, Meldungen und Signalton:

In 1er-Schritten von **1** (leise) bis **3** (laut).

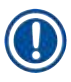

### **Hinweis**

Der Signalton und die akustischen Signale der Tasten können nicht vollständig abgestellt werden.

### **Coverslip Limit Adjustment – Einstellung für die Deckglasmindestmenge**

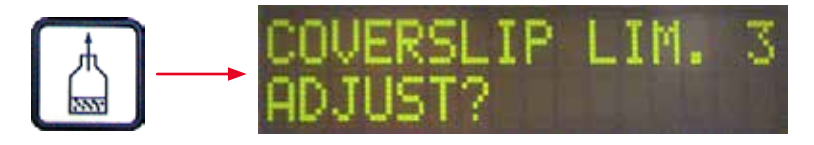

Die Einstellung des Parameters **LIM** legt fest, bei welcher Anzahl von verbliebenen Deckgläsern im Deckglasmagazin die Meldung **COVERSLIPS LOW** (WENIG DECKGLÄSER) angezeigt wird. Dadurch wird auf eine kritische (geringe), im Magazin verbleibende, Deckglasmenge aufmerksam gemacht.

### Die Einstellung wird wie folgt vorgenommen:

- 1. Einen Deckglasstapel (ca. 30 40 Stück) in das leere Deckglasmagazin legen.
- 2. Danach die Taste **START** drücken.

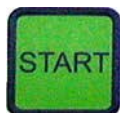

- 3. Das Pick & Place-Modul bewegt sich zum Deckglasmagazin und senkt sich bis zum obersten Deckglas ab. Abschließend fährt es wieder in die Ausgangsposition zurück.
- 4. Die Einstellung für die neue Deckglasmindestmenge ist jetzt gespeichert und die Übersicht über die Parametereinstellungen in **MENU B** erscheint wieder in der Anzeige.

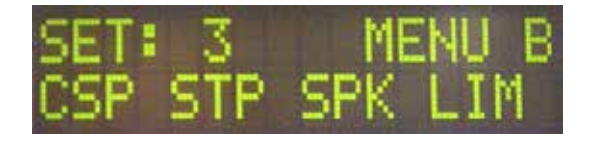

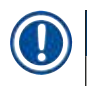

### **Hinweis**

Der eingestellte Wert der Deckglasmindestmenge wird automatisch in alle Parametersätze (**Set 1** bis **4**) übertragen und gespeichert.

#### **5.11.1 Parameter und Untermenü verlassen**

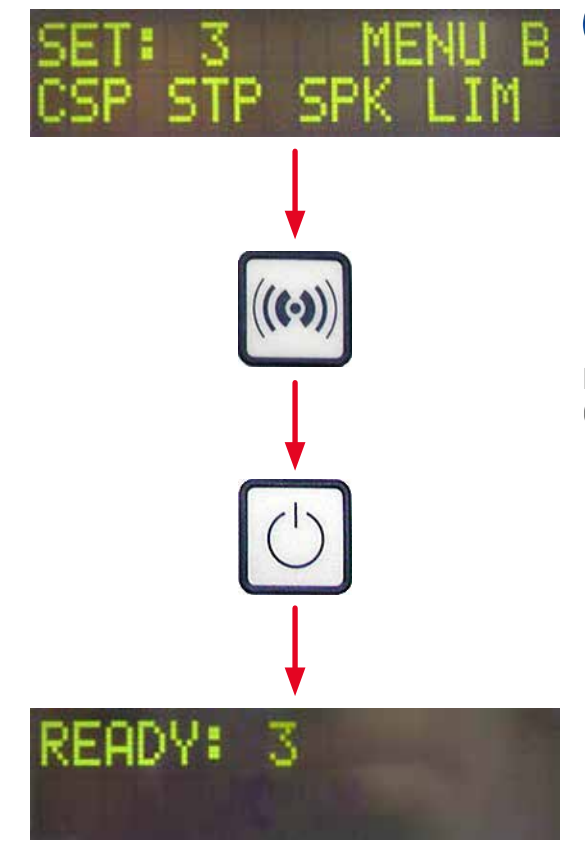

## **Hinweis**

Vorgehen:

- a) Mit Speicherung des zuvor programmierten Parameters:
- **RESPOND** einmal drücken, dann **EXIT**.
- b) Ohne Speicherung des zuvor
- veränderten Parameters:
- **EXIT** einmal drücken.

Nach Drücken der Taste **EXIT** befindet sich das Gerät wieder im startbereiten Zustand.

### **5.12 Empfohlene Parametereinstellungen (ab Firmware 3.01.04)**

<span id="page-67-0"></span>Nachfolgende Einstellungen dienen als Empfehlungen und müssen an die Bedingungen im jeweiligen Labor angepasst werden.

Die Parametereinstellungen sind unter standardisierten Bedingungen im Labor der Fa. Leica Biosystems Nussloch GmbH wie folgt ermittelt worden:

- Verwendung von Gewebeschnitten mit einer Dicke von 3–5 μm.
- Raumtemperatur: 20–25 °C.
- Verwendung von Deckgläsern der Größe 24 x 50 mm mit Dicke #1.
- Der Füllstand der Beladewanne reicht an das Beschriftungsfeld des geladenen Objektträgers heran.
- Befüllung der Mediumflasche mit 150–170 ml Eindeckmedium.

Die Parameter **STP** (Startpunkt des Eindeckmediumauftrags) und **CSP** (Deckglasauflageposition) werden in der folgenden Liste nicht bzw. nur ausnahmsweise erwähnt.

Diese müssen individuell angepasst werden.

**Hinweis**

Empfehlungen zu Einstellungen der früheren Firmware Versionen (kleiner als Firmware Version 3.01.04) können bei der lokalen Vertretung von Leica Biosystems nachgefragt werden. Wir empfehlen ausschließlich von Leica validierte Verbrauchsmaterialen zu verwenden!

# **Betrieb** 5

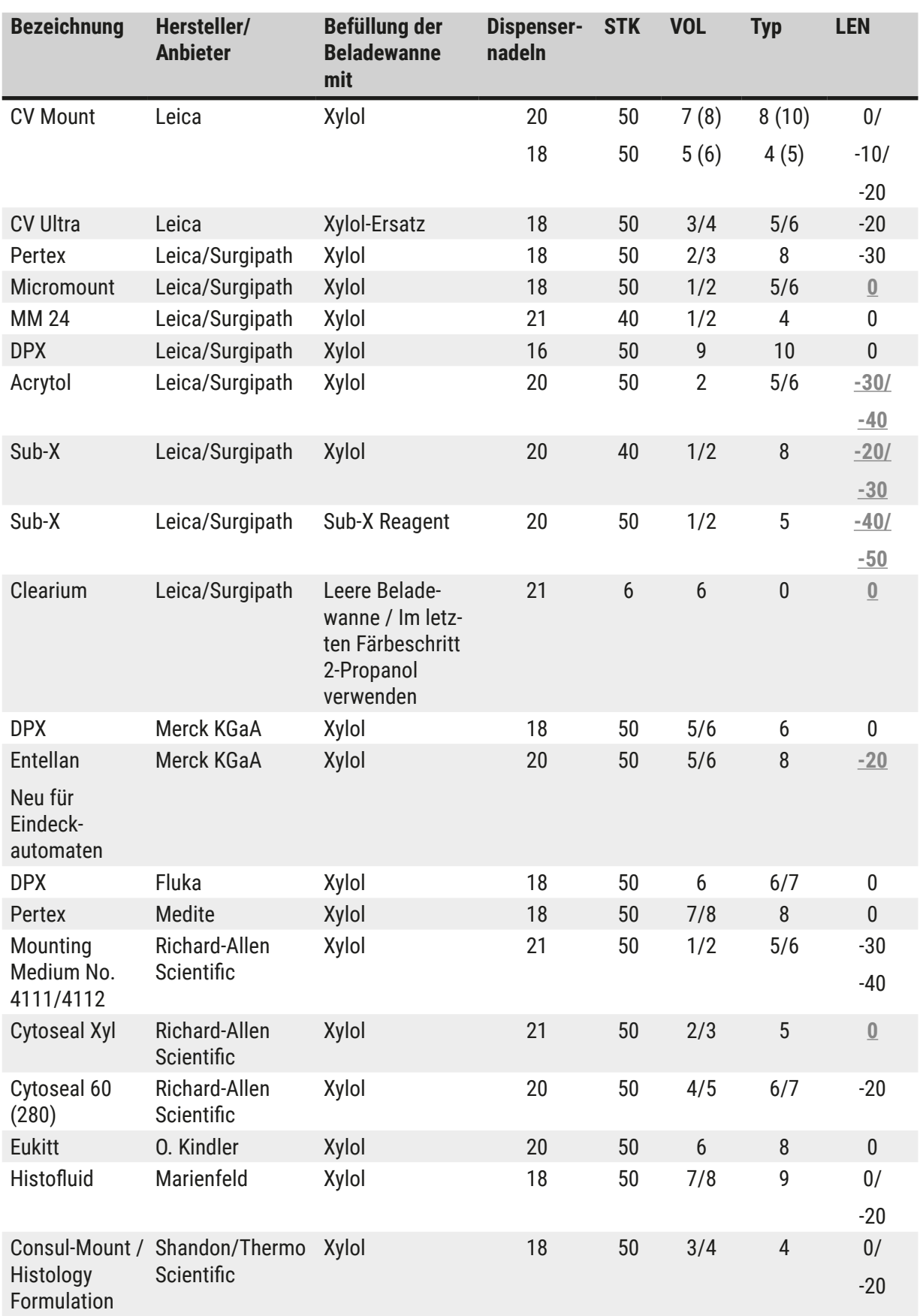

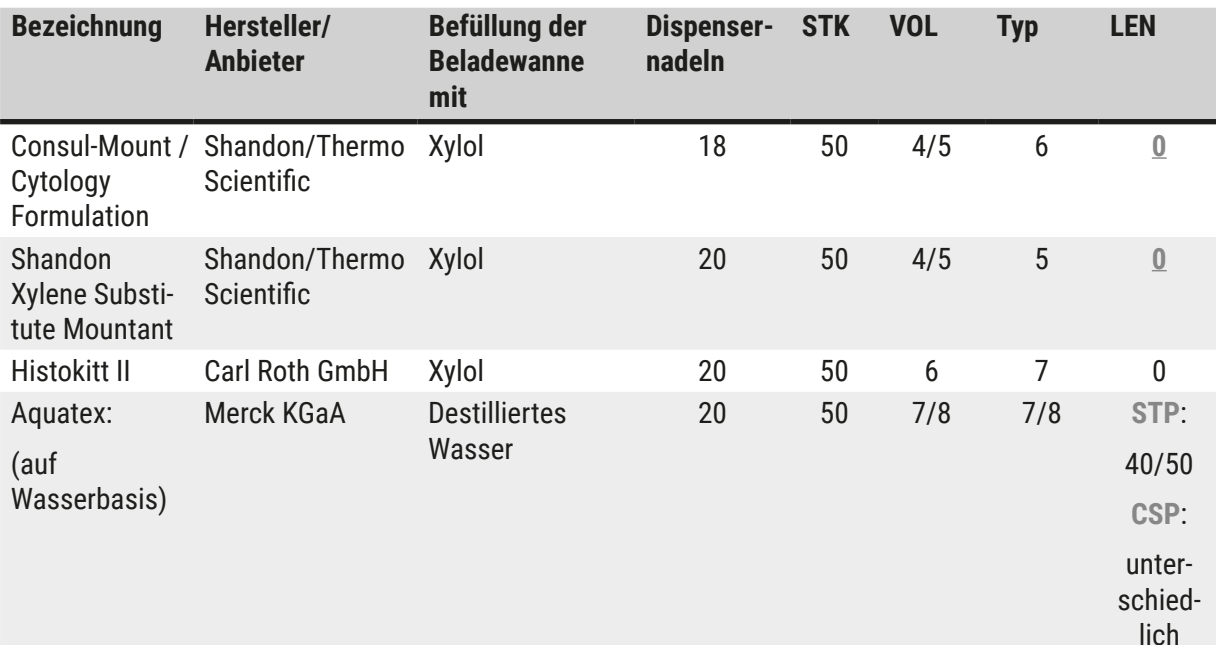

### **5.13 Optimale Parametereinstellungen bestimmen (MENU A + B)**

- L Die folgende Vorgehensweise dient als Hilfestellung bei:
- Anpassung der zuvor aufgeführten Parametereinstellungen an die örtlichen Laborbedingungen.
- Bestimmen der optimalen Parametereinstellungen für ein nicht aufgeführtes Eindeckmedium  $(\rightarrow$  S. 68 – 5.12 Empfohlene [Parametereinstellungen](#page-67-0) (ab Firmware 3.01.04)).
- Wechsel vom Eindecken mit Lösungsmittel ("nass") zum Eindecken ohne Lösungsmittel ("trocken") in der Beladewanne oder umgekehrt ( $\rightarrow$  S. 71 – 3. [Unterschiede](#page-70-0) zwischen "nassem" und "trockenem" [Eindecken\)](#page-70-0).

Die folgenden Abschnitte beschreiben ausführlich die durchzuführenden Schritte, von der Vorbereitung des Gerätes bis hin zur Probenbeurteilung. Während der Testreihen zur Ermittlung der optimalen Parametersätze sollte auch der Eindeckvorgang im Gerät selbst beobachtet werden.

### **5.13.1 Vorgehen**

### **1. Einfüllen des Eindeckmediums**

• Unbedingt darauf achten, dass sich während der Parametereinstellung keinerlei Luftblasen im Eindeckmedium befinden (saubere Flaschen verwenden;  $(\rightarrow$  S. 40 – 4.11 Verbrauchsmaterial [einfüllen\)\)](#page-39-1).

### **2. Auswahl der geeigneten Größe und Anzahl von Dispensernadeln (Düsen)**

Die folgenden Nadeln sind für hochviskose Eindeckmedien geeignet:

- Dispensernadel Nr. 16 (größer Durchmesser)
- Dispensernadel Nr. 18

### Die folgenden Nadeln sind für niedrigviskose Eindeckmedien geeignet:

- Dispensernadel Nr. 21 (kleinster Durchmesser)
- Dispensernadel Nr. 20

Die folgenden Nadeln sind für Eindeckmedien mittlerer Viskosität geeignet:

- Dispensernadel Nr. 18
- Dispensernadel Nr. 20

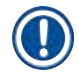

### **Hinweis**

Dispensernadel 21 (kleinster Durchmesser) => Dispensernadel 20 => Dispensernadel 18 => Dispensernadel 16 (größter Durchmesser).

### <span id="page-70-0"></span>**3. Unterschiede zwischen "nassem" und "trockenem" Eindecken**

### "Nass" Eindecken mit befüllter Beladewanne:

• Die Beladewanne muss ausreichend mit einem Lösungsmittel befüllt sein, das mit dem Eindeckmedium kompatibel ist, d.h., das Lösungsmittel muss bis an das Beschriftungsfeld des Objektträgers in der Beladewanne heranreichen.

#### **Oder:**

### "Trocken" Eindecken mit unbefüllter Beladewanne:

Hinweis:

- Anders als beim "nassen" Eindecken sind beim "trockenen" Verfahren höhere Auftragsmengen des Eindeckmittels erforderlich. Die Parameter **VOL** und/oder **TYP** sind daher nach Bedarf zu erhöhen.
- Falls das nicht möglich ist, kann auch eine Dispensernadel mit größerem Durchmesser verwendet werden.

### **4. Vorbereiten des Eindeckautomaten**

- Beim Einsetzen der Mediumflasche auf Luftdichtigkeit achten  $(\rightarrow$  S. 40 4.11 Verbrauchsmaterial [einfüllen\)](#page-39-1).
- Eine geeignete Dispensernadel einsetzen ( $\rightarrow$  S. 27  [4.6 Dispensergruppe einbauen\)](#page-26-0).
- Höhe der Dispensernadel prüfen und nach Bedarf anpassen ( $\rightarrow$  S. 30 4.7 [Dispensernadelhöhe](#page-29-0) zum [Objektträgerauslauf](#page-29-0) ausrichten).
- Prime-Zyklus durchführen ( $\rightarrow$  S. 43  [5.3 Ein- oder Ausschalten des Gerätes\).](#page-42-0)
- Dispensernadel-Reiniger einfüllen, dabei auf korrekten Sitz achten  $(\rightarrow$  S. 33 4.8 Dispensernadel-[Reiniger \(Düsenreiniger\)\)](#page-32-0).
- Die Beladewanne mit einem geeigneten Lösungsmittel füllen  $(\rightarrow$  S. 40 4.11 Verbrauchsmaterial [einfüllen\)](#page-39-1).
- Das Deckglasmagazin auffüllen  $(\rightarrow$  S. 38 4.10 Einsetzen des [Zubehörs\)](#page-37-1).

### **5. Wichtige Hinweise zu Testverfahren für die Bestimmung der optimalen Eindeckparameter**

### **Hinweis**

- Die ersten Eindeckversuche sollten mit leeren Objektträgern, d.h. ohne Probe durchführt werden.
- Bei guter Eindeckqualität anschließend eine Testreihe mit aufgebrachter Probe durchführen.
- Da Faktoren wie Schnittdicke und Probenbeschaffenheit und -art die Eindeckqualität beeinflussen können, muss eventuell geringfügig die Parametereinstellung nachkorrigiert werden. Ex. **VOL**: Einstellung um ± 1 erhöhen oder verringern

und/oder **TYP**: Einstellung um ± 1 erhöhen oder verringern

### **6. Bewertung der Eindeckqualität**

Die jeweilige Eindeckqualität der Testläufe sollte zu mehreren Zeitpunkten auf Kleberauftrag und Luftblasen kontrolliert werden:

- Unmittelbar nach dem Eindeckvorgang.
- 1 3 Stunden nach dem Eindecken.
- 24 48 Stunden nach dem Eindecken.

Zeigen sich nach diesen Kontrollen Lufteinschlüsse zwischen Objektträger und Deckglas, so müssen die Einstellungen nachkorrigiert werden.

Wenn sich trotz angemessener Änderungen immer noch Lufteinschlüsse zeigen, finden Sie in (→ S. 97 [– 8.2 Fehlerbehebung\)](#page-96-0) weitere Anleitungen.

Werden innerhalb dieser Kontrollen Artefakte sichtbar (Schlieren, Trübungen, Verfärbungen), müssen die beteiligten Reagenzien auf Kompatibilität und Haltbarkeit überprüft werden.

Eventuell sollten die Färbeprotokolle angepasst werden.

### **7. Eingabe der ersten Testparameter**

### **7a. Auswirkung von Parametern auf die Auftragsqualität**

- **STK** Auftragslänge des Eindeckmediums entsprechend der Länge des verwendeten Deckglases.
- **VOL** Menge des Eindeckmediums: 1 (min.) -> 9 (max.)
- **TYP** Druck in der Mediumflasche: 1 (min.) -> 10 (max.)

### **7b. Richtlinie für niedrigviskose Eindeckmedien**

Dispensernadel: 20 oder 21 (kleinster Durchmesser) **MENU A**:

- **STK**: Auftragsmenge an die Länge des verwendeten Deckglases anpassen (z.B. **STK** = 50 für Deckgläser der Größen 22 x 50 mm und 24 x 50 mm).
- **VOL**: Erste Eindeckversuche mit einer niedrigen Einstellung von **VOL** durchführen (ca. 2–4)
- **TYP**: Erste Eindeckversuche mit einer niedrigen Einstellung von **TYP** durchführen (ca. 2–4)
Die stufenweise Anpassung (Erhöhung ggf. Verringerung) der Parameter **VOL** und **TYP** erfolgt bis eine geeignete Auftragsmenge auf dem Objektträger erreicht ist. Weitere Verfahren sind in  $(\rightarrow$  S. 73 – 8. Feineinstellung des [Eindeckmediumauftrags](#page-72-0) und der Deckglaspositionierung) beschrieben.

#### **7c. Richtlinien für hochviskose Eindeckmedien**

Dispensernadel: 18 oder 16 (größter Durchmesser) **MENU A**:

- **STK**: Auftragsmenge an die Länge des verwendeten Deckglases anpassen (z.B. **STK** = 50 für Deckgläser der Größen 22 x 50 mm und 24 x 50 mm).
- **VOL**: Erste Eindeckversuche mit einer Einstellung von **VOL** von ca. 5–7 durchführen
- **TYP**: Erste Eindeckversuche mit einer Einstellung von **TYP** von ca. 5–7 durchführen

Die stufenweise Anpassung (Erhöhung ggf. Verringerung) der Parameter **VOL** und **TYP** erfolgt bis eine geeignete Auftragsmenge auf dem Objektträger erreicht ist. Weitere Verfahren sind in ( $\rightarrow$  S. 73 – 8. Feineinstellung des [Eindeckmediumauftrags](#page-72-0) und der Deckglaspositionierung) beschrieben.

### **Hinweis**

Wichtiger Hinweis:

Bei Maximaleinstellung **TYP** (10 - höchster Druck) ist es möglich, kleine Luftblasen im Dispensersystem zu generieren. Dies ist abhängig von spezifischen Eigenschaften des jeweiligen Eindeckmediums und der Auswahl der Dispensernadel (häufiger bei Verwendung von Nadeln mit kleinem Durchmesser). Daher ist es ratsam, bei der Ermittlung der optimalen Parametersätze mit mittleren Parametereinstellungen zu beginnen.

Ungeeignete Vorgehensweise:

Dispensernadel Nr. 21

**TYP: 10**

**VOL:** Stufenweise Erhöhung um **1** oder **2**.

Geeignete Vorgehensweise:

#### Dispensernadel Nr. 21

**TYP:** Stufenweise Erhöhung/Verringerung um **4** oder **5** mit paralleler Erhöhung/Verringerung von **VOL VOL:** Stufenweise Erhöhung/Verringerung um **4** oder **5** mit paralleler Erhöhung/Verringerung von **TYP** Falls keine passende Auftragsmenge an Eindeckmedium zu erzielen ist, sollte zu einer Dispensernadel mit anderem Durchmesser gewechselt werden.

#### <span id="page-72-0"></span>**8. Feineinstellung des Eindeckmediumauftrags und der Deckglaspositionierung**

Die folgenden Parameter müssen aufeinander abgestimmt sein:

**STP** (Stroke Position - Startpunkt des Eindeckmediumauftrags)

**CSP** (Coverslip Position - Deckglasauflegeposition) und

**LEN** (Stroke Length Correction - Längenkorrektur des Eindeckmediumauftrages) verwendet.

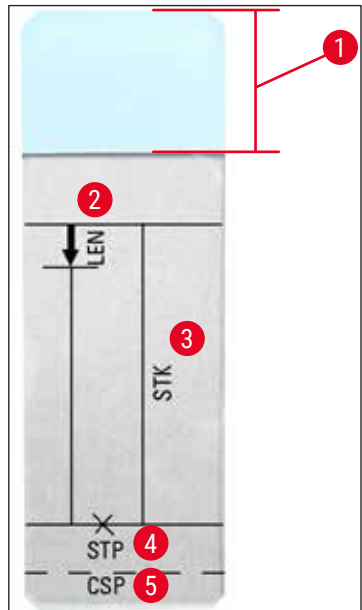

**Abb. 45**

- **1** Beschriftungsfeld
- **2 LEN =** STROKE LENGTH CORRECTION

(Längenkorrektur des Eindeckmediumauftrags)

**3 STK =** MOUNTANT STROKE

(Länge des Eindeckmedienauftrags)

**4 STP =** STROKE POSITION CORRECTION

(Startpunkt des Eindeckmedienauftrags)

**5 CSP =** COVERSLIP POSITION CORRECTION

(Deckglasauflegeposition)

• Die Parameter **STP** und **CSP** müssen aufeinander abgestimmt sein, da sonst die Gefahr besteht, dass das Eindeckmedium am Startpunkt über die Kante des Objektträgers in das Gerät tropft oder aufgrund ungünstiger Platzierung des Deckglases in den Saugnäpfen hängen bleibt. In beiden Fällen ist ein weiteres reibungsloses Arbeiten des Gerätes nicht gewährleistet.

#### **Hinweise zur Feineinstellung der Parameter STP, CSP und LEN**

• In den meisten Fällen muss der Parameter **STP** bei extrem niedrigviskosen Eindeckmedien im positiven Bereich von ca. +20 bis +40 eingestellt werden. (Diese Angabe basiert auf experimentell ermittelten Werten und kann Schwankungen unterliegen.)

Bei niedrigeren Werten (negativer Wert bis 0/+10) besteht die Gefahr, dass das Eindeckmedium über die Objektträger- bzw. Deckglaskante hinausfließt.

Wird jedoch der Startpunkt des Eindeckmediumauftrages zu weit zur Objektträgermitte hin positioniert, könnten sich anderseits nach dem Eindecken und der Trocknung des Eindeckmediums Lufteinschlüsse im Bereich der Deckglaskante bilden.

• Die Deckglasposition **CSP** muss sich vor dem Auftrag des Eindeckmediums befinden (in Bezug zur Kante des Objektträgers, die dem Beschriftungsfeld gegenüberliegt). Dies ist je nach den Eigenschaften des verwendeten Eindeckmediums, der Eindeckart "nass" oder "trocken" und den verwendeten Objektträgern individuell einzustellen. Bei Verwendung so genannter "Clipped corners"-Objektträger (d.h. alle vier Ecken dieser Objektträger sind abgeschliffen oder abgerundet) muss darauf geachtet werden, daß die Ecken der Deckgläser nicht überstehen. Falls die Deckglasauflage nicht optimal positioniert ist, können Luftblasen oder Verklebungen an den

Saugnäpfen entstehen.

• Die Längenkorrektur **LEN** verkürzt den Eindeckmediumauftrag vom Bereich des Beschriftungsfeldes zum Mittelpunkt des Objektträgers.

Ist trotz weitgehend optimaler Einstellung der Auftragsmenge (**STK**, **VOL**, **TYP**) ein Überschuss an Eindeckmedium im Bereich der Deckglaskante nahe dem Beschriftungsfeld erkennbar, so kann dieser Überschuss durch eine Veränderung der Einstellung **LEN** korrigiert werden.

Die Auftragsmenge des Eindeckmediums bleibt dabei konstant. Lediglich die Länge des Auftragsstreifens wird verkürzt. Auch können kleine Blasen im Bereich der Deckglaskante nahe dem Beschriftungsfeld so korrigiert werden.

# 6 **Workstation-Betrieb**

### **6. Workstation-Betrieb**

### **6.1 Betrieb als ST5010-CV5030-Workstation**

Beide Geräte sind durch eine **TS5015**-Transferstation miteinander verbunden.

- Die Objektträgerhalter ( $\rightarrow$  Abb. 46-3) werden von der Entladestation ( $\rightarrow$  Abb. 46-1) durch einen Transferarm ( $\rightarrow$  Abb. 46-2) in die Entladestation befördert.
- Die Meldung **STAINER PROC.** (FÄRBERVERARBEITUNG) wird angezeigt.

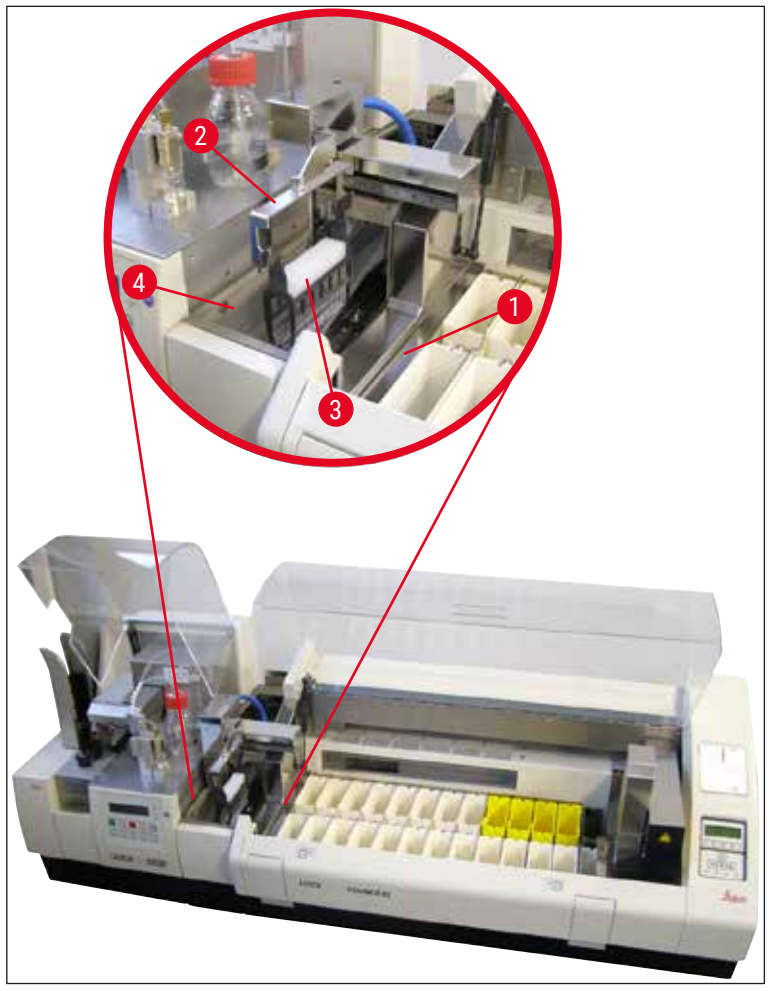

**Abb. 46**

<span id="page-75-0"></span>• Anschließend wird der Objektträgerhalter zum Leica CV5030 befördert, in der Beladewanne platziert und verarbeitet.

Der leere Objektträgerhalter wird nach dem Eindeckvorgang auf die Entladerutsche der Transferstation zurücktransportiert. Die Anzeige meldet **READY**.

• Ist die Entladerutsche bereits mit zwei leeren Objektträgerhaltern besetzt, wird zusätzlich die Meldung **TS FULL** auf dem Leica CV5030 angezeigt.

• Kommt ein dritter Objektträgerhalter hinzu, ist die Entladerutsche vollständig belegt. In diesem Fall gibt der Eindeckautomat einen Signalton aus und zeigt die Meldungen **TS FULL** und **PAUSED** an. Der Eindeckautomat befindet sich jetzt im Pause-Modus. Die Objektträgerhalter müssen nun entnommen werden, da sonst nicht mehr weitergearbeitet werden kann. Den Signalton dazu mit der Taste **RESPOND** bestätigen.

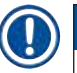

### **Hinweis**

Darauf achten, dass über das im Standardlieferumfang beigelegte Schnittstellenkabel die Verbindung zwischen Färbe- und Eindeckautomat hergestellt ist. Bei der Programmierung der Färbeprotokolle muss außerdem als letzter Schritt **EXIT** eingegeben werden. Bei Nichtbeachtung werden die Objektträgerhalter **NICHT** automatisch an den Eindeckautomaten weitergeleitet.

• Alle leeren Objektträgerhalter sind von der Entladerutsche zu entfernen und die Schublade der Transferstation muss geschlossen werden. Anschließend **START** drücken, sodass die Meldung **READY** auf der Anzeige erscheint. Ein Transfer vom Färbegerät zum Eindeckautomaten ist nun wieder möglich.

#### **Manuelles Beladen**

## **Warnung**

Grundsätzlich raten wir von einer manuellen Beladung des Leica CV5030 im Workstation-Betrieb ab, da dies den Programmablauf des Leica ST5010 AutoStainerXL behindern oder unterbrechen kann.

- Ist es allerdings notwendig, dass ein Objektträgerhalter von Hand in die Beladewanne zum Eindecken eingesetzt wird, muss der leere Objektträgerhalter auch von Hand wieder aus der Beladeschublade entnommen werden. Der leere Objektträgerhalter wird nicht automatisch zur Transferstation und damit zur Entladerutsche befördert. Objektträgerhalter aus dem Färber haben bei der Abarbeitung Priorität.
- Die Anzeige gibt die Meldung **FINISHED** aus und ein Signalton erklingt. Den Signalton mit der **RESPOND**-Taste bestätigen. Darauf folgen die Meldungen **PAUSED** und **CHECK BATH** (WANNE PRÜFEN) und ein Signalton. Den Signalton mit der **RESPOND**-Taste bestätigen. Anschließend wird die Meldung **PAUSED** angezeigt.
- Die Taste **START** erst drücken, wenn der Objektträgerhalter entfernt wurde! Dadurch ist sichergestellt, dass der noch ausstehende Objektträgerhalter aus dem Färbeautomaten verarbeitet werden kann.
- Wenn ein Objektträgerhalter in der Entladestation des Färbers auf die Weiterleitung zum Leica CV5030 wartet, kann ein manuell geladener Objektträgerhalter nicht verarbeitet werden.

Sicherstellen, dass zu diesem Zeitpunkt kein Objektträgerhalter von Hand in die Beladewanne eingesetzt wird, da dies den Programmablauf stoppen kann.

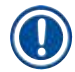

### **Hinweis**

**Warnung** 

Um den Workstationbetrieb nicht zu stören, sollten erst Objektträgerhalter, die aus dem Färbegerät kommen, abgearbeitet werden. Die manuell zu ladenden Objektträgerhalter erst anschließend im Eindeckgerät abarbeiten.

### **6.2 Betrieb als ST5020-CV5030-Workstation**

In diesem Fall sind beide Geräte durch eine Transferstation **TS5025** miteinander verbunden.

Im Gegensatz zur Leica ST5010 AutoStainerXL-Workstation kommunizieren die beiden Geräte – der Leica ST5020 Multistainer und das Leica CV5030 – miteinander.

### **Hinweis**

Es sind zwei Schnittstellen vorhanden:

Der SERIELLE Anschluss (→ Abb. 47-3) hat zwei Funktionen. Einerseits dient dieser RS-232-Anschluss als Kommunikationsanschluss zu entweder einem Leica ST5010 (über die Transferstation Leica TS5015) oder einem ST5020 (über die Transferstation Leica TS5025), andererseits als Serviceschnittstelle. Sie als Kunde dürfen ihn nur für den ersten Zweck nutzen.

Der RS-485-Anschluss (→ Abb. 47-5) dient ausschließlich als Serviceschnittstelle. Kunden dürfen ihn nicht nutzen.

- Für die Kommunikation zwischen Färbe- und Eindeckautomat das im Standardlieferumfang enthaltene serielle Schnittstellenkabel (→ Abb. 47-4) mit den Steckern (→ Abb. 47-2) (→ Abb. 47-3) an beide Geräte anschließen.
- Für diesen Zweck gibt es an der Rückseite des Eindeckautomaten eine Buchse mit der Bezeichnung **SERIAL** ( $\rightarrow$  Abb. 47-1).
- Im Workstation-Modus muss der Eindeckautomat startbereit (**READY**) sein, damit die Objektträger korrekt verarbeitet werden können.
- Ist der Leica CV5030 nicht startbereit und ist ein Eingreifen des Benutzers erforderlich, so wird dies durch eine Alarmmeldung auf dem Bildschirm des Leica ST5020 Multistainer und einen Alarmton angezeigt.

#### **Rückseite Leica ST5020 Multistainer**

**Rückseite Leica CV5030**

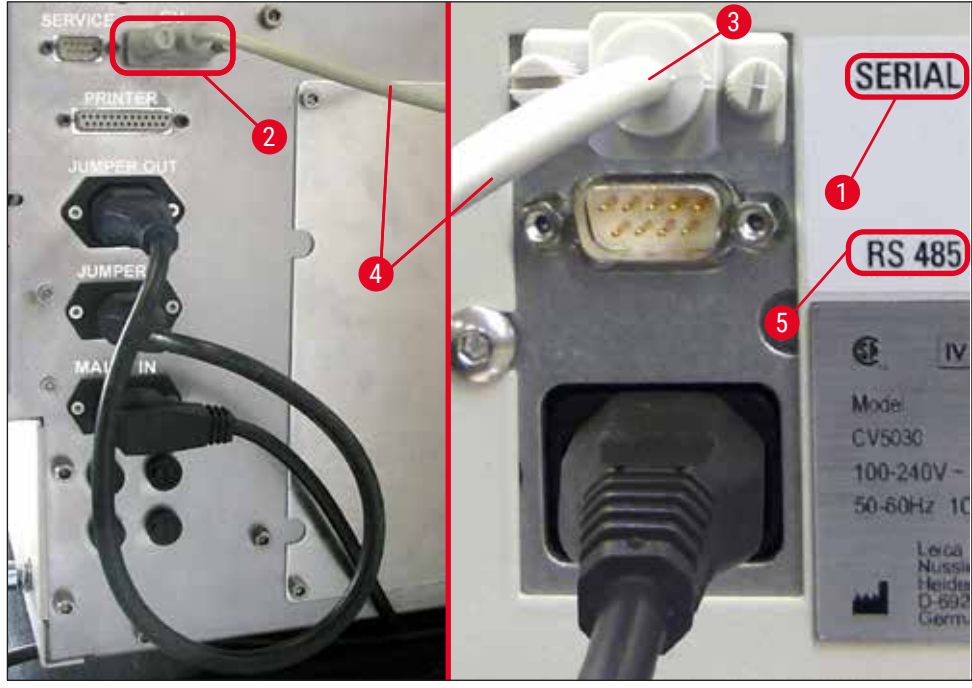

**Abb. 47**

- <span id="page-78-0"></span>• Von der im Färbeprotokoll zuletzt eingegebenen Station wird der Objektträgerhalter ( $\rightarrow$  Abb. 48-1) durch den Transportarm (→ Abb. 48-5) des Leica ST5020 Multistainer entfernt und zur Transferstation TS5025 befördert.
- Der Transferarm ( $\rightarrow$  Abb. 48-5) der Transferstation übernimmt die Weiterbeförderung des Objektträgerhalters in die Beladewanne des Eindeckautomaten.
- Die Meldung **STAINER PROC.** (FÄRBERVERARBEITUNG) wird angezeigt.

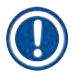

### **Hinweis**

Ein automatischer Transport des Objektträgerhalters ist nur dann gewährleistet, wenn **CV** als letzte Station in das Färbeprotokoll eingegeben wurde.

- Der leere Obiektträgerhalter wird nach dem Eindeckvorgang auf die Entladerutsche (→ Abb. 48-4) der Transferstation zurücktransportiert. Die Anzeige meldet **READY**.
- Ist die Entladerutsche bereits mit zwei leeren Objektträgerhaltern besetzt, wird zusätzlich die Meldung **TS FULL** auf dem Leica CV5030 angezeigt.
- Kommt ein dritter Objektträgerhalter hinzu, ist die Entladerutsche vollständig belegt. In diesem Fall gibt der Eindeckautomat einen Signalton aus und zeigt die Meldungen **TS FULL** und **PAUSED** an. Der Eindeckautomat befindet sich jetzt im Pause-Modus. Die Objektträgerhalter müssen nun entnommen werden, da sonst nicht mehr weitergearbeitet werden kann. Den Signalton dazu mit der Taste **RESPOND** bestätigen. Alle leeren Objektträgerhalter sind von der Entladerutsche zu entfernen und die Schublade der Transferstation muss geschlossen werden. Anschließend **START** drücken, sodass die Meldung **READY** auf der Anzeige erscheint. Ein Transfer vom Färbegerät zum Eindeckautomaten ist nun wieder möglich ( $\rightarrow$  Abb. 48-1).

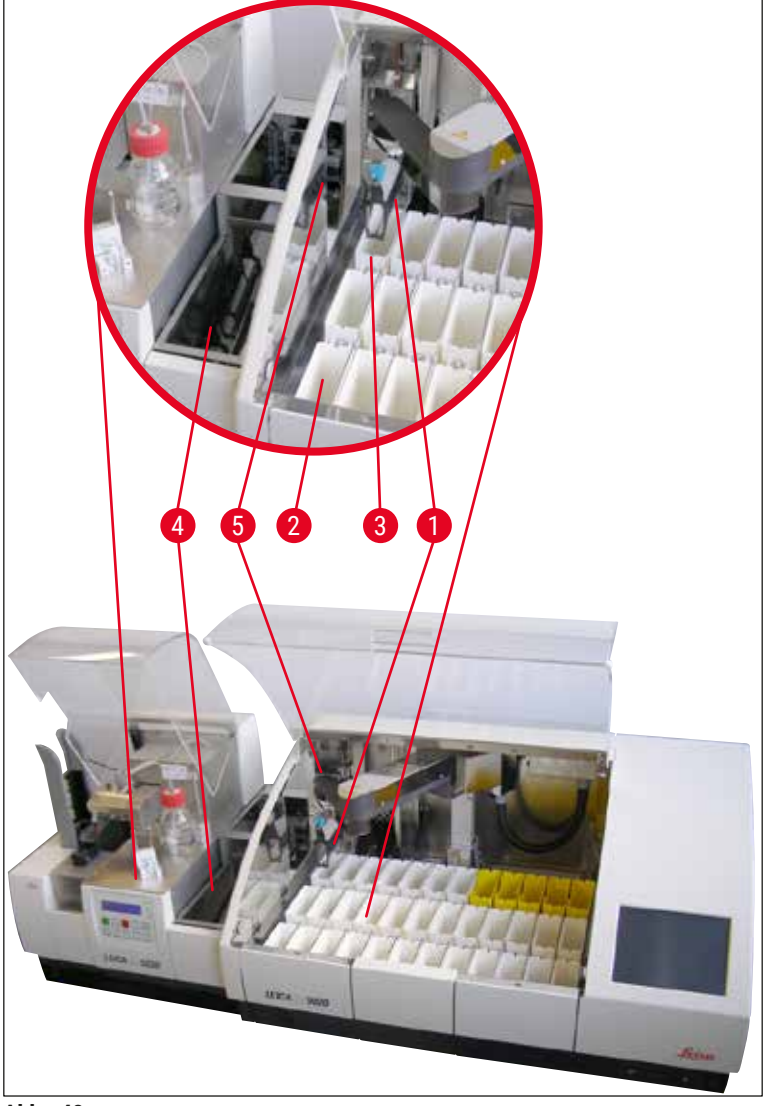

**Abb. 48**

#### **Warnung**   $\sqrt{N}$

<span id="page-79-0"></span>Grundsätzlich raten wir von einer manuellen Beladung des Leica CV5030 im Workstation-Betrieb ab, da dies den Programmablauf des Leica ST5020 Multistainer behindern oder unterbrechen kann.

• Falls es notwendig ist, einen Objektträgerhalter zum Eindecken von Hand in die Beladewanne einzusetzen, muss der leere Objektträgerhalter auch von Hand wieder aus der Beladeschublade entnommen werden. Der leere Objektträgerhalter wird nicht automatisch zur Transferstation und damit zur Entladerutsche befördert.

#### **6.3 Wichtige Hinweise für den Betrieb als Workstation**

### **Hinweis**

- Manuell in den Leica CV5030 geladene Objektträgerhalter müssen grundsätzlich unmittelbar nach der Verarbeitung entfernt werden.
- Die Entladerutsche (→ [Abb. 49‑](#page-80-0)1) der Transferstation muss geleert werden, wenn die Meldung **TS FULL** erscheint. Dies muss spätestens dann geschehen, wenn nach dem dritten Objektträgerhalter der Signalton erklingt und die Meldungen **PAUSED** und **TS FULL** angezeigt werden.
- Auf regelmäßige Befüllung der Deckglasmagazine im Leica CV5030 achten. Ein vollständiges Entleeren des Deckglasmagazins soll damit vermieden werden was zur Folge hat, dass der Eindeckautomat in den Pause-Modus geht und nicht weiterarbeitet.
- Volle Ausgabemagazine sind regelmäßig zu entnehmen, da andernfalls ein kontinuierlicher Workstation-Betrieb nicht gewährleistet ist.

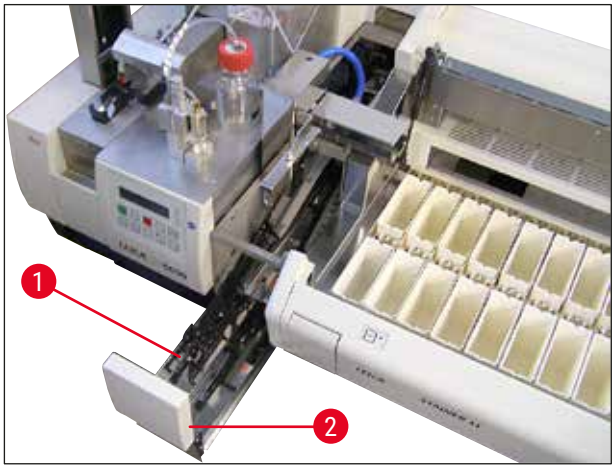

**Abb. 49**

<span id="page-80-0"></span>• Die an den seitlichen Einkerbungen erkennbare tiefe Wanne ( $\rightarrow$  S. 108 – Abb. 66) kann im Workstation-Modus nur zusammen mit dem silbernen/**blauen** Transferarm (→ Abb. 50-1) verwendet werden. Der Transferarm befindet sich im hinteren Teil der Transferstationen TS5015 / TS5025. Prüfen Sie bitte vor Verwendung der tiefen Wanne, ob der silber/blau‑farbene Transferarm vorhanden ist. Ältere Geräte sind mit einem silber/silber-farbenen Transferarm ausgestattet. Die tiefe Wanne darf nicht in Kombination mit diesem Transferarm verwendet werden!

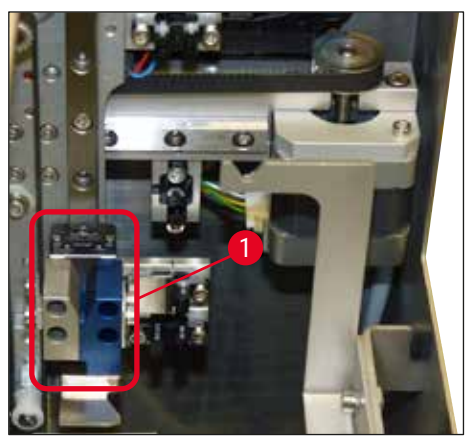

**Abb. 50**

#### <span id="page-81-0"></span>**Wichtige Hinweise zur Verwendung verschiedener Objektträgerhalter**

### **Hinweis**

Die für den Workstation-Betrieb vorgesehenen Standardobjektträgerhalter sind die Leica-Kunststoffhalter für 30 Objektträger (Bestell-Nr. 14 0475 33643). Eine Verwendung anderer Leica Objektträgerhalter (z.B. Leica Plastikobjektträgerhalter für 20 Objektträger) oder Objektträgerhalter anderer Hersteller sind im Workstationbetrieb nicht zugelassen. Es sind nur Objektträgerhalter anderer Hersteller am Gerät zugelassen, welche am Gerät getestet wurden. Diese Objektträgerhalter und damit kompatible Wanneneinsätze sind in  $(\rightarrow$  S. 103 – 9. [Optionales](#page-102-0) Zubehör) aufgeführt. Am Gerät nicht zugelassene Objektträgerhalter werden unter Umständen nicht vom Gerät erkannt und es kann somit zu einer Kollision kommen.

- Zusätzlich zum Workstation-Betrieb kann der Eindeckautomat auch manuell mit Objektträgerhaltern von Leica oder anderen Herstellern beladen werden. Dazu muss ein kompatibler Wanneneinsatz verwendet werden.
- Nach Abschluss des Eindeckvorgangs ist sicherzustellen, dass der Objektträgerhalter wieder entfernt wird. Ebenso ist vor Beginn eines erneuten Workstationbetriebs der getauschte Wanneneinsatz zu entfernen.

### **6.4 Workstation-Betrieb unterbrechen**

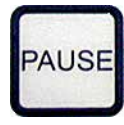

- Die Tasten **PAUSE** und **STOP** haben größtenteils dieselbe Funktion wie in (→ S. 50 – 5.6 [Eindeckvorgang](#page-49-0) unterbrechen) beschrieben.
- Wird der Eindeckvorgang mit **STOP** unterbrochen, muss der Eindeckautomat wieder initialisiert werden. Dazu die Taste **START** drücken.

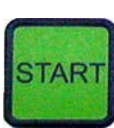

• Nach einer Unterbrechung des Eindeckvorgangs mit der Taste **STOP** muss der noch im Gerät befindliche Objektträgerhalter nach Abschluss der Verarbeitung manuell aus der Beladewanne entfernt werden. In diesem Fall wird er nicht automatisch zur Transferstation befördert.

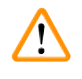

### **Warnung**

Wird das Gerät als Workstation betrieben, muss der Anwender dafür Sorge tragen, dass sich vor der Neuinitialisierung kein Rack in der Transferstation befindet.

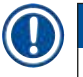

### **Hinweis**

Um den Workstationbetrieb nicht zu stören, sollten erst Objektträgerhalter, die aus dem Färbegerät kommen, abgearbeitet werden. Die manuell zu ladenden Objektträgerhalter erst anschließend im Eindeckgerät abarbeiten.

- Bei einem Stromausfall oder beim Ausschalten der Geräte können die Objektträgerhalter in unterschiedlichen Positionen zurückbleiben. Daher müssen in diesem Fehlerfall folgende Positionen kontrolliert werden:
	- a. Transferstation mit allen Transfereinrichtungen
	- a. Beladewanne des Eindeckautomaten
- Diese Objektträger müssen manuell entfernt werden, um Kollisionen nach Wiederaufnahme des Workstation-Betriebs zu verhindern.
- Die zurückgebliebenen Objektträgerhalter müssen zur weiteren Verarbeitung manuell in den Eindeckautomaten eingestellt und nach der Verarbeitung entfernt werden.

### <span id="page-83-1"></span>**7. Reinigung und Wartung**

### **7.1 Hinweise zu Reinigung und Wartung**

#### <span id="page-83-0"></span>**Warnung**

- Das Gerät ist stets nach der Beendigung der Arbeit, aber **VOR** dem Ausschalten zu reinigen.
- Die regelmäßigen Wartungsintervalle müssen eingehalten werden.
- Die im Lieferumfang enthaltene tiefe Beladewanne muss **VOR** der Beendigung der Arbeit aus dem Gerät entnommen werden und darf erst nach dem Einschalten und der Initialisierung wieder eingesetzt werden. Das verhindert eine Veränderung der Einstellungen und Beschädigungen des Greifers.
- Den Greifer **NICHT** per Hand öffnen! Während notwendiger Reinigungsmaßnahmen innerhalb des Gerätes darf niemals der Greifmechanismus für Objektträger verändert oder manipuliert werden. Für die rot eloxierten Greiferfinger gilt zu beachten, dass diese niemals manuell gespreizt, zusammengedrückt oder gebogen werden. Stattdessen im eingeschalteten, initialisierten Zustand die **RELEASE SLIDE**-Taste drücken. Dies gilt bei Reinigungs- und Wartungsarbeiten, nach einem Not-Stopp und während das Gerät in Betrieb ist.
- Beim Umgang mit Reinigungsmitteln die Sicherheitsvorschriften des Herstellers und die Laborvorschriften beachten.
- Zum Reinigen der Außenflächen des Gerätes keine Lösungsmittel (wie z.B. Alkohol, Aceton, Xylol, Toluol, o.ä.) oder lösungsmittelhaltige Reinigungsmittel verwenden.
- Hauben und Gehäuse mit milden und ph-neutralen, handelsüblichen Haushaltsreinigern reinigen. Die lackierten Flächen sind nur bedingt beständig gegen Lösungsmittel!
- Beim Arbeiten und bei der Reinigung darf keine Flüssigkeit ins Innere des Gerätes und an elektrische Kontakte gelangen.
- Bleiben nach dem Ausschalten Lösungsmittel im Gerät, können sich Lösungsmitteldämpfe entwickeln. Wird das Gerät nicht unter einem Abzug betrieben, besteht Feuer- bzw. Vergiftungsgefahr!
- Entsorgen Sie benutzte Reagenzien gemäß den für Ihr Unternehmen/Labor, in Ihrem Land und örtlich geltenden Vorschriften.
- Wir empfehlen, die mit Lösungsmittel gefüllte Beladewanne nach der Beendigung der Arbeit und vor dem Ausschalten mit einem Metalldeckel (→ S. 19 – 3.3 [Standardlieferung](#page-18-0) – Packliste) zu verschließen – Bestell-Nr. 14 0478 39584), aus dem Gerät zu entnehmen und separat unter einem Abzug zu lagern.
- Das Gerät bei längeren Unterbrechungen und am Ende des Arbeitstages ausschalten.
- Bei längeren Pausen und über Nacht muss die Dispensernadel in die Halterung der Parkposition gesetzt und in die Lösungsmittelflasche eingetaucht werden.
- Auf oder in das Gerät getropftes Eindeckmedium (z.B. während Primen oder Befüllen einer Eindeckmediumflasche) sofort mit einem fusselfreien Tuch abwischen.
- Darauf achten, dass keine größeren Lösungsmittelmengen in das Gerät verschüttet werden (Elektronik!). Wurde Lösungsmittel verschüttet, muss die Flüssigkeit mit einem saugfähigen Tuch umgehend entfernt werden.
- Vor jeder Wartung die Beladewanne und die Objektträgerhalter aus dem Gerät entnehmen, das Gerät ausschalten und den Netzstecker ziehen.

#### **Hinweise zu Reinigungsmitteln**

#### **Hinweis**

- Hauben und Gehäuse mit milden und ph-neutralen, handelsüblichen Haushaltsreinigern reinigen. Die lackierten Flächen sind nur bedingt beständig gegen Lösungsmittel!
- Den Deckglassensor, die Saugnäpfe, die Kufen des Pick & Place-Moduls, die Transportkette, den Objektträgerhalter und die Ausgabemagazine mit einem fusselfreien, mit einem kompatiblen Lösungsmittel getränkten Tuch reinigen.
- Um Beschädigungen zu vermeiden, Zubehör niemals für einen längeren Zeitraum (z.B. über Nacht) in Lösungsmittel oder Wasser liegen lassen.

#### **7.2 Tägliche Reinigung und Wartung – Überblick**

- **A** Den Ladeschacht und den kompletten Arbeitsbereich der Transportkette auf Glasbruch und Klebereste überprüfen. Klebrige Rückstände und Glasbruch vorsichtig entfernen ( $\rightarrow$  S. 87 – 7.5.1 Ladeschacht und [Wannentransport](#page-86-0) mit der Transportkette).
- **B** Kunststoffbehälter des Dispensernadel-Reinigers prüfen und ggf. mit höchstens 5 ml eines kompatiblen Lösungsmittels füllen ( $\rightarrow$  S. 87 – 7.5.2 Dispensernadel-Reiniger [\(Düsenreiniger\)\)](#page-86-1).
- **C** Füllstand des Glasfläschchens in der Parkposition des Dispensers prüfen und ggf. mit höchstens 10 ml eines kompatiblen Lösungsmittels füllen ( $\rightarrow$  S. 87 – 7.5.3 [Glasfläschchen](#page-86-2) in der [Dispenser-Parkposition\)](#page-86-2).
- **D** Die Beladewanne mit einer ausreichenden Menge des Lösungsmittels füllen (→ S. 87 7.5.4 [Beladewanne\)](#page-86-3).
- **E** Bei eingeschaltetem Gerät die Dispensernadel mit Eindeckmedium primen und die Durchlässigkeit prüfen. Wenn nur wenige Tropfen aus der Dispensernadel kommen oder gar nichts, ist sie verstopft und muss gegen eine neue Nadel derselben Art ausgetauscht werden  $(\rightarrow$  S. 87 [– 7.5.5 Dispensernadeln\)](#page-86-4). Die blockierte Dispensernadel in ein Lösungsmittel einlegen, um die Blockade zu lösen.
- **F** Die Deckglasauffangschale ( $\rightarrow$  S. 88 7.5.6 [Deckglasauffangschale\)](#page-87-0) und das Deckglasmagazin ( $\rightarrow$  S. 88 – 7.5.7 [Deckglasmagazin\)](#page-87-1) prüfen auf:
	- 1. Glasbruch
	- 2. Korrekten Sitz

Das Deckglasmagazin befüllen, wenn notwendig.

- **G** Das Pick & Place-Modul, die Kufen (→ S. 88 7.5.8 Die Kufen des Pick & [Place-Moduls\)](#page-87-2), die [Saugnäpfe](#page-87-3) ( $\rightarrow$  S. 88 – 7.5.9 Saugnäpfe reinigen und ersetzen) und den Deckglassensor  $(\rightarrow$  S. 89 – 7.5.10 [Deckglassensor\)](#page-88-0) prüfen auf:
	- 1. Rückstände des Eindeckmediums
	- 2. Glasbruch

Wenn notwendig, Saugnäpfe durch neue ersetzen und Kufen mit einem kompatiblen Lösungsmittel reinigen.

**H** Objektträgerauslauf auf Klebstoffreste prüfen und ggf. mit einem Tuch reinigen, das mit einem kompatiblen Lösungsmittel getränkt ist ( $\rightarrow$  S. 90 – 7.5.11 [Objektträgerauslauf\)](#page-89-0).

# 7 **Reinigung und Wartung**

#### **7.3 Wöchentliche Reinigung und Wartung**

- <span id="page-85-0"></span>**A** Lösungsmittel in der Beladewanne komplett ersetzen.
	- Beladewanne und Beladeschublade auf Glasbruch überprüfen und reinigen.
- **B** Dispensergruppe mit Lösungsmittel spülen  $(\rightarrow$  S. 90  [7.6.1 Dispensergruppe\):](#page-89-1)
	- 1. Die zweite Glasflasche (blauer Deckel) mit 150 ml eines mit dem Eindeckmedium kompatiblen Lösungsmittels füllen.
	- 2. Das Gerät ausschalten und die zweite Glasflasche mit dem kompatiblen Lösungsmittel einsetzen.
	- 3. Das Gerät einschalten und die Anleitung in  $(\rightarrow$  S. 43 5.3 Ein- oder Ausschalten des [Gerätes\)](#page-42-0) befolgen.
	- 4. Die Taste **PRIME** drücken, um das gesamte Dispensersystem zu spülen
	- 5. Das zum Spülen verwendete Lösungsmittel herausnehmen und die Mediumflasche einsetzen. Bei Bedarf frisches Eindeckmedium blasenfrei nachfüllen.
- **C** Bürste des Dispensernadel-Reinigers auf Eindeckmedienreste prüfen und reinigen. Verschmutzte oder hart gewordene Bürsten durch neue ersetzen ( $\rightarrow$  S. 90 – 7.6.1 [Dispensergruppe\)](#page-89-1).
- **D** Dispensernadel, Greifer, Objektträgerhalter und Ausgabemagazine prüfen und gegebenenfalls mit Lösungsmittel reinigen.
	- 1. Die Dispensernadel in ein geeignetes, kompatibles Lösungsmittel einlegen, dann vorsichtig mit einem fusselfreien Tuch reinigen ( $\rightarrow$  S. 91 – 7.6.2 Dispensernadel-Reiniger [\(Düsenreiniger\)\).](#page-90-0)
	- 2. Den Greifer sorgfältig mit einem fusselfreien, mit kompatiblem Lösungsmittel getränkten Tuch reinigen.
	- 3. Die Objektträgerhalter und Ausgabemagazine mit einem fusselfreien, mit einem geeigneten Lösungsmittel getränkten Tuch reinigen  $(\rightarrow$  S. 91 – 7.6.3 [Objektträgerhalter,](#page-90-1) Greifer und [Ausgabemagazine\)](#page-90-1). Niemals über Nacht in Lösungsmittel einlegen!

#### **Warnung**  ∕∿

- Den Greifer **NICHT** per Hand öffnen!
- Um den Greifer zu öffnen (zum Reinigen oder um einen gegriffenen Objektträger zu entfernen), die **RELEASE SLIDE**-Taste drücken. Dies gilt bei Reinigungs- und Wartungsarbeiten, nach einem Not-Stopp und während das Gerät in Betrieb ist.

### **7.4 Reinigung und Wartung nach Bedarf**

- **A** Auffüllen der Eindeckmedienflasche:
	- Falls möglich, das Eindeckmedium zu Feierabend auffüllen, damit jegliche Luftblasen, die sich beim Einfüllen bilden, am nächsten Arbeitstag ausgegast sind.
	- Das Eindeckmedium benötigt zum Ausgasen eine Ruhezeit von 6 bis 12 Stunden (abhängig von der Art des Mediums).
	- Falls nötig, Flaschenhals und beide O-Ringe (blau = Flaschenhals, schwarz = Dispensergruppe) reinigen, um Rückstände des Eindeckmediums zu entfernen.
- **B** Den Aktivkohlefilter bei Bedarf und spätestens nach drei Monaten austauschen ([→](#page-91-0) S. 92 7.7.1 [Aktivkohlefilter\)](#page-91-0).
- **C** Überprüfen der Transferstation auf Verschmutzung und gegebenenfalls Reinigen:
	- TS5015: Transferarm  $(\rightarrow$  S. 93 7.7.3 Transferarm der Transferstation TS5015 oder TS5025 für den [Workstation-Betrieb\)](#page-92-0) und Wagen in y-Richtung.
	- TS5025: Entladerutsche (→ S. 92  [7.7.2 Entladerutsche der Transferstation TS5015 oder](#page-91-1)  TS5025 für den [Workstation-Betrieb\)](#page-91-1) und Transferarm.

#### **7.5 Beschreibung der täglich erforderlichen Reinigungsmaßnahmen**

#### **7.5.1 Ladeschacht und Wannentransport mit der Transportkette**

<span id="page-86-0"></span>• Den Ladeschacht und den Wannentransport mit der Transportkette auf Glasbruch und Klebstoffreste prüfen und jegliche Verschmutzungen und Fremdkörper vorsichtig entfernen.

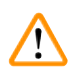

**Warnung** 

Es besteht bei diesem Reinigungsschritt die potentielle Gefahr von Schnittverletzungen. Deswegen mit der notwendigen Sorgfalt vorgehen.

- Schutzkleidung tragen!
- Zum Entfernen von klebrigen Rückständen ein fusselfreies, mit einem kompatiblen Lösungsmittel getränktes Tuch verwenden. Nicht anhaftende Glassplitter oder Glasstaub können mit einem handelsüblichen Staubsauger beseitigt werden.

#### **7.5.2 Dispensernadel-Reiniger (Düsenreiniger)**

- <span id="page-86-1"></span>• Dispensernadel-Reiniger mit ca. 5 ml Lösungsmittel füllen.
- Bürste prüfen. Bei starker Verschmutzung oder wenn die Bürste hart ist, diese gegen eine neue Bürste austauschen.

#### **7.5.3 Glasfläschchen in der Dispenser-Parkposition**

<span id="page-86-3"></span><span id="page-86-2"></span>• Füllstand prüfen, ggf. entleeren und kompatibles Lösungsmittel auffüllen.

#### **7.5.4 Beladewanne**

<span id="page-86-4"></span>• Die Beladewanne mit einer ausreichenden Menge des Lösungsmittels füllen.

#### **7.5.5 Dispensernadeln**

• Die Dispensernadeln vor dem Starten des Geräts und dem Prime-Zyklus auf ordnungsgemäßen Durchfluss und auf klebrige Rückstände prüfen. Die Dispensernadeln auf sicheren Sitz und Verbiegungen prüfen ( $\rightarrow$  S. 27 [– 4.6 Dispensergruppe einbauen\)](#page-26-0).

#### **7.5.6 Deckglasauffangschale**

<span id="page-87-0"></span>• Glasreste aus der Deckglasauffangschale entfernen. Die Deckglasauffangschale auf sicheren Sitz prüfen ( $\rightarrow$  S. 38 – 4.10 Einsetzen des [Zubehörs\)](#page-37-0).

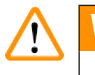

**Warnung** 

Achtung: Wenn die Deckglasauffangschale nicht richtig eingesetzt ist, kann es zu Kollisionen kommen.

#### **7.5.7 Deckglasmagazin**

<span id="page-87-1"></span>• Das Deckglasmagazin auf korrekten Sitz prüfen. Durch Nachfüllen der Deckgläser kann Glasbruch im/ unterhalb des Deckglasmagazins entstehen. Dieser muss entfernt werden.

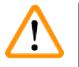

### **Warnung**

Achtung: Wenn das Deckglasmagazin nicht korrekt eingesetzt ist, kann es beim Eindecken zu Problemen mit den Deckgläsern kommen.

#### **7.5.8 Die Kufen des Pick & Place-Moduls**

<span id="page-87-2"></span>• Die Kufen unten am Pick & Place-Modul auf anhaftendes Material prüfen (Eindeckmedium mit Glasscherben und Splittern) und ggf. mit einem fusselfreien, mit einem kompatiblen Lösungsmittel getränkten Tuch reinigen.

### **7.5.9 Saugnäpfe reinigen und ersetzen**

<span id="page-87-3"></span>• Die Saugnäpfe (→ Abb. 51-1) auf kleine Glasscherben und Splitter (von Glasbruch) und klebrige Rückstände prüfen. Anhaftende Kleberückstände und Glassplitter vorsichtig entfernen.

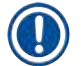

### **Hinweis**

Die Saugnäpfe mit einem mit kompatiblen lösungsmittelgetränkten fusselfreien Tuch vorsichtig abreiben. Sie dürfen nicht im Lösungsmittel liegen gelassen werden.

• Wenn die Saugnäpfe sichtbar verformt oder beschädigt sind, müssen sie ausgetauscht werden. Dazu die Saugnäpfe mit den Fingern nach unten ziehen und lösen  $(\rightarrow$  Abb. 51) und durch neue ersetzen.

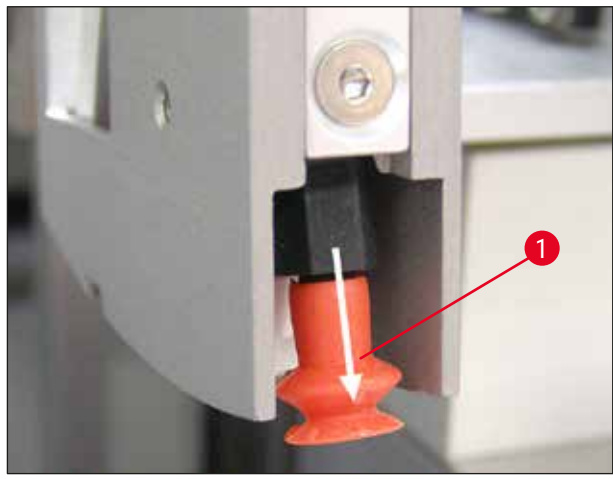

<span id="page-88-1"></span>**Abb. 51**

#### **7.5.10 Deckglassensor**

<span id="page-88-0"></span>Um reibungslose Bewegung zu gewährleisten, den Deckglassensor (→ Abb. 52-1) auf anhaftendes Material prüfen:

- Der Deckglassensor befindet sich unten am Pick & Place-Modul zwischen den beiden Saugnäpfen. Der Deckglassensor ist frei beweglich, wenn er sich durch leichtes Antippen mit der Fingerspitze auf und ab bewegen lässt.
- Wenn sich der Deckglassensor nicht bewegen lässt oder wenn Sie anhaftendes Material fühlen, reinigen Sie ihn mit einem fusselfreien, mit kompatiblem Lösungsmittel getränkten Tuch.

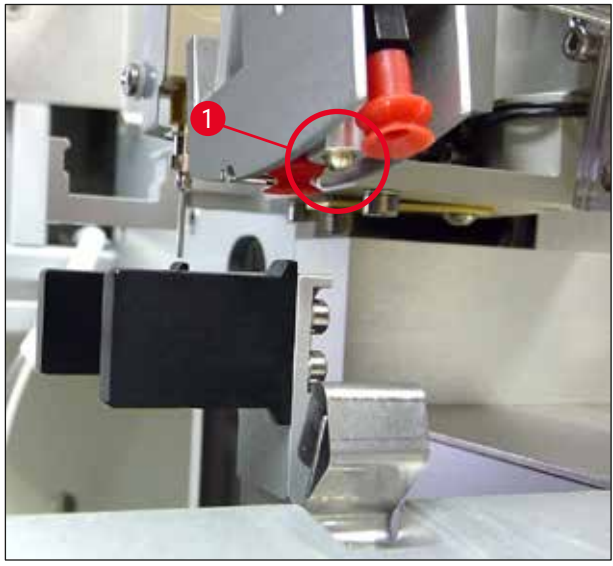

<span id="page-88-2"></span>**Abb. 52**

#### **7.5.11 Objektträgerauslauf**

<span id="page-89-0"></span>• Den Objektträgerauslauf auf klebrige Rückstände prüfen und ggf. mit einem fusselfreien, mit kompatiblem Lösungsmittel getränkten Tuch reinigen.

#### **7.6 Beschreibung der wöchentlich erforderlichen Reinigungsmaßnahmen**

#### **7.6.1 Dispensergruppe**

<span id="page-89-1"></span>Es wird empfohlen, die Dispensergruppe einmal in der Woche mit ca. 150 ml eines mit dem Eindeckmedium kompatiblen Lösungsmitteln zu spülen.

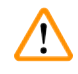

#### **Warnung**

Achtung: Wegen des hohen Drucks beim Spülen mit Lösungsmittel müssen Handschuhe, Schutzbrille und entsprechende Schutzkleidung getragen werden! Ein ausreichend großes Auffanggefäß für die Spülreste wählen.

- Das Gerät ausschalten.
- Die im Standardlieferumfang enthaltene zusätzliche Glasflasche mit 150 ml Lösungsmittel füllen.
- Wenn Sie eine dritte Glasflasche benötigen, da die Ersatzflasche bereits mit Eindeckmedium gefüllt ist, bestellen Sie sie unter der Bestell-Nr. 14 0464 36537.
- Die Verschraubung der Mediumflasche lösen und die Flasche aus dem Gerät nehmen.

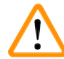

#### **Warnung**

Achtung: Tropfgefahr – jegliches herabtropfende Eindeckmedium muss sofort mit einem saugfähigen Tuch entfernt werden.

- Das Eindeckmedium vom Schlauchende der Dispensergruppe abwischen.
- Die mit dem Lösungsmittel gefüllte Ersatzflasche in das Gerät einsetzen, Deckel aufschrauben, um sie korrekt zu verschließen (auf korrekten Sitz beider O-Ringe achten), und dann das Gerät wieder einschalten.
- Auf den Abschluss des Initialisierungszyklus warten und dann wie bei einem Neustart des Geräts fortfahren (→ S. 43 [– 5.3 Ein- oder Ausschalten des Gerätes\)](#page-42-0). Jedoch sollte der Prime-Zyklus so lange durchgeführt werden bis das gesamte Lösungsmittel durch die Dispenser-Gruppe gespült wurde (**PRIME**-Taste gedrückt halten).

#### **Auffüllen der Eindeckmedienflasche:**

- Falls möglich, das Eindeckmedium zu Feierabend auffüllen, sodass sich jegliche Luftblasen, die sich beim Einfüllen bilden, am nächsten Arbeitstag aufgelöst haben.
- Das Eindeckmedium benötigt zum Ausgasen eine Ruhezeit von 6 bis 12 Stunden (abhängig von der Art des Mediums).
- Falls nötig, Flaschenhals und beide O-Ringe (blau = Flaschenhals, schwarz = Dispensergruppe) reinigen, um Rückstände des Eindeckmediums zu entfernen.

#### **7.6.2 Dispensernadel-Reiniger (Düsenreiniger)**

- <span id="page-90-0"></span>• Bürste des Dispensernadel-Reinigers auf angetrocknete, verhärtete Rückstände des Eindeckmediums prüfen.
- Dazu die Bürste aus dem Kunststoffbehälter nehmen ( $\rightarrow$  Abb. 53) und anhaftendes Eindeckmedium entfernen.
- Ist die Bürste stark verschmutzt oder hart, durch eine neue ersetzen.
- Vor Arbeitsbeginn den Kunststoffbehälter mit 5 ml Lösungsmittel füllen. Bitte dazu die mitgelieferte Kunststoffpipette verwenden.

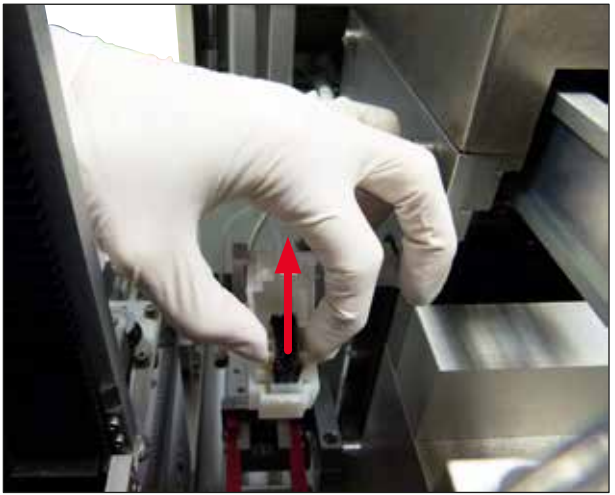

**Abb. 53**

#### **7.6.3 Objektträgerhalter, Greifer und Ausgabemagazine**

- <span id="page-90-2"></span><span id="page-90-1"></span>• Den Greifer sorgfältig mit einem fusselfreien, mit kompatiblem Lösungsmittel getränkten Tuch reinigen (bei Bedarf und bei Verwendung von hervorstehenden oder lösungsmittelempfindlichen Etiketten auch täglich).
- Die Ausgabemagazine auf anhaftendes und getrocknetes Eindeckmedium prüfen.
- Insbesondere angetrocknete Klebstoffrückstände in den Schlitzen der Ausgabemagazine können beim Einsetzen der Objektträger Probleme verursachen.
- Die Ausgabemagazine sorgfältig mit einem fusselfreien, mit kompatiblem Lösungsmittel getränkten Tuch reinigen.

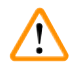

#### **Warnung**

Achtung: Die Ausgabemagazine dürfen nicht mehrere Stunden lang (z.B. über Nacht) in Lösungsmittel liegen gelassen werden ( $→ S. 84 - 7.1$  Hinweise zu [Reinigung](#page-83-0) und Wartung).

### **7.7 Beschreibung der Reinigung und Wartung nach Bedarf**

#### **7.7.1 Aktivkohlefilter**

#### <span id="page-91-0"></span>**Warnung**

Unsachgemäße Handhabung des Aktivkohlefilters

**Schwere Verletzungen, Beschädigung des Geräts, Umweltgefährdung**

- Kunden dürfen einen verbrauchten Aktivkohlefilter grundsätzlich nach der Beschreibung in (→ S. 27 – 4.5.1 [Aktivkohlefilter](#page-26-1) einsetzen) durch einen neuen ersetzen.
- Sicherheitsanweisungen zur Spannungsfreiheit des Geräts sowie örtliche Laborvorschriften sind dabei zu beachten.

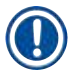

 $\sqrt{N}$ 

### **Hinweis**

Die für den Austausch vorgesehenen Aktivkohlefilter sollten nur mit ungeöffneter und unbeschädigter Kunststoffschutzhülle gelagert werden.

#### **7.7.2 Entladerutsche der Transferstation TS5015 oder TS5025 für den Workstation-Betrieb**

<span id="page-91-1"></span>Die Entladerutsche ( $\rightarrow$  Abb. 54-1) auf Verschmutzung prüfen und bei Bedarf vorsichtig mit einem fusselfreien, mit kompatiblem Lösungsmittel getränkten Tuch reinigen ( $\rightarrow$  Abb. 54).

<span id="page-91-2"></span>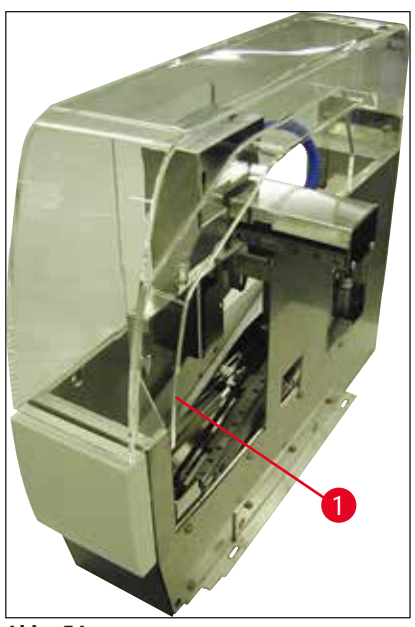

**Abb. 54**

#### **7.7.3 Transferarm der Transferstation TS5015 oder TS5025 für den Workstation-Betrieb**

<span id="page-92-0"></span>• Den Transferarm auf Verschmutzung prüfen und bei Bedarf vorsichtig mit einem fusselfreien, mit kompatiblem Lösungsmittel getränkten Tuch reinigen ( $\rightarrow$  Abb. 55).

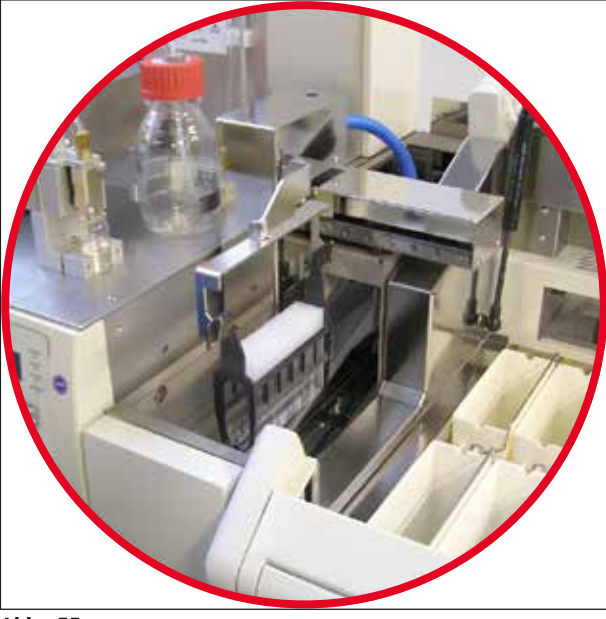

**Abb. 55**

#### **7.8 Verfahren zum Austausch des Eindeckmediums**

#### **Warnung**   $\sqrt{N}$

<span id="page-92-1"></span>Vor dem Medientausch das Gerät ausschalten und von der Stromversorgung trennen! Vor dem Ausschalten die Beladewanne und die Objektträgerhalter aus dem Gerät entfernen. Wegen des hohen Drucks beim Spülen mit Lösungsmittel müssen Handschuhe, Schutzbrille und entsprechende Schutzkleidung getragen werden! Ein ausreichend großes Auffanggefäß für die Spülreste wählen.

#### **7.8.1 Wechsel von einem Eindeckmedium auf Xylolbasis zu einem anderen**

- Die Mediumflasche entfernen.
- Eine zweite Glasflasche mit 150 ml Xylol einsetzen und spülen/primen ( $\rightarrow$  S. 86 7.3 Wöchentliche [Reinigung und Wartung\)](#page-85-0).
- Mediumflasche mit dem neuen Medium einsetzen.
- Prime-Zyklus durchführen. Die **PRIME**-Taste solange drücken, bis der Schlauch komplett luftblasenfrei und mit Eindeckmedium gefüllt ist.

#### **7.8.2 Wechsel von einem Xylolersatz-Eindeckmedium zu einem Eindeckmedium auf Xylolbasis**

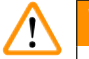

### **Warnung**

Die Reihenfolge der einzelnen Substanzen muss eingehalten werden, um milchig-trübe Verklumpungen im Schlauch und der Dispensergruppe zu vermeiden.

- Die Mediumflasche entfernen.
- Eine zweite Glasflasche mit 150 ml Xylolersatz einsetzen und spülen/primen ( $\rightarrow$  S. 86 7.3 [Wöchentliche Reinigung und Wartung\).](#page-85-0)
- Die zweite Glasflasche leeren und vor dem Einsetzen mit 150 ml Ethanol 100 % füllen und spülen.
- Die zweite Glasflasche leeren und vor dem Einsetzen mit 150 ml Xylol spülen/primen.
- Mediumflasche mit dem neuen Medium einsetzen.
- Prime-Zyklus durchführen. Die **PRIME**-Taste solange drücken, bis der Schlauch komplett luftblasenfrei und mit Eindeckmedium gefüllt ist.

#### **7.8.3 Wechsel von einem Eindeckmedium auf Xylolbasis zu einem Xylolersatz-Eindeckmedium**

- Eine zweite Glasflasche mit 150 ml Xylol einsetzen und spülen/primen ( $\rightarrow$  S. 86 7.3 Wöchentliche [Reinigung und Wartung\).](#page-85-0)
- Die zweite Glasflasche leeren und vor dem Einsetzen mit 150 ml Ethanol 100 % füllen und spülen.
- Die zweite Glasflasche leeren und vor dem Einsetzen mit 150 ml Xylolersatz spülen/primen.
- Mediumflasche mit dem neuen ersatzmittelkompatiblen Medium einsetzen.
- Prime-Zyklus durchführen. Die **PRIME**-Taste solange drücken, bis der Schlauch komplett luftblasenfrei und mit Eindeckmedium gefüllt ist.

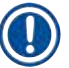

#### **Hinweis**

Alle mit Xylol gefüllten Teile müssen auf das Ersatzmittel umgestellt werden (= Beladewanne, Glasfläschchen, Dispensernadel-Reiniger)!

### **8. Fehlfunktionen und Fehlerbehebung**

#### **8.1 Fehlercodes**

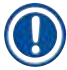

#### **Hinweis**

Nachfolgend sind alle Fehlermeldungen mit den dazugehörigen Maßnahmen zur Fehlerbehebung aufgeführt. Wenn sich Fehler mit denen in der Tabelle vorgegebenen Maßnahmen nicht beheben lassen oder wiederholt auftreten, ist der zuständige Ansprechpartner des Leica Services zu kontaktieren. Im Fehlerfall gilt generell, dass der Anwender zuerst die Proben, die sich an verschiedenen Positionen im Gerät/in der Workstation befinden können, sichert. Dabei ist auf die eigene Sicherheit zu achten.

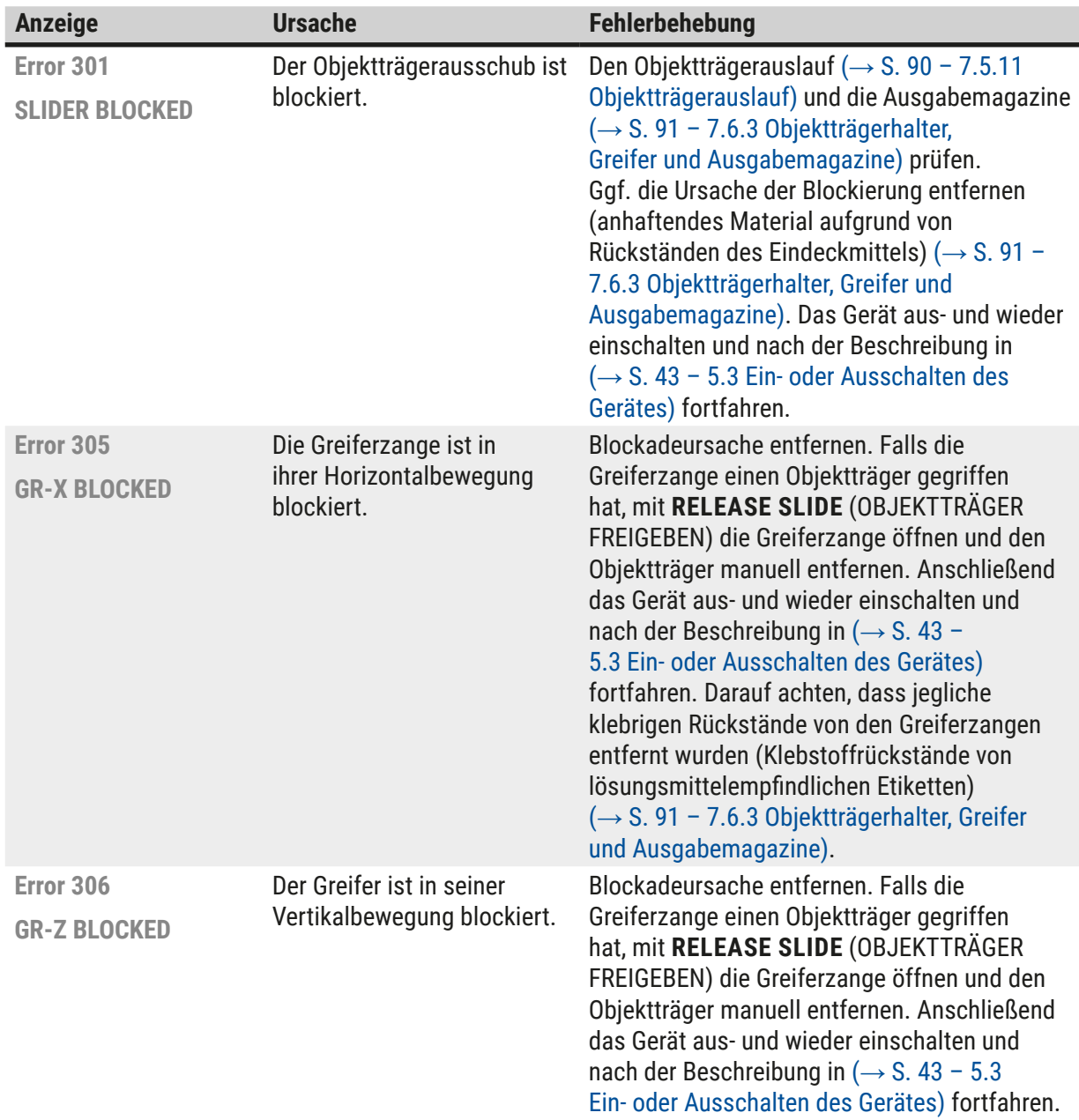

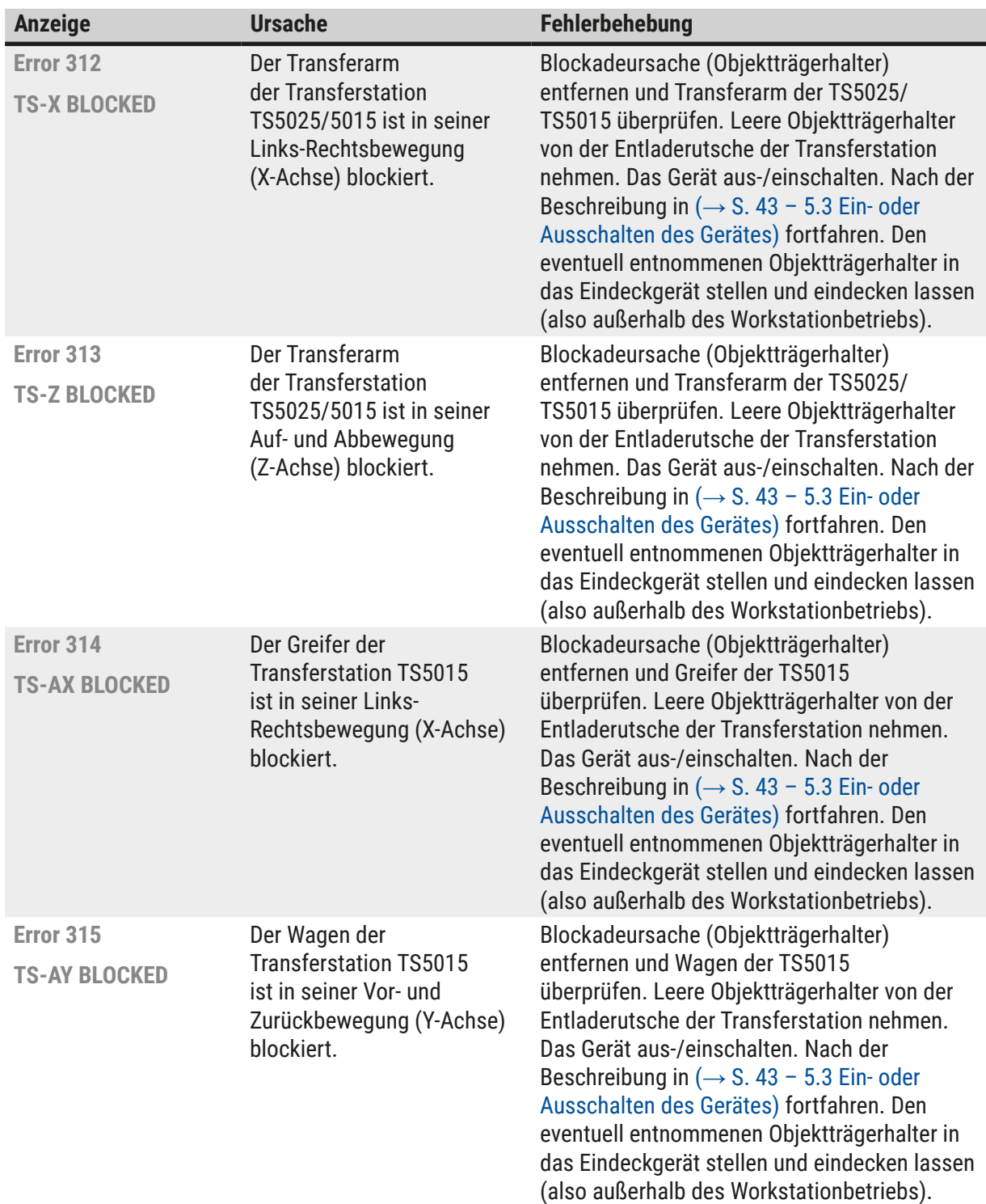

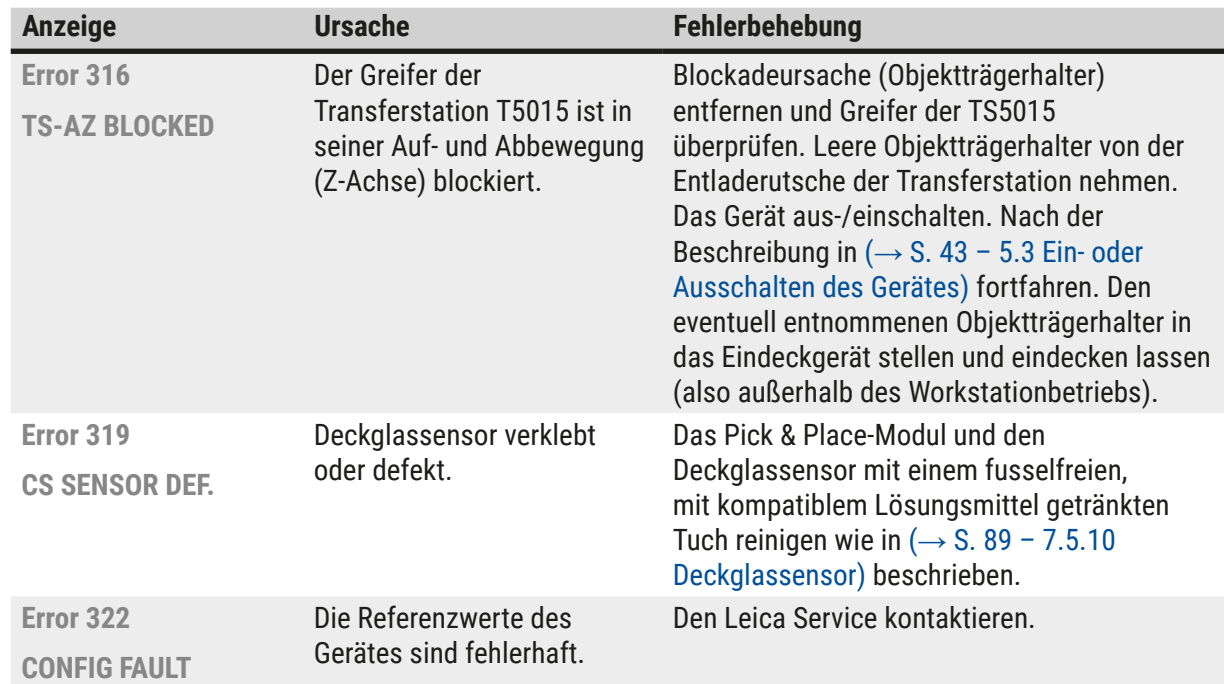

### **8.2 Fehlerbehebung**

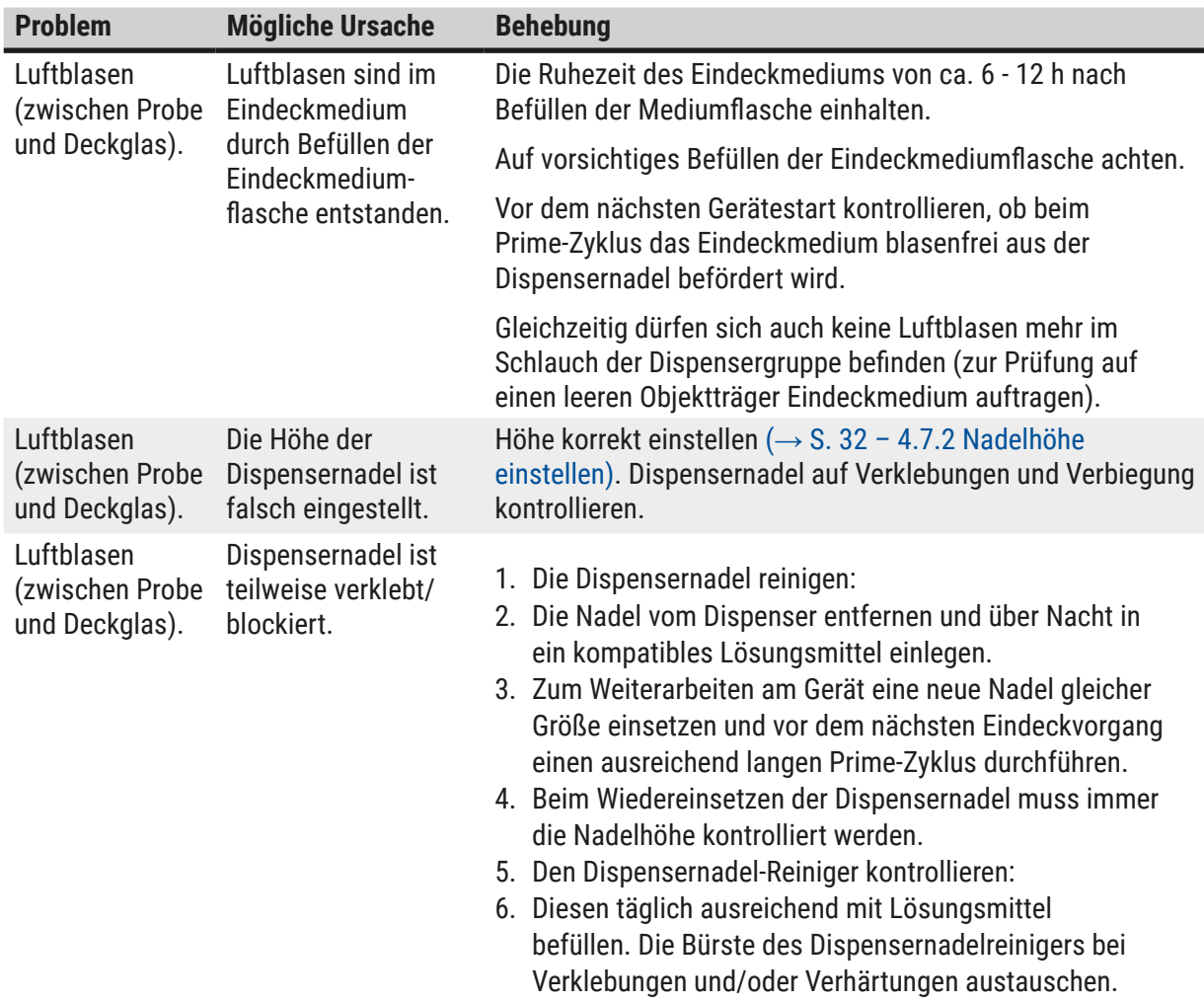

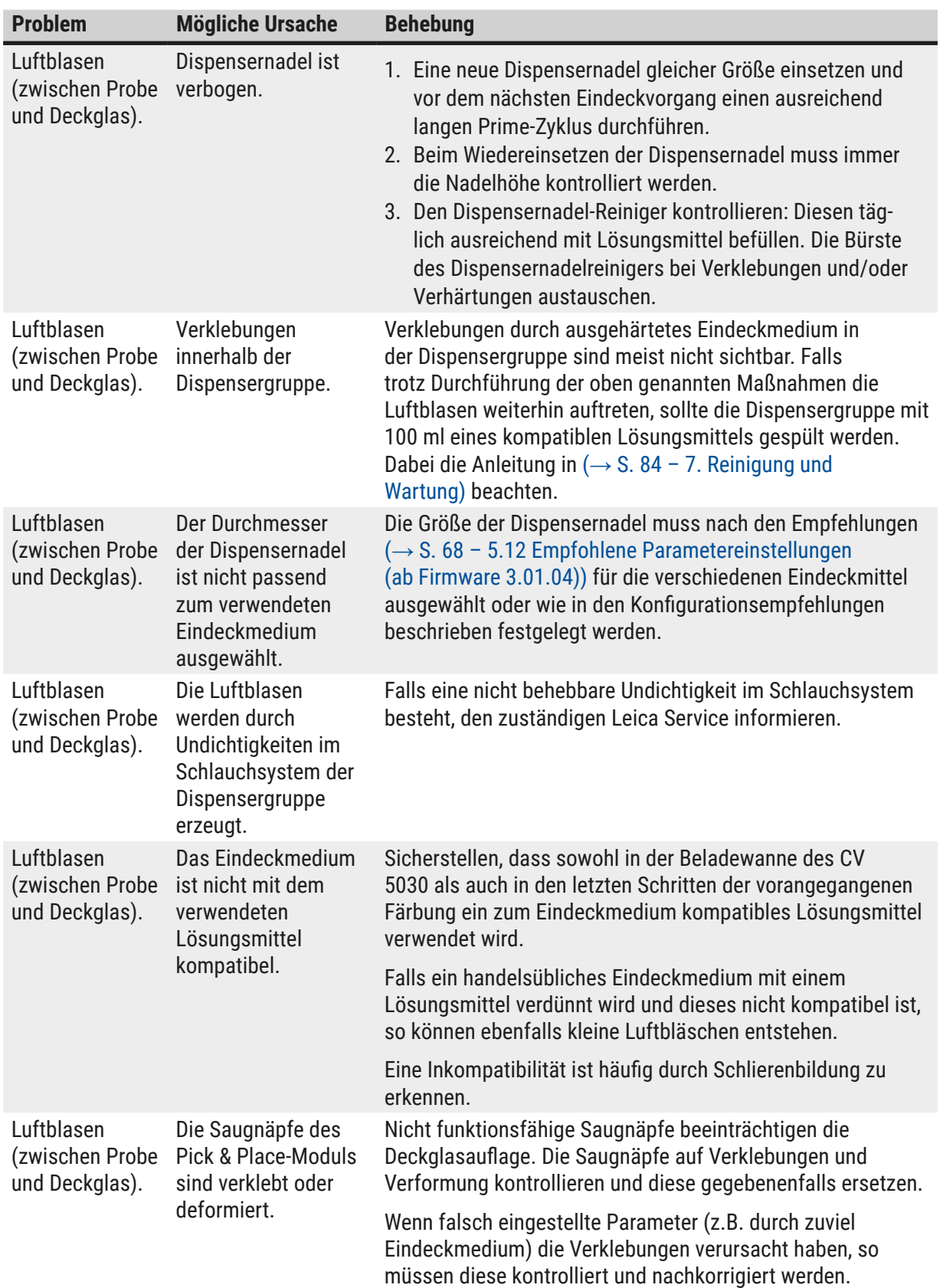

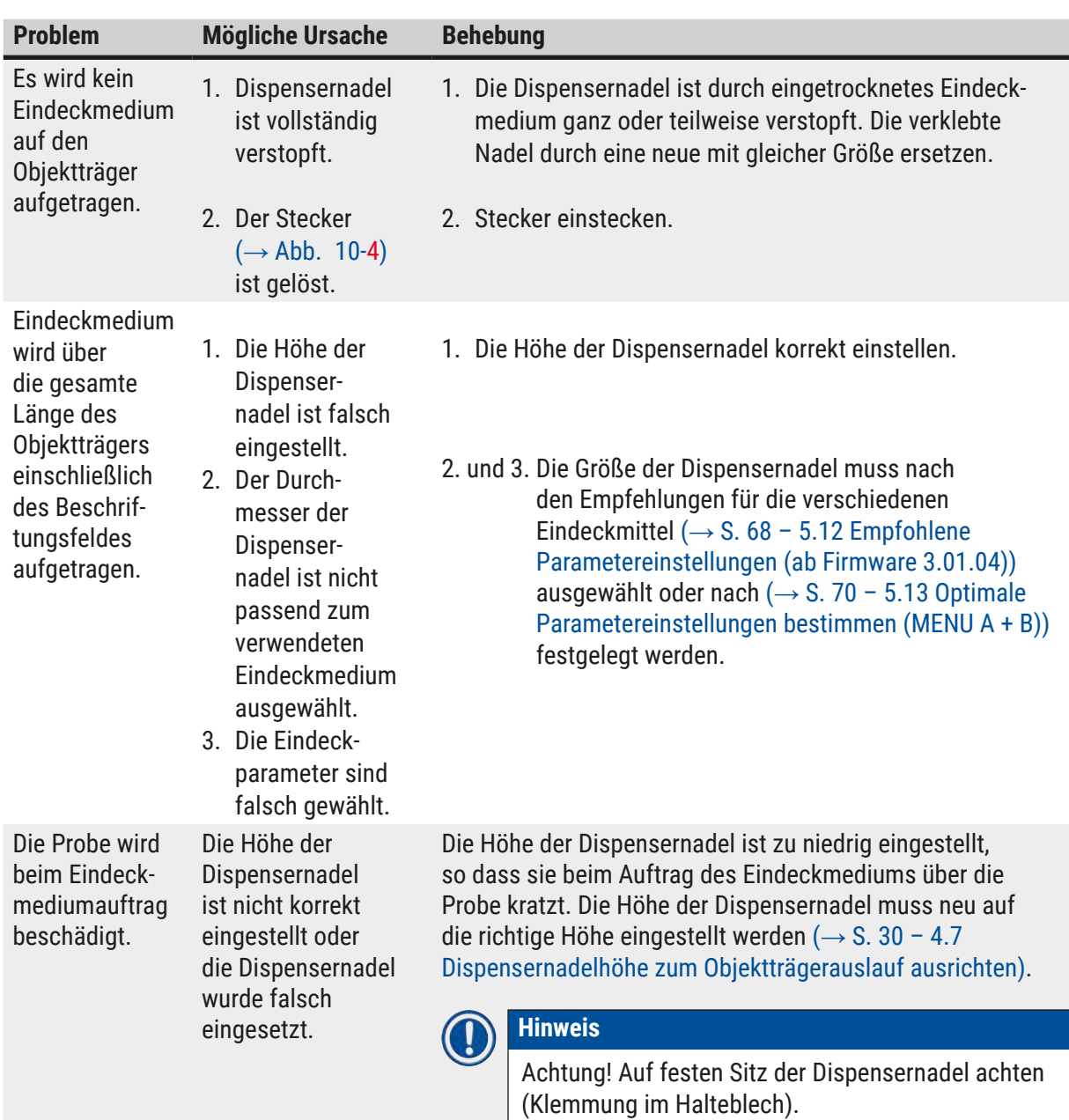

#### **Problem Mögliche Ursache Behebung** Die Deckgläser wurden auf dem Objektträger falsch abgelegt. 1. Das Deckglasmagazin ist nicht korrekt eingesetzt. 2. Die Deckgläser haften aneinander. 3. Der Deckglassensor ist verschmutzt. 1. Den Sitz des Deckglasmagazins prüfen; jegliche Verschmutzungen und Glasreste in und unter dem Deckglasmagazin entfernen. 2. Deckgläser ausreichender Qualität verwenden und trocken lagern. 3. Den Deckglassensor auf Verschmutzungen prüfen; bei Bedarf mit einem Tuch reinigen, das mit kompatiblem Lösungsmittel getränkt ist. **Warnung**  Achtung! Sollte durch oben beschriebene Maßnahmen das aufgetretene Problem nicht zu beheben sein, den zuständigen Leica Service kontaktieren. Die Ablegeposition der Deckgläser auf dem Objektträger ist nicht korrekt. 1. Die Deckgläser wurden nicht richtig in das Deckglasmagazin eingesetzt. 2. Der Parameter **CSP** ist falsch eingestellt. 1. Die Deckgläser müssen bündig mit der Vorderkante des Deckglasmagazins abschließen. 2. Der Parameter **CSP** (Coverslip Position = Deckglasposition) muss korrigiert werden. Darüber hinaus kann es notwendig sein, den Parameter **STP** (Stroke Position = Startpunkt des Eindeckmediumauftrags) ( $\rightarrow$  S. 62 – 5.10 MENU A – [Parametereinstellungen\)](#page-61-0) zu ändern. Intakte Deckgläser werden in die Deckglasauffangschale befördert. 1. Der Deckglassensor ist verschmutzt. 2. Die Saugnäpfe sind verformt. 1. Den Deckglassensor auf Verschmutzungen prüfen; bei Bedarf den Sensor mit einem fusselfreien, mit kompatiblem Lösungsmittel getränkten Tuch reinigen. 2. Die Saugnäpfe ersetzen.

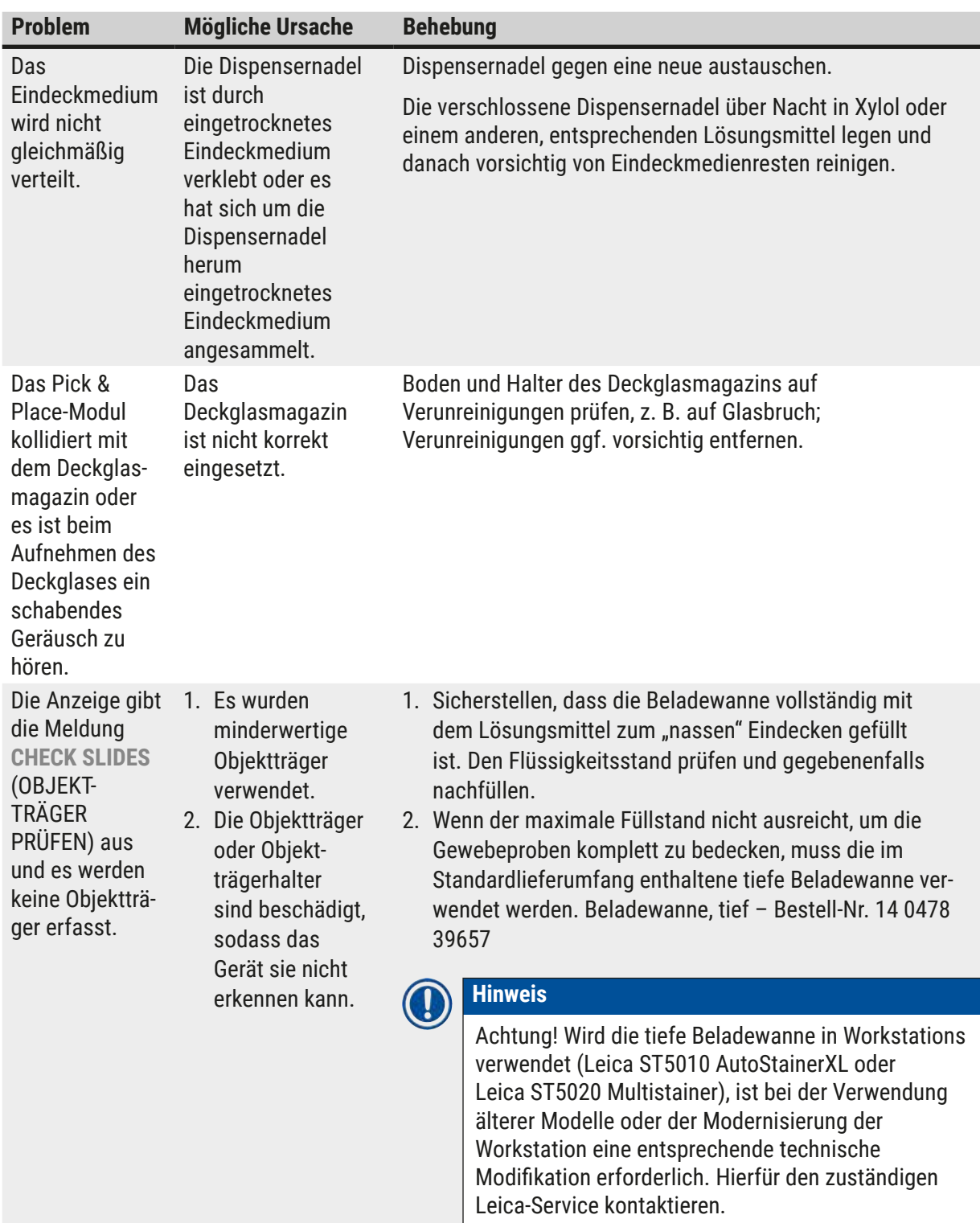

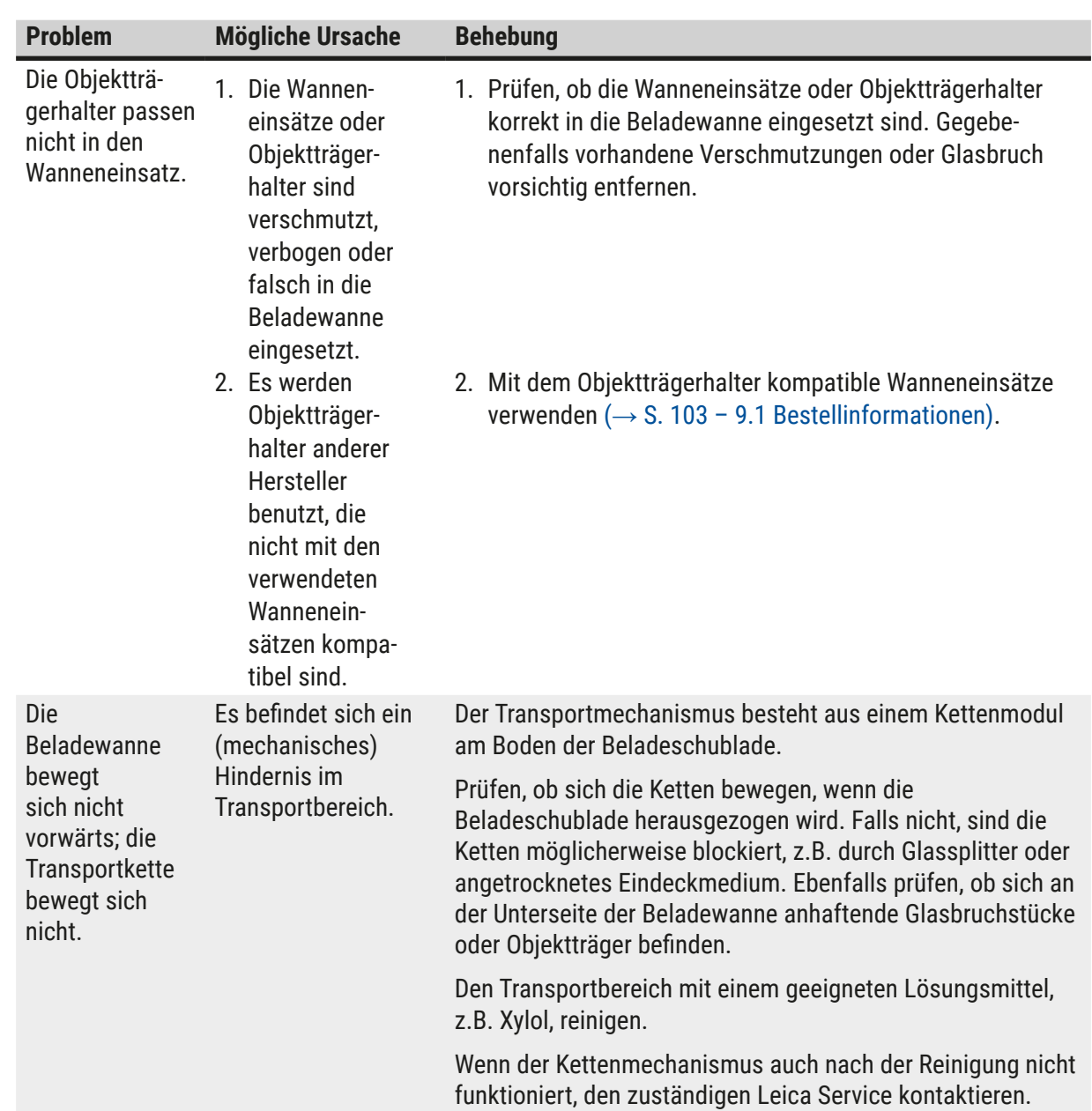

# 8 **Fehlfunktionen und Fehlerbehebung**

### <span id="page-102-0"></span>**9. Optionales Zubehör**

### **9.1 Bestellinformationen**

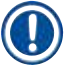

### <span id="page-102-1"></span>**Hinweis**

Um Beschädigung am Gerät oder an den Proben zu vermeiden, dürfen nur von Leica autorisierte Zubehör- und Ersatzteile verwendet werden.

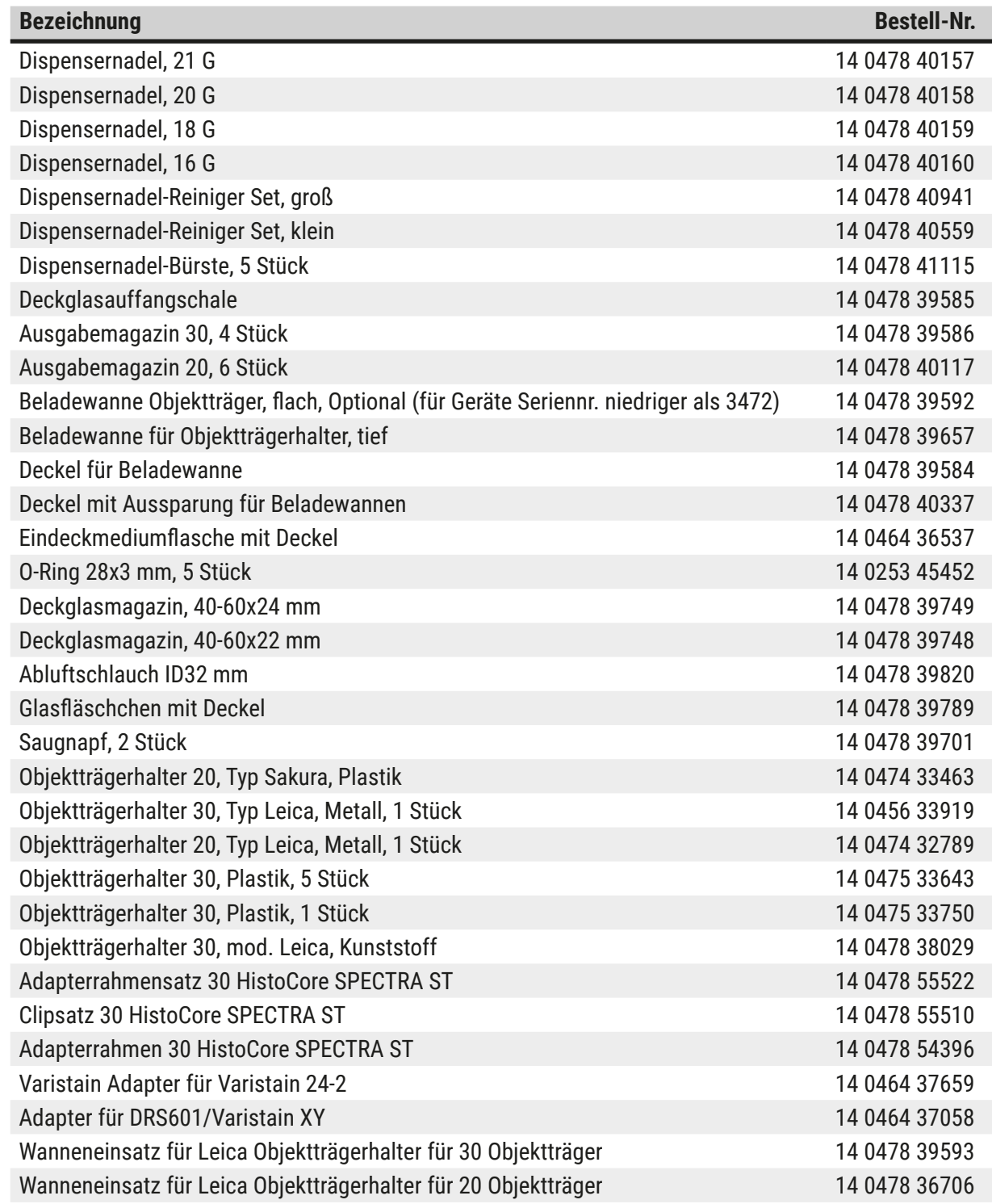

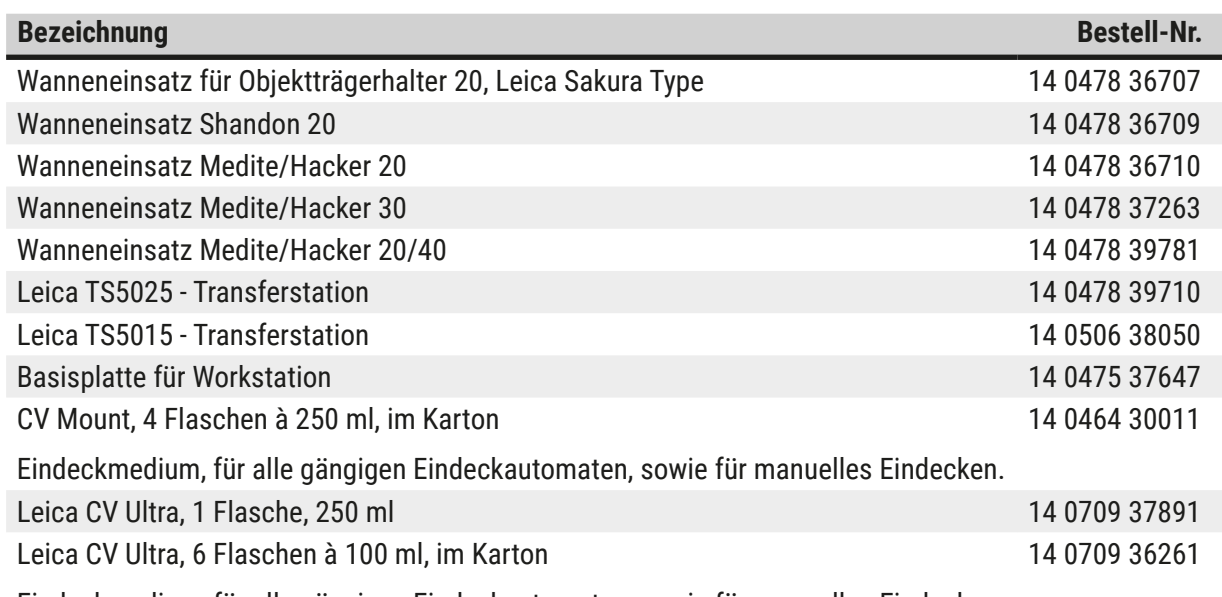

Eindeckmedium, für alle gängigen Eindeckautomaten, sowie für manuelles Eindecken. Xylolfrei.

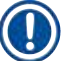

### **Hinweis**

Leica übernimmt keinerlei Garantie für das Funktionieren von Objektträgerhaltern anderer Hersteller und deren Eignung für das Gerät. Die Verwendung von Objektträgerhaltern anderer Hersteller geschieht auf eigene Verantwortung des Gerätebetreibers!

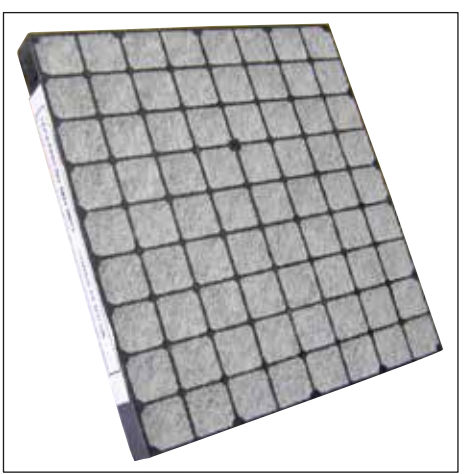

**Abb. 56**

### **Standard-Aktivkohlefilter,**

zum Arbeiten mit Xylol

Bestell-Nr. 14 0422 30673

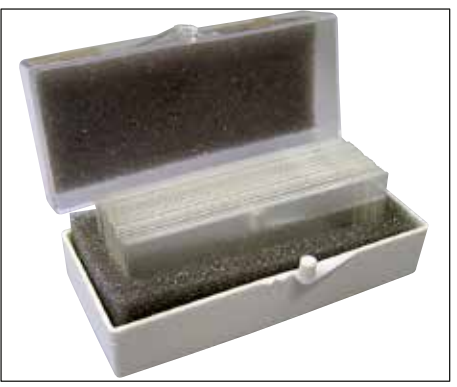

**Abb. 57**

### **Deckgläser,**

aus reinweißem Glas der hydrolytischen Klasse 1, Stärke Nr. 1 (0,13 - 0,17 mm)

Liefermenge:

1000 Stück – in Kunststoffkästchen zu je 100 Stück.

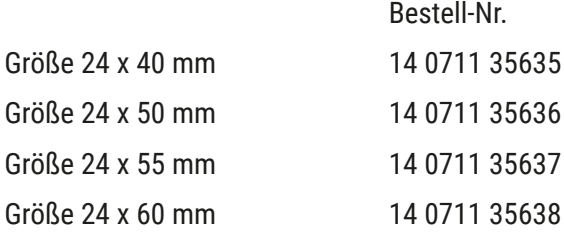

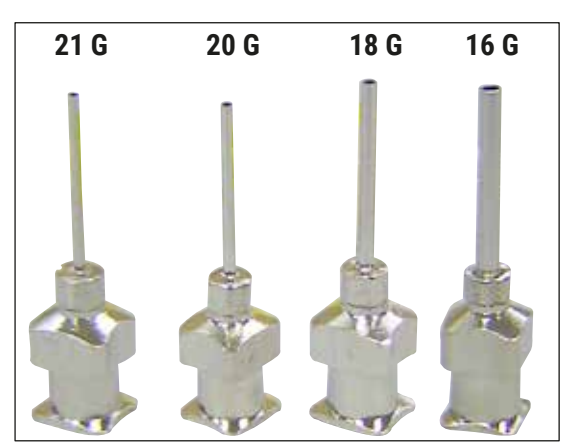

**Abb. 58**

#### **Dispensernadel,**

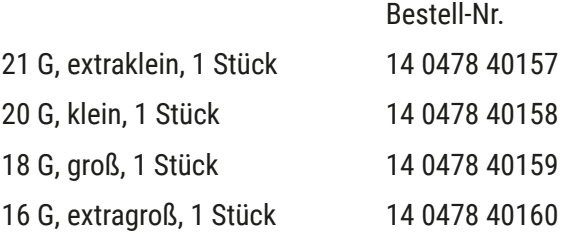

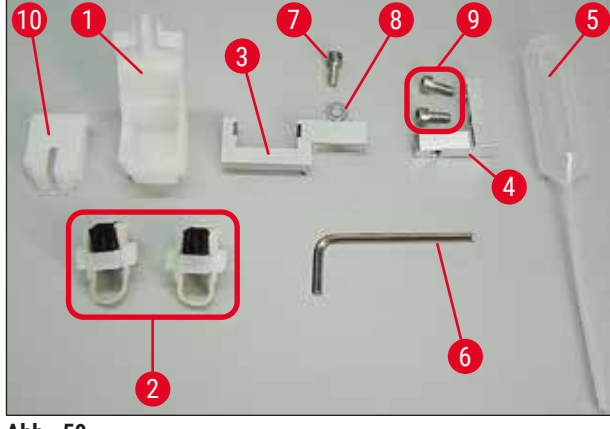

**Abb. 59**

#### **Dispensernadel-Reiniger, komplett**

Dispensernadel-Reiniger bestehend aus:

- 1 Container ( $\rightarrow$  Abb. 59-1) mit Deckel  $(\rightarrow$  Abb. 59-10)
- 2 Bürsten ( $\rightarrow$  Abb. 59-2)
- 1 Halterung ( $\rightarrow$  Abb. 59-3) mit Innensechskantschraube ( $\rightarrow$  Abb. 59-7) und Unterlegscheibe ( $\rightarrow$  Abb. 59-8)
- 1 Montagewinkel ( $\rightarrow$  Abb. 59-4) 2 Innensechskantschrauben ( $\rightarrow$  Abb. 59-9)
- 1 Inbusschlüssel ( $\rightarrow$  Abb. 59-6)
- 1 Kunststoffpipette  $(7,7 \text{ ml})$  ( $\rightarrow$  Abb. 59-5)
- 1 Satz Bedienungsanleitung

Bestell-Nr. 14 0478 40941

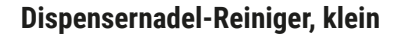

Set bestehend aus:

- Container
- Abdeckung
- Bürste

Bestell-Nr. 14 0478 40559

<span id="page-105-0"></span>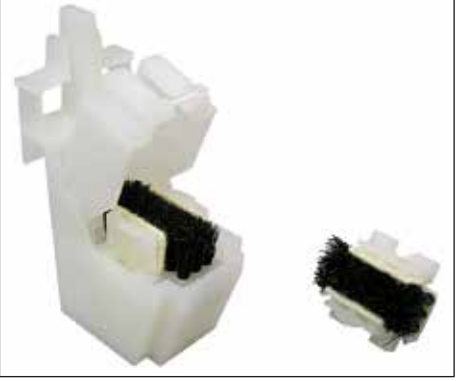

**Abb. 60**

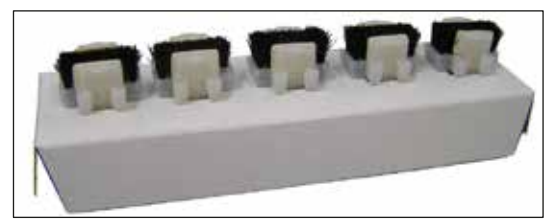

**Abb. 61**

**Dispenserbürste**

Satz aus 5 Stück

Bestell-Nr. 14 0478 41115

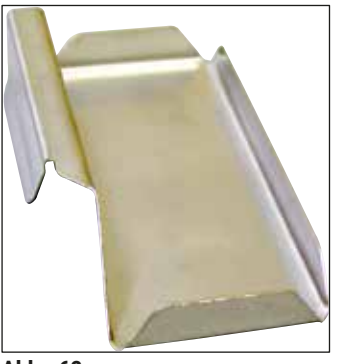

**Abb. 62**

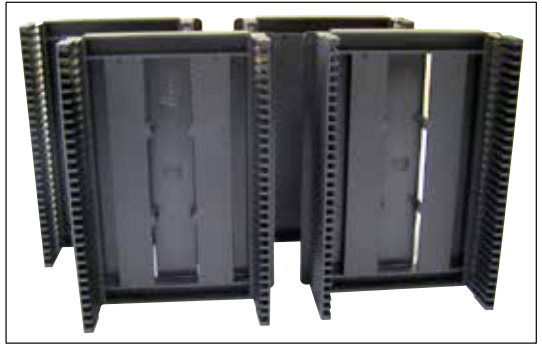

**Abb. 63**

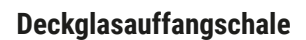

Bestell-Nr. 14 0478 39585

**Ausgabemagazin 30,** für 30 Objektträger, 4 Stück

Bestell-Nr. 14 0478 39586

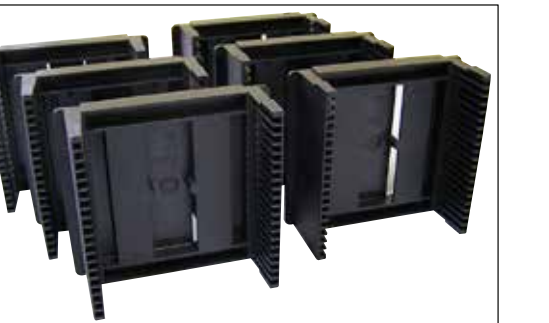

**Abb. 64**

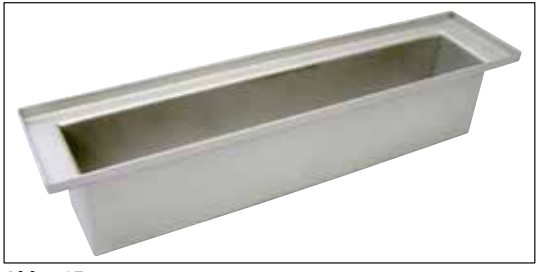

**Abb. 65**

**Ausgabemagazin 20,** für 20 Objektträger, 6 Stück

Bestell-Nr. 14 0478 40117

**Beladewanne für Objektträgerhalter,** flach

Bestell-Nr. 14 0478 39592

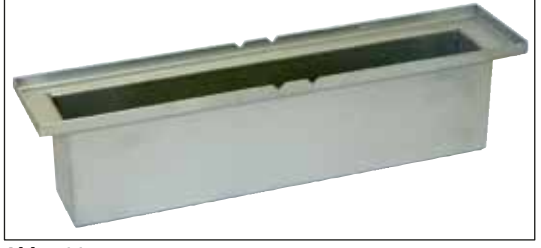

**Abb. 66**

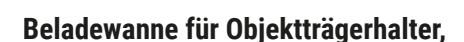

tief

Bestell-Nr. 14 0478 39657

<span id="page-107-0"></span>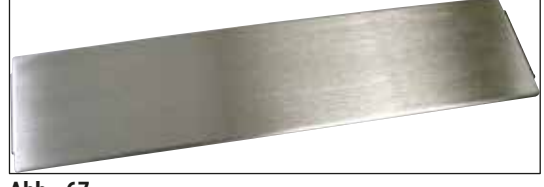

**Abb. 67**

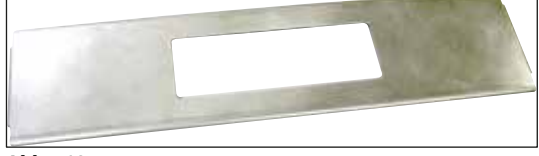

**Abb. 68**

### **Deckel für Beladewanne**

Bestell-Nr. 14 0478 39584

### **Deckel mit Aussparung,**

für Beladewanne, nur in Verbindung mit Wanneneinsatz für Leica Objektträgerhalter für 30 Objektträger - 14 0478 39593

Bestell-Nr. 14 0478 40337

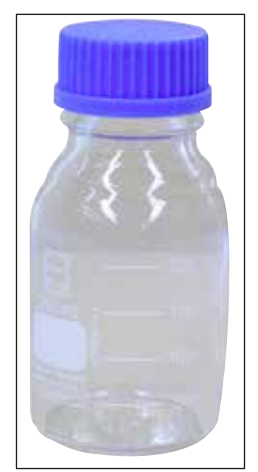

**Abb. 69**

#### **Glasflasche mit Deckel,**

Flasche für Eindeckmedium, 250 ml, leer, mit Deckel

Bestell-Nr. 14 0464 36537
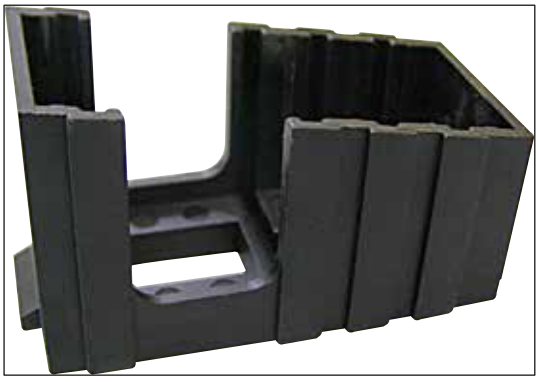

**Abb. 70**

#### **Deckglasmagazin ,**

Deckglasmagazin Multi-size™ mit Einsätzen zur Aufnahme verschiedener gängiger Deckglasgrößen

lösemittelbeständig, flexibel, 3 m Länge,

Bestell-Nr. 14 0478 39820

40–60 x 22 mm

Bestell-Nr. 14 0478 39748

40–60 x 24 mm

**Abluftschlauch,**

Durchmesser 32 mm

Bestell-Nr. 14 0478 39749

**Abb. 71**

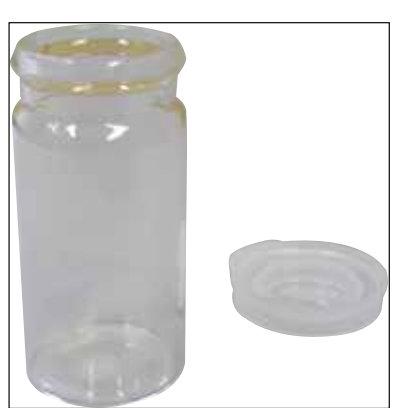

**Abb. 72**

#### **Glasfläschchen mit Deckel**

Bestell-Nr. 14 0478 39789

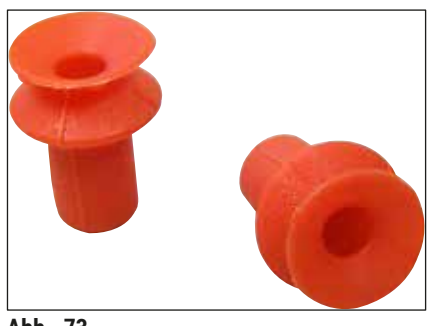

**Abb. 73**

**Saugnäpfe,** Gebinde mit 2 Stück

Bestell-Nr. 14 0478 39701

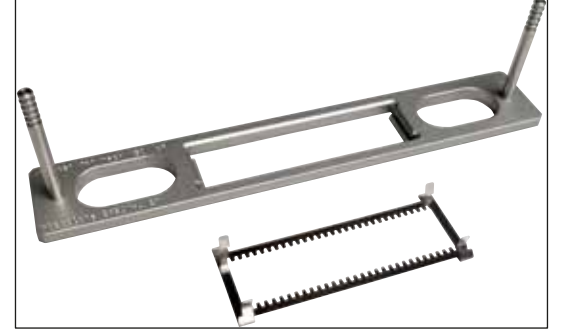

**Abb. 74**

#### **Adapterrahmensatz 30 HistoCore SPECTRA ST,**

für Leica-Objektträgerhalter für 30 Objektträger. Bestehend aus:

1 Adapter

1 Clip

Bestell-Nr. 14 0478 55522

**Clipsatz 30 HistoCore SPECTRA ST,**

Bestehend aus 2 Clips

Bestell-Nr. 14 0478 55510

## **Adapterrahmen 30 HistoCore SPECTRA ST,**

für Leica-Objektträgerhalter für 30 Objektträger.

Bestell-Nr. 14 0478 54396

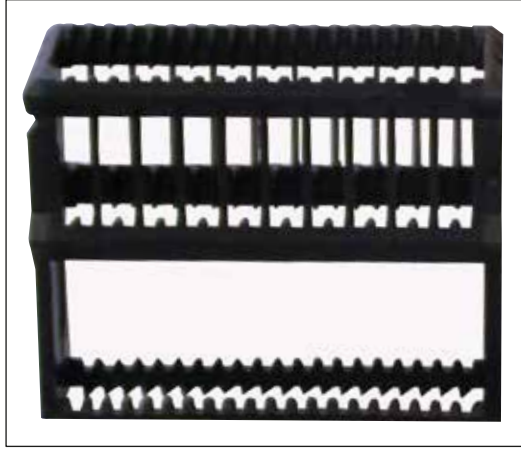

**Abb. 75**

#### **Sakura-Objektträgerhalter,**

Typ: Sakura, Kunststoff, 1 Stück

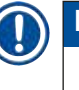

# **Hinweis**

Bei Einsatz zusammen mit ST4040 den Transportclip 14 0474 34969 verwenden.

Bestell-Nr. 14 0474 33463

**Objektträgerhalter 30,**

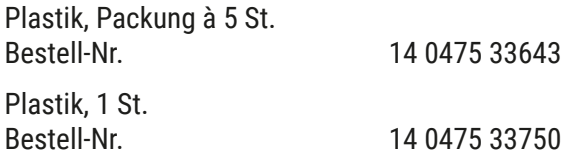

**Abb. 76**

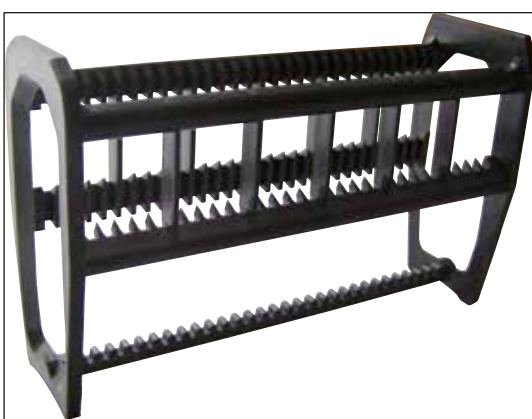

**Abb. 77**

#### **Objektträgerhalter 30,**

modifiziert, Kunststoff, 1 Stück, für Varistain-Adapter (14 0464 37659)

Bestell-Nr. 14 0478 38029

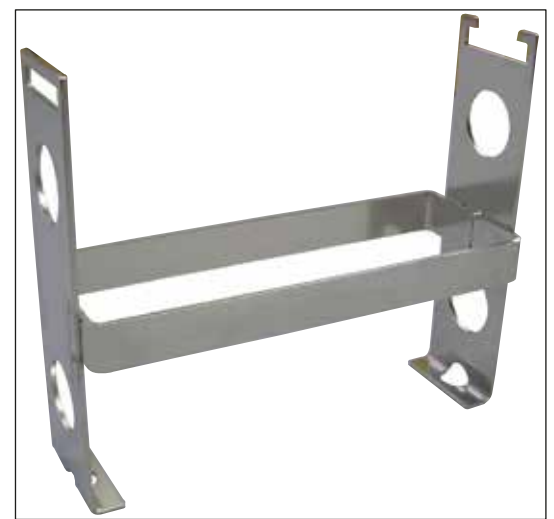

**Abb. 78**

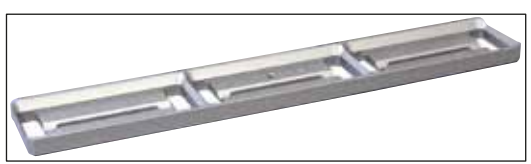

**Abb. 79**

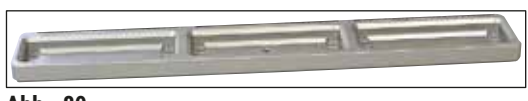

**Abb. 80**

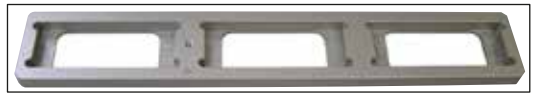

**Abb. 81**

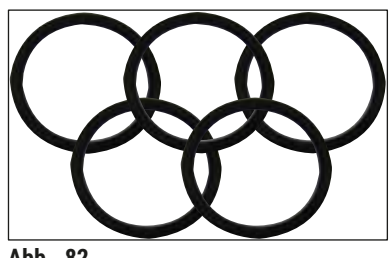

**Abb. 82**

#### **Varistain-Adapter,**

Adapter für Shandon-Varistain 24-4,

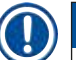

# **Hinweis**

Zur Verwendung mit Leica-Objektträgerhalter 30, modifiziert, Kunststoff 14 0478 38029, zur Kombination von Varistain 24-4 mit Leica CV5030.

Bestell-Nr. 14 0464 37659

#### **Wanneneinsatz Leica 20,**

für Leica-Objektträgerhalter für 20 Objektträger

Bestell-Nr. 14 0478 36706

#### **Wanneneinsatz Sakura 20,**

für Sakura-Objektträgerhalter für 20 Objektträger

Bestell-Nr. 14 0478 36707

#### **Wanneneinsatz Shandon 20,**

für Shandon-Gemini, Objektträgerhalter für 20 Objektträger

Bestell-Nr. 14 0478 36709

## **O-Ring,** für Medienflasche, 28 x 3 mm, Packung à 5 Stück

Bestell-Nr. 14 0253 45452

### **10. Gewährleistung und Kundendienst**

#### **Gewährleistung**

Leica Biosystems Nussloch GmbH steht dafür ein, dass das gelieferte Vertragsprodukt einer umfassenden Qualitätskontrolle nach den Leica hausinternen Prüfungsmaßstäben unterzogen wurde, und dass das Produkt nicht mit Mängeln behaftet ist und alle zugesicherten technischen Spezifikationen und/ oder vereinbarten Eigenschaften aufweist.

Der Gewährleistungsumfang richtet sich nach dem Inhalt des abgeschlossenen Vertrages. Bindend sind nur die Gewährleistungsbedingungen Ihrer zuständigen Leica-Verkaufsgesellschaft bzw. der Gesellschaft, von der Sie das Vertragsprodukt bezogen haben.

#### **Serviceinformation**

Wenn Sie den technischen Kundendienst oder Ersatzteile benötigen, wenden Sie sich bitte an Ihre Leica Vertretung oder den Leica Händler, von dem Sie das Gerät gekauft haben. Folgende Angaben zum Gerät sind erforderlich:

- Modellname und Seriennummer des Geräts.
- Standort des Geräts und Name eines Ansprechpartners.
- Grund für die Inanspruchnahme des Kundendiensts.
- Lieferdatum.

#### **Stilllegung und Entsorgung**

Das Gerät oder Teile des Gerätes müssen unter Einhaltung der jeweils geltenden gesetzlichen Bestimmungen entsorgt werden.

# 11 **Dekontaminierungserklärung**

### **11. Dekontaminierungserklärung**

Jedes Gerät, das an Leica Biosystems zurückgegeben wird oder eine Wartung am Standort erfordert, muss ordnungsgemäß gereinigt und dekontaminiert werden. Eine Vorlage für die Dekontaminierungserklärung finden Sie im Produktmenü auf unserer Website www.LeicaBiosystems.com. Tragen Sie alle erforderlichen Daten in diese Vorlage ein.

Wenn Sie ein Produkt zurückgeben, müssen Sie ein Exemplar der ausgefüllten und unterzeichneten Erklärung mitschicken oder dem Kundendienstmitarbeiter übergeben. Die Verantwortung für Produkte, die ohne eine solche Erklärung oder nur mit einer unvollständig ausgefüllten zurückgesandt werden, liegt beim Absender. Zurückgegebene Güter, die das Unternehmen als mögliche Gefahrenquelle einstuft, werden auf Kosten und auf Risiko des Absenders zurückgeschickt.

### **12. Anhang A – Anwendungsabhängige Hinweise und Empfehlungen**

#### **12.1 Leica-Objektträgerhalter, Ausgabe- und Deckglasmagazine aus Kunststoff**

Leica Kunststoffzubehör ist aus einem Spezialmaterial gefertigt und für den langfristigen Gebrauch ausgelegt.

Verschiedene Faktoren wie materialabhängige Alterung, gebrauchsbedingte Materialermüdung, Hitze und Verschmutzung können zur Veränderung des Kunststoffes führen.

Daher sind die Leica-Objektträgerhalter und Ausgabemagazine unter "Optionales Zubehör" aufgeführt  $(\rightarrow$  S. 103 – 9. [Optionales](#page-102-0) Zubehör).

Damit möglichst lange das Kunststoffzubehör verwendet werden kann, haben wir einige Hinweise zusammengestellt, die für nachfolgende Objektträgerhalter sowie Ausgabe- und Deckglasmagazine empfohlen werden:

- Ausgabemagazin für 30 Objektträger (14 0478 39586)
- Ausgabemagazin für 20 Objektträger (14 0478 40117)
- Objektträgerhalter für 30 Objektträger, Typ Leica, Plastik (14 0475 33750)
- Objektträgerhalter für 20 Objektträger, Typ Sakura, Plastik (14 0474 33463)
- Objektträgerhalter für 30 Objektträger, Typ Leica, modifiziert, Plastik, für Varistain Adapter (14 0478 38029)
- Deckglasmagazin für Deckgläser 40-60x24 mm (14 0478 39749)
- Deckglasmagazin für Deckgläser 40-60x22 mm (14 0478 39748)

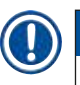

#### **Hinweis**

Leica Kunststoffzubehör niemals für einen längeren Zeitraum (z.B. über Nacht für Reinigungszwecke) in Lösungsmittel oder bei höheren Temperaturen lagern!

Damit die **Ausgabemagazine** einwandfrei funktionieren, sind Beschädigungen an ihren Seitenflächen zu vermeiden.

- Die Ausgabemagazine dürfen nicht mehrere Stunden lang (z.B. über Nacht) in Lösungsmittel liegen gelassen werden ( $\rightarrow$  S. 84 – 7.1 Hinweise zu [Reinigung](#page-83-0) und Wartung).
- Nach Kontakt mit Lösungsmitteln oder Wasser keine Trocknung bei Temperaturen über 100 °C und für längere Zeit (z.B. über Nacht).

Für die einwandfreie Funktionalität der **Objektträgerhalter** sollte folgendes vermieden werden:

- Die Objektträgerhalter müssen sorgfältig behandelt werden. Nicht fallen lassen oder mit anderen Gegenständen kollidieren, da sonst Bruchstellen entstehen, welche die Objektträgerhalter-Funktionalität beeinträchtigen könnten.
- Nach Kontakt mit Lösungsmitteln oder Wasser nicht bei Temperaturen über 100 °C und nicht für längere Zeit (z.B. über Nacht) trocknen.

Für die einwandfreie Funktionalität der **Deckglasmagazine** sollte folgendes vermieden werden:

• Nach Kontakt mit Lösungsmitteln oder Wasser keine Trocknung bei Temperaturen über 100 °C und für längere Zeit (z.B. über Nacht).

#### **12.2 Objektträgerhalter anderer Hersteller**

Leica übernimmt keinerlei Garantie für das Funktionieren von Objektträgerhaltern anderer Hersteller und deren Eignung für das Gerät. Die Verwendung von Objektträgerhaltern anderer Hersteller geschieht auf eigene Verantwortung des Gerätebetreibers.

- Die Verwendung von Objektträgerhaltern anderer Hersteller erfordert besondere Wanneneinsätze, die unter "Optionales Zubehör" aufgeführt sind.
- Wir empfehlen, die Objektträgerhalter anderer Hersteller regelmäßig auf Beschädigungen, Verschmutzung und Verformung zu untersuchen. Diese Faktoren im Zusammenhang der besonderen Machart der Objektträgerhalter anderer Hersteller können einen reibungslosen Ablauf im Gerät gefährden. Daher ist besonders beim Einsatz von Objektträgerhaltern anderer Hersteller auf ihren einwandfreien Zustand zu achten.

#### **12.3 Objektträger und der Greifermechanismus**

Der neue Greifermechanismus sowie der neue Objektträgergreifer ist an den rot eloxierten Greiferfingern erkennbar. Diese Änderung gilt ab **SERIENNUMMER 3000** des Leica CV5030.

#### **Warnung**

Achtung! Während notwendiger Reinigungsmaßnahmen innerhalb des Gerätes darf niemals der Greifmechanismus für die Objektträger verändert oder manipuliert werden. Für die rot eloxierten Greiferfinger gilt zu beachten, dass diese niemals manuell gespreizt, zusammengedrückt oder gebogen werden.

Der neue Greifmechanismus ist geeignet für alle Objektträger, die nach ISO 8037-1:1986 gefertigt sind und über folgende Kantenbeschaffenheit verfügen:

- 1.) geschliffen 90°
- 2.) geschnitten 90°
- 3.) geschliffen 45°
- 4.) Randeinfassung (geschliffen oder prismatisch)
- 5.) Abgeschnittene Ecken zusätzlich zu den vorab genannten Kanteneigenschaften

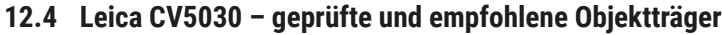

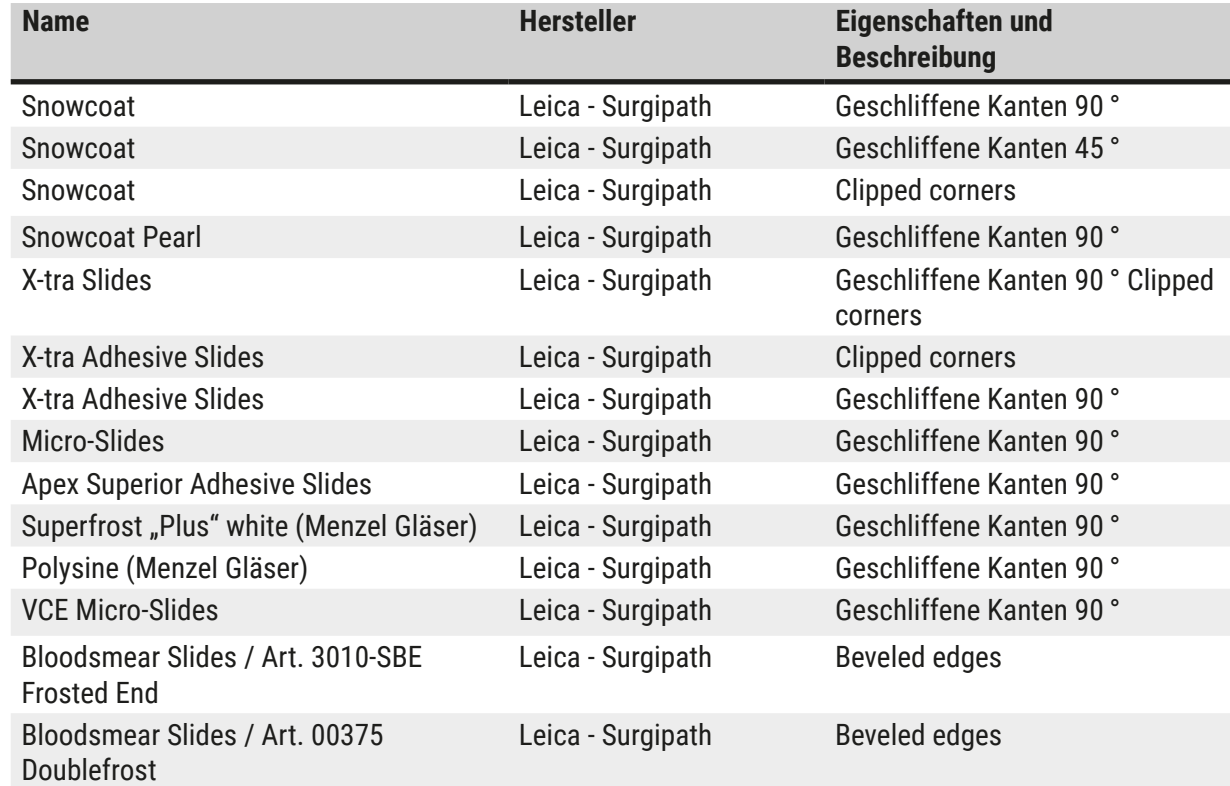

**Folgende Objektträger wurden validiert für den Objektträgergreifer ab Seriennummer 3000:**

# $\mathbf 0$

**Hinweis**

Leica übernimmt keinerlei Gewährleistungen oder Garantie für die Funktionalität sowie der Funktion im Gerät von Objektträgern anderer Hersteller. Die Verwendung von Objektträgern anderer Hersteller geschieht auf eigene Verantwortung des Gerätebetreibers.

• Leica empfiehlt vor der Verwendung von Objektträgern anderer Hersteller, diese im Gerät zu testen.

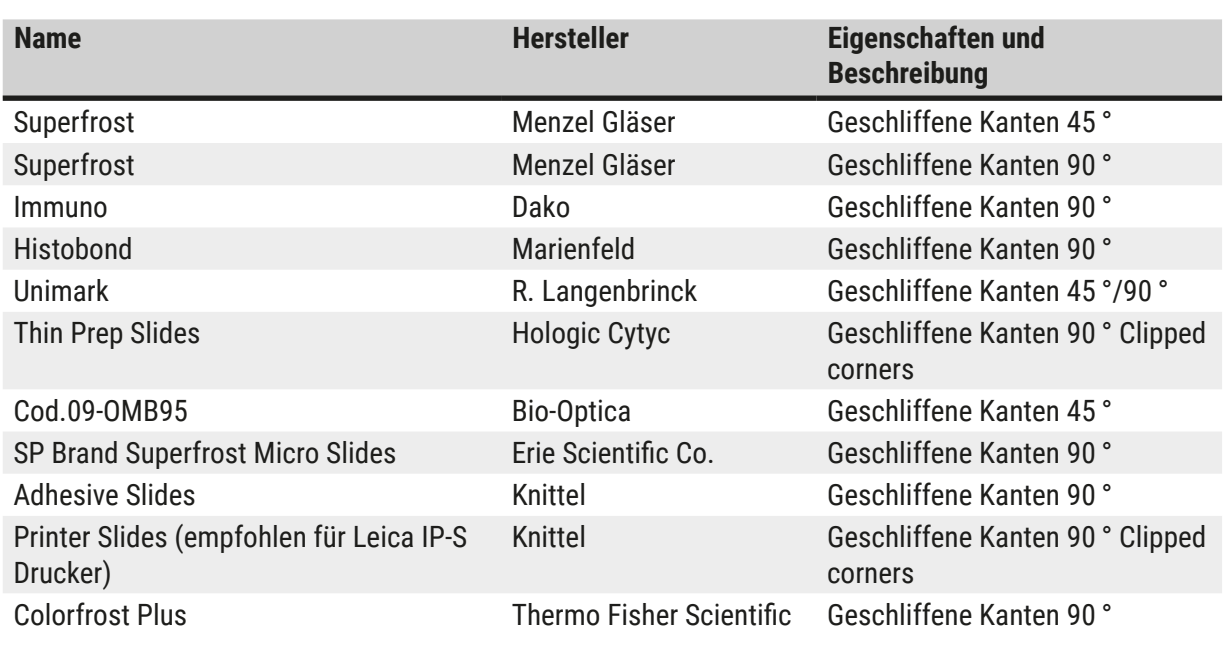

# **Anhang A – Anwendungsabhängige Hinweise und Empfehlungen**

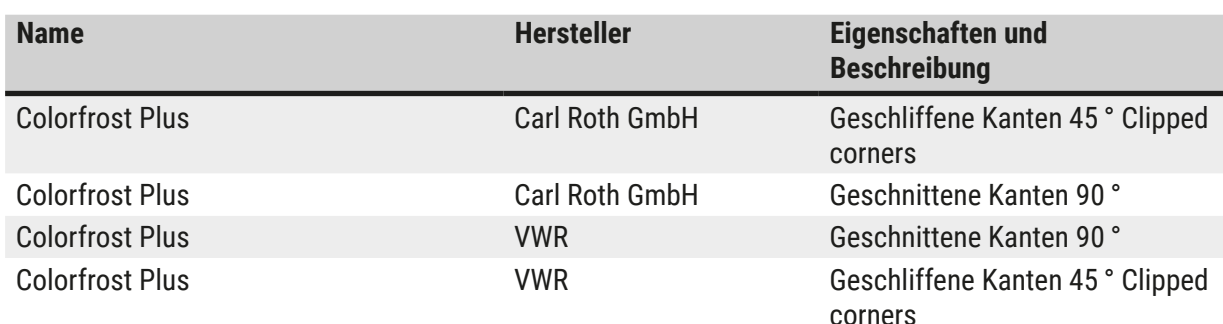

#### **12.5 Deckgläser**

Für den Leica CV5030 Robotic Coverslipper wird die Verwendung von Deckgläsern empfohlen, die eigens für das automatische Eindecken entwickelt wurden. Die Art ihrer Herstellung soll verhindern, dass mehrere Deckgläser aneinander haften.

#### Wir empfehlen:

- Surgipath™ Premier Cover Glass
- Surgipath™ Cover Glass for Automated Coverslippers

Bei der Lagerung von Deckgläsern ist generell darauf auf eine trockene Umgebung zu achten. Bereits erhöhte Luftfeuchtigkeit führt zum Zusammenkleben von Deckgläsern, wodurch es zur Beeinträchtigung des Eindeckvorgangs kommen kann.

#### **12.6 Etiketten für Objektträger**

Die Universal Label-Etiketten sind für die Verwendung im Eindeckautomaten Leica CV5030 optimiert und bieten eine Komplettlösung zum kombinierten Bedrucken und Eindecken.

Um beste Druckqualität zu gewährleisten, müssen Leica Universal Label Etiketten am Cognitive Label Drucker verwendet werden. Dieser ist exklusiv nur bei Leica Biosystems erhältlich.

Einmal gedruckt und auf den Objektträger aufgebracht zeigen sich die Leica Universal Label Etiketten beständig. Ein Ausbleichen, Altern oder Ablösen ist unter den meisten Extrembedingungen, wie sie durch die verschiedenen Färbeprotokolle vorgegeben sind, nicht zu beobachten.

Auf Leica Universal Label Etiketten gedruckter Barcode und Text erscheint klar und scharf. Er bleibt selbst nach extremen Färbebedingungen leserlich und lässt sich fehlerfrei scannen.

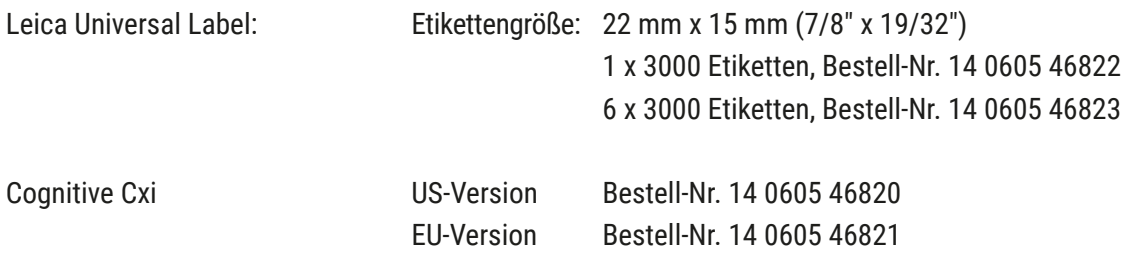

www.LeicaBiosystems.com

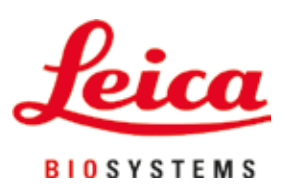

Leica Biosystems Nussloch GmbH Heidelberger Strasse 17–19 69226 Nussloch Deutschland

Tel.: +49 - (0) 6224 - 143 0 Fax: +49 - (0) 6224 - 143 268 Web: www.LeicaBiosystems.com